## "APERIO GT 450 DX" SKAITMENINIS PATOLOGIJOS STIKLELIŲ SKAITYTUVAS

### NAUDOTOJO VADOVAS

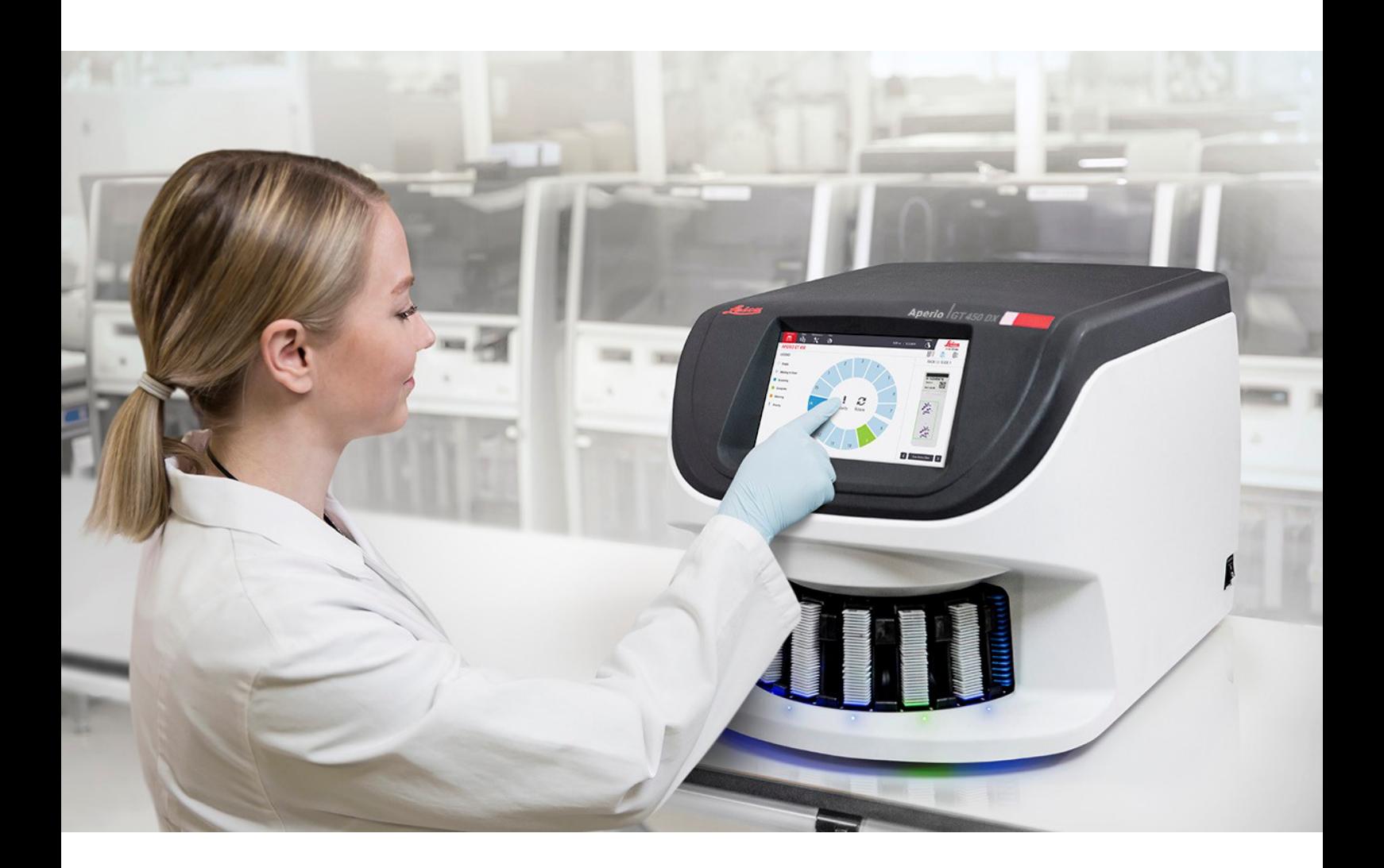

 $C \in$ 

**Advancing Cancer Diagnostics**<br>Improving Lives

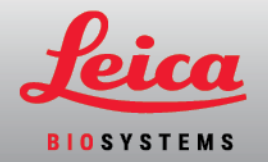

### "Aperio GT 450 DX" Naudotojo Vadovas

### "MAN-0475"-lt, B redakcija | 2022 m. gegužės mėn.

Šis dokumentas taikomas "Aperio GT 450 DX"" valdiklio, "Aperio GT 450 DX"" konsolės ir "Aperio GT 450 DX"" SAM DX 1.1 ir vėlesnėms versijoms.

#### Pranešimas apie autorių teises

- Autorių teisės © "Leica Biosystems Imaging, Inc.", 2022 m. Visos teisės saugomos. LEICA ir "Leica" logotipas yra registruotieji bendrovės "Leica Microsystems IR GmbH" prekių ženklai. "Aperio"", GT ir GT 450 yra įmonės "Leica Biosystems Imaging, Inc."" prekių ženklai JAV ir pasirinktinai kitose šalyse. Kiti logotipai, gaminių ir (arba) įmonių pavadinimai gali būti atitinkamų jų savininkų prekių ženklai.
- · Šis gaminys yra saugomas pagal įregistruotus patentus. Dėl patentų sąrašo kreipkitės į įmonę "Leica Biosystems".

#### Informacijos šaltiniai pirkėjams

· Naujausia informacija apie įmonės "Leica Biosystems" siūlomus ""Aperio" produktus ir paslaugas teikiama žiniatinklio adresu LeicaBiosystems.com/Aperio.

Kontaktinė informacija – "Leica Biosystems Imaging, Inc."

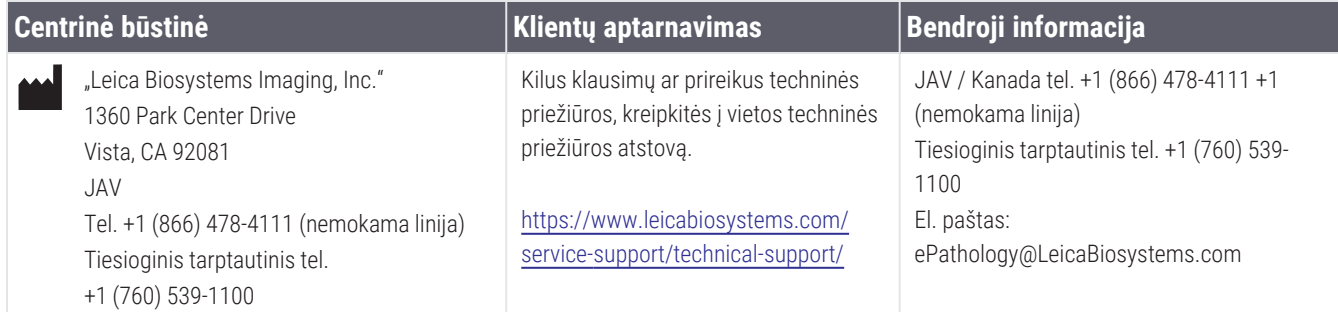

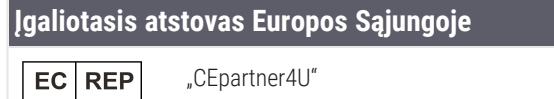

Esdoornlaan 13 3951 DB Maarn Nyderlandai

#### **Atsakingas asmuo Jungtinėje Karalystėje**

"Leica Microsystems (UK) Limited" Larch House, Woodlands Business Park Milton Keynes, Anglija, Jungtinė Karalystė, MK14 6FG

#### **Importuotojai**

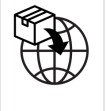

"Leica Biosystems Deutschland GmbH" Heidelberger Straße 17-19 69226 Nussloch, Vokietija

"Leica Microsystems (UK) Limited" Larch House, Woodlands Business Park Milton Keynes, Anglija, Jungtinė Karalystė, MK14 6FG

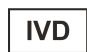

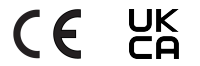

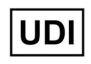

00815477020297, 00815477020389

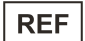

23GT450DXIVD, 23SAMSWDXIVD

## Turinys

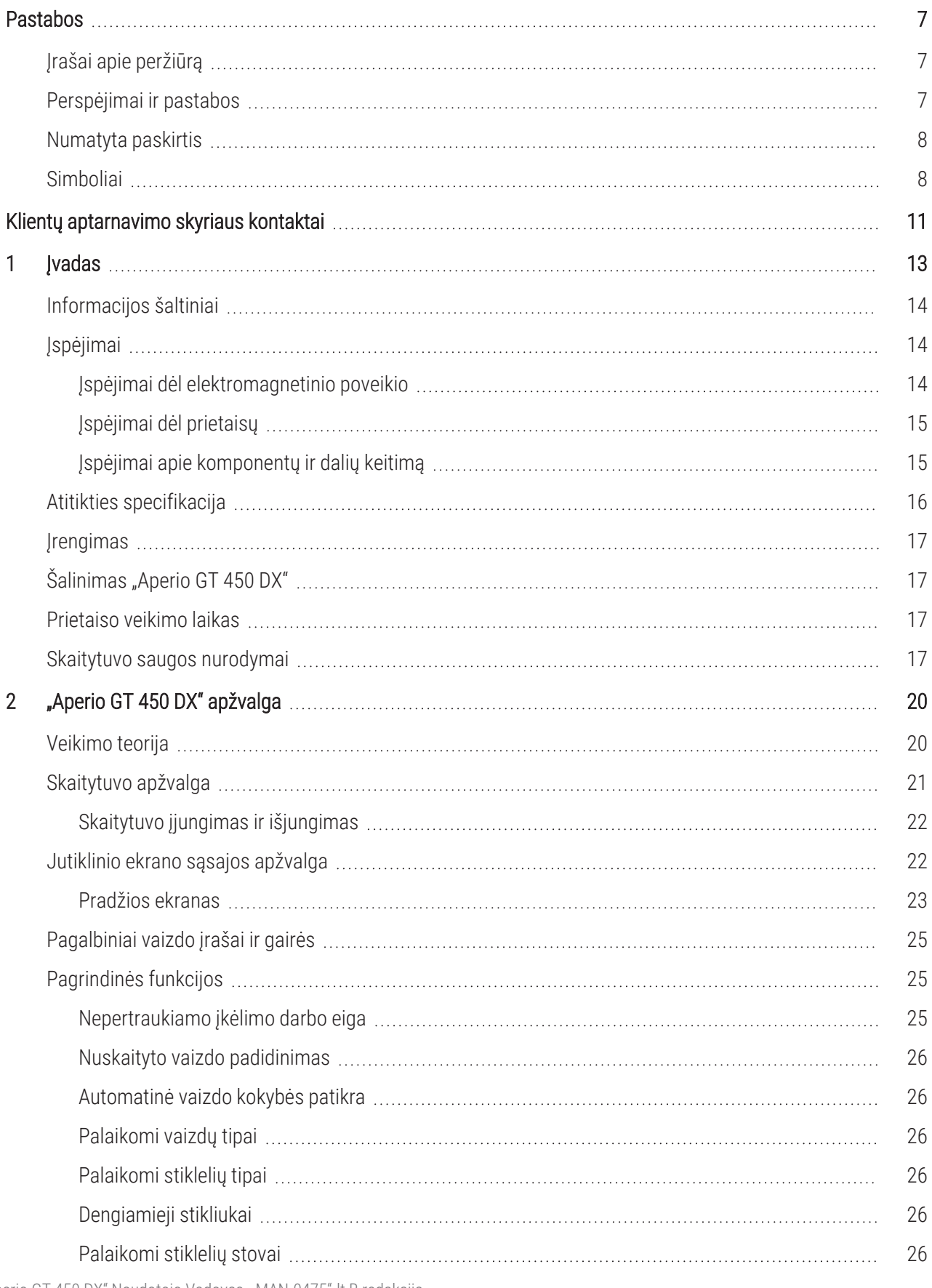

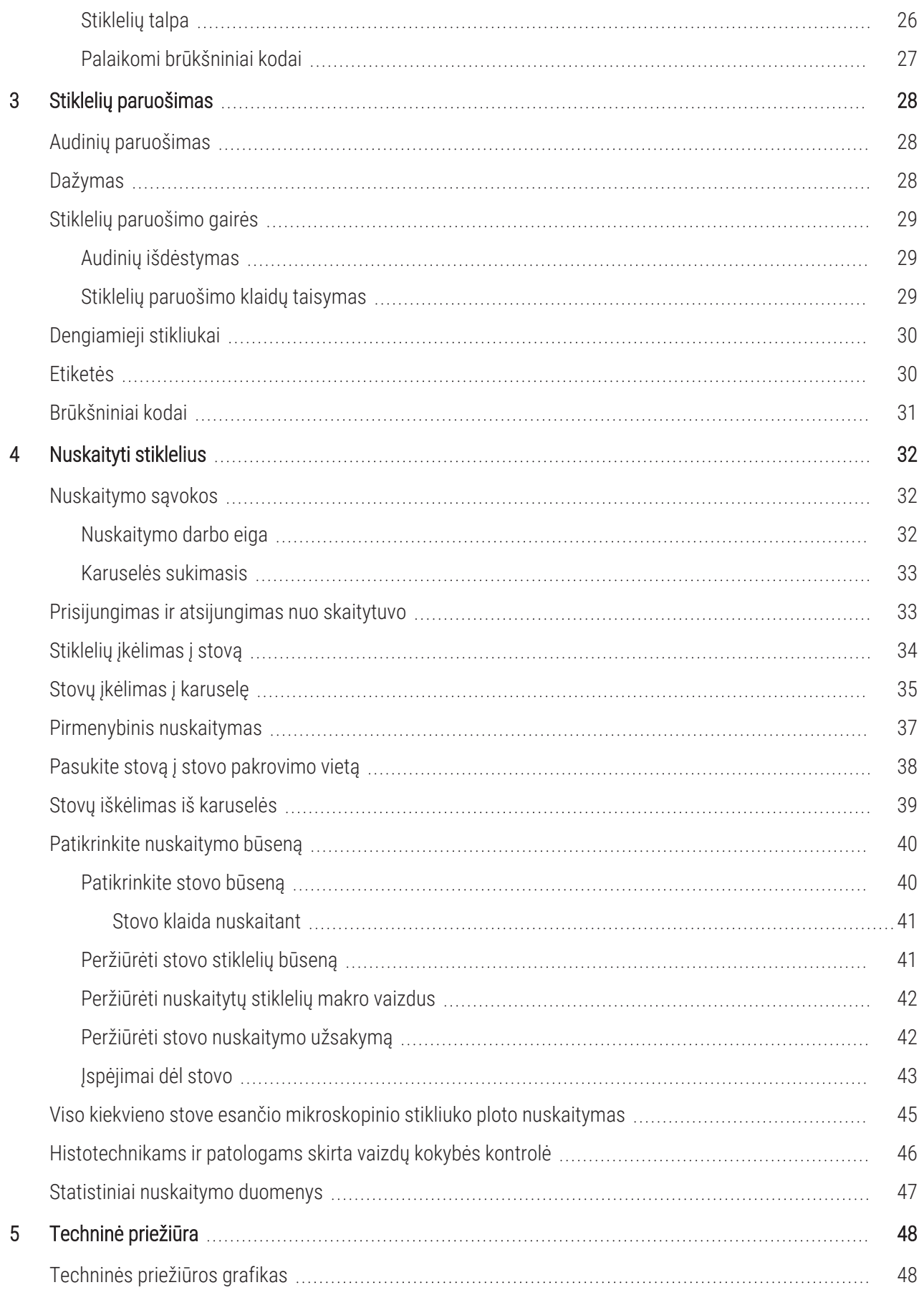

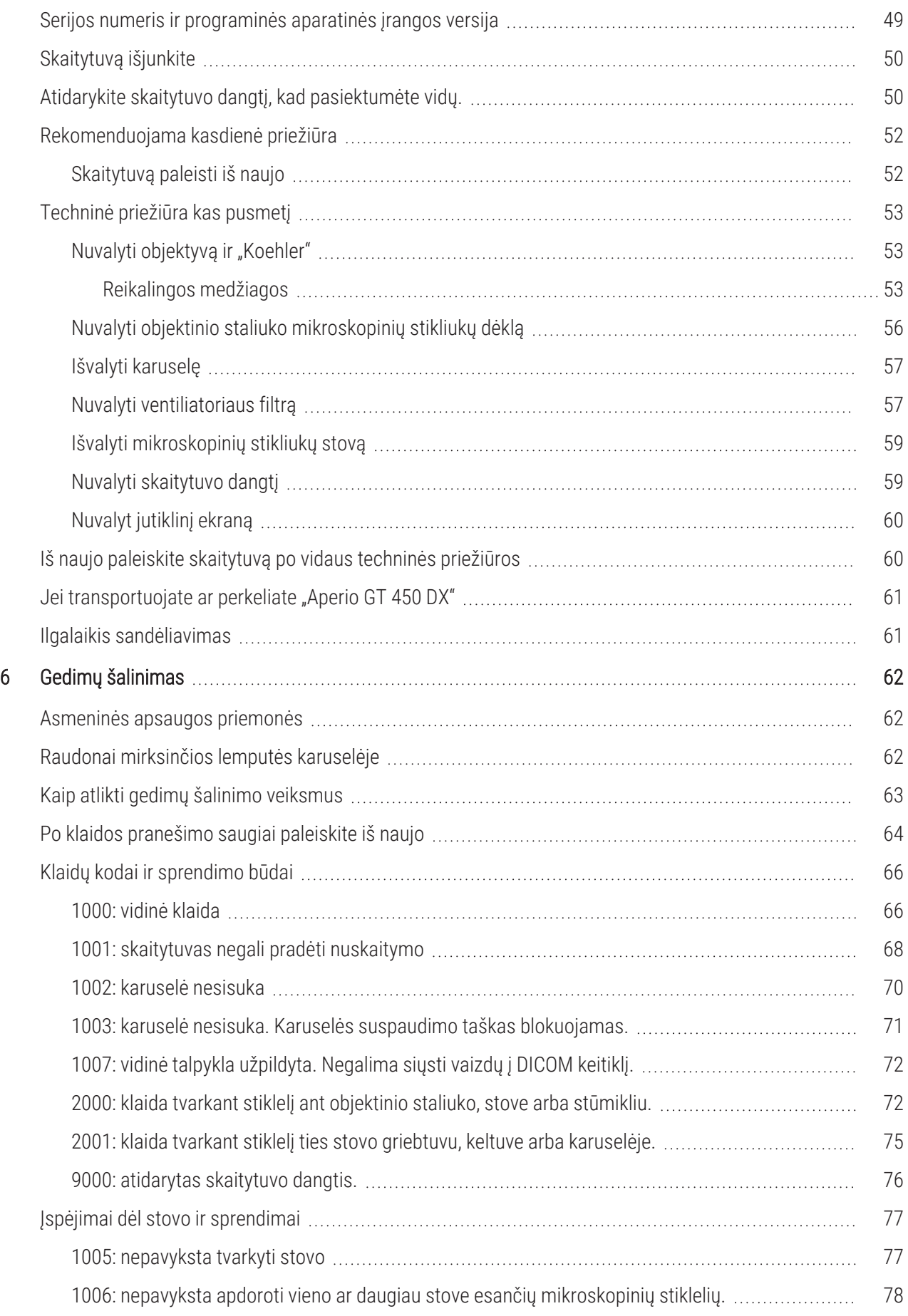

![](_page_5_Picture_257.jpeg)

## <span id="page-6-0"></span>Pastabos

## <span id="page-6-1"></span>Įrašai apie peržiūrą

![](_page_6_Picture_726.jpeg)

### <span id="page-6-2"></span>Perspėjimai ir pastabos

- **Pranešimas apie rimtus incidentus** Apie bet kokį su "Aperio GT 450 DX"" susijusį rimtą incidentą reikia pranešti gamintojui ir kompetentingajai šalies narės, kurioje yra naudotojas ir (arba) pacientas, įstaigai.
- Specifikacijos ir veiksmingumas. Informacijos apie prietaiso specifikacijas ir veiksmingumą rasite šiame dokumente *""Aperio GT 450 DX"" Specifikacijos*.
- Irengimas ... Aperio GT 450 DX"" turi irengti apmokytas .. Leica Biosystems" techninių paslaugų tarnybos atstovas.
- Remontas Remonto darbus gali atlikti tik išmokytas "Leica Biosystems" techninių paslaugų tarnybos atstovas. Kai remonto darbai bus baigti, paprašykite "Leica Biosystems" technikos specialisto atlikti veikimo patikrą ir taip nustatyti, ar gaminys yra geros eksploatacinės būklės.
- Priedai Informacijos apie trečiųjų šalių priedų, kaip antai ne "Aperio GT 450 DX" tiekiamos laboratorijos informacijos sistemos (LIS), naudojimą su "Leica Biosystems", teiraukitės "Leica Biosystems" techninių paslaugų tarnybos.
- Kokybės kontrolė Informacija apie vaizdo kokybės patikras pateikiama [Histotechnikams](#page-45-0) ir patologams skirta vaizdų kokybės kontrolė [\(46 psl.\).](#page-45-0)
- [Techninė](#page-47-0) priežiūra ir gedimų šalinimas Informacijos apie techninę priežiūrą rasite "5 skyrius: Techninė [priežiūra"](#page-47-0). Informacijos apie gedimų šalinimą rasite "6 skyrius: Gedimų [šalinimas"](#page-61-0).
- Kibernetinis saugumas Atminkite, kad darbo stotis gali paveikti kenkimo programos, virusai, gali būti panaikinti duomenys ir pažeistas privatumas. Kad apsaugotumėte darbo stotis, bendradarbiaukite su IT administratoriais ir laikykitės įstaigos taisyklių dėl slaptažodžių ir saugos.

Norėdami apsaugoti darbo stotis ir serverius nuo kenkėjiškų programų įsilaužimo, būkite atidūs, kai dedate USB laikmenas ir kitus keičiamuosius įrenginius. Kai USB laikmenų nenaudojate, vertėtų juos atjungti. Jei prijungiate USB laikmeną ar kitą keičiamąjį įrenginį, juos patikrinkite naudodami antivirusinę programą.

""Aperio"" rekomendacijos, kaip apsaugoti darbo stotis ir serverius, pateikiamos dokumente *""Aperio GT 450 DX"" Vadovas IT sistemų ir laboratorijų administratoriams*.

Jeigu įtariate, kad ""Aperio GT 450 DX"" kibernetinis saugumas yra pažeidžiamas, arba nustatėte, kad įvyko su kibernetiniu saugumu susijęs incidentas, kreipkitės pagalbos į "Leica Biosystems" techninių paslaugų tarnybą.

- Mokymai  $-$  Šis vadovas nepakeičia "Leica Biosystems" teikiamo išsamaus operatorių mokymo ar kito sudėtingesnio instruktažo.
- <span id="page-7-0"></span>• Sauga – Naudojant šį prietaisą ne pagal gamintojo nurodymus, gali būti pakenkta jo saugai.

## Numatyta paskirtis

"Aperio GT 450 DX"" – prietaisas, skirtas nuskaitytų chirurginių patologinių stiklelių, paruoštų iš formalinu fiksuotų, į parafiną įterptų (FFPE) audinių, kurie kitu atveju būtų tinkami rankiniam vizualizavimui įprastiniu šviesos mikroskopu, skaitmeniniams vaizdams kurti. "Aperio GT 450 DX"" skirtas naudoti in vitro diagnostikoje su suderinama peržiūros programine įranga ir ekranu, kuris patvirtintas naudoti su šiuo skaitytuvu kaip pagalba patologui kokybiškai peržiūrint ir interpretuojant skaitmeninius vaizdus.

"Aperio GT 450 DX"" neskirta naudoti su šaldytu atpjovų, citologiniais ar ne FFPE hematopatologiniais mėginiais. Kvalifikuotas patologas privalo taikyti tinkamas procedūras ir apsaugos priemones, kad būtų užtikrintas vaizdų, gautų naudojant ""Aperio GT 450 DX"" patikimumas.

## <span id="page-7-1"></span>Simboliai

Produkto etiketėje arba šiame naudotojo vadove pateikiami šie simboliai:

![](_page_7_Picture_497.jpeg)

![](_page_8_Picture_341.jpeg)

![](_page_9_Picture_305.jpeg)

## <span id="page-10-0"></span>Klientų aptarnavimo skyriaus kontaktai

Dėl techninės pagalbos kreipkitės į savo šalies biurą.

### Australija:

96 Ricketts Road Mount Waverly, VIC 3149 **Australija** Tel. 1800 625 286 (nemokama linija) Darbo laikas: nuo 8:30 iki 17:00, pirmadieniais– penktadieniais, AEST El. paštas: lbs-anz-service@leicabiosystems.com

### Austrija:

"Leica Biosystems Nussloch GmbH" Techninės pagalbos centras Heidelberger Strasse 17 Nussloch 69226 Vokietija Tel. 0080052700527 (nemokama linija) Tel. šalies viduje: +43 1 486 80 50 50 El. paštas: support.at@leicabiosystems.com

### Belgija:

Tel. 0080052700527 (nemokama linija) Tel. šalies viduje: +32 2 790 98 50 El. paštas: support.be@leicabiosystems.com

### Kanada:

Tel. +1 844 534 2262 (nemokama linija) Tiesioginis tarptautinis tel. +1 760 539 1150 El. paštas: TechServices@leicabiosystems.com

### Kinija:

17F, SML Center No. 610 Xu Jia Hui Road, Huangpu **District** Shanghai, PRC PC:200025 Kinija Tel. +86 4008208932 Faksas: +86 21 6384 1389 El. paštas: service.cn@leica-microsystems.com Nuotolinės priežiūros el. paštas: tac.cn@leicamicrosystems.com

#### Danija:

Tel. 0080052700527 (nemokama linija) Tel. šalies viduje: +45 44 54 01 01 El. paštas: support.dk@leicabiosystems.com

### Vokietija:

"Leica Biosystems Nussloch GmbH" Techninės pagalbos centras Heidelberger Strasse 17 Nussloch 69226 Vokietija Tel. 0080052700527 (nemokama linija) Tel. šalies viduje: +49 6441 29 4555 El. paštas: support.de@leicabiosystems.com

### Airija:

Tel. 0080052700527 (nemokama linija) Tel. šalies viduje: +44 1908 577 650 El. paštas: support.ie@leicabiosystems.com

#### Ispanija:

Tel. 0080052700527 (nemokama linija) Tel. šalies viduje: +34 902 119 094 El. paštas: support.spain@leicabiosystems.com

#### Prancūzija:

Tel. 0080052700527 (nemokama linija) Tel. šalies viduje: +33 811 000 664 El. paštas: support.fr@leicabiosystems.com

### Italija:

Tel. 0080052700527 (nemokama linija) Tel. šalies viduje: +39 0257 486 509 El. paštas: support.italy@leicabiosystems.com

#### Japonija:

1-29-9 Takadanobaba, Shinjuku-ku Tokyo 169-0075 Japonija

### Olandija:

Tel. 0080052700527 (nemokama linija) Tel. šalies viduje: +31 70 413 21 00 El. paštas: support.nl@leicabiosystems.com

### Naujoji Zelandija:

96 Ricketts Road Mount Waverly, VIC 3149 **Australija** Tel. 0800 400 589 (nemokama linija) Darbo laikas: nuo 8:30 iki 17:00, pirmadieniais– penktadieniais, AEST El. paštas: lbs-anz-service@leicabiosystems.com

### Portugalija:

Tel. 0080052700527 (nemokama linija) Tel. šalies viduje: +35 1 21 388 9112 El. paštas: support.pt@leicabiosystems.com

### Rusija:

BioLine LLC Pinsky lane 3 letter A Saint Petersburg 197101 Rusija Tel. 8-800-555-49-40 (nemokama linija) Tel. šalies viduje: +7 812 320 49 49 El. paštas: main@bioline.ru

### Švedija:

Tel. 0080052700527 (nemokama linija) Tel. šalies viduje: +46 8 625 45 45 El. paštas: support.se@leicabiosystems.com

### Šviecarija:

Tel. 0080052700527 (nemokama linija) Tel. šalies viduje: +41 71 726 3434 El. paštas: support.ch@leicabiosystems.com

### Jungtinė Karalystė:

Tel. 0080052700527 (nemokama linija) Tel. šalies viduje: +44 1908 577 650 El. paštas: support.uk@leicabiosystems.com

### JAV:

Tel. +1 844 534 2262 (nemokama linija) Tiesioginis tarptautinis tel. +1 760 539 1150 El. paštas: TechServices@leicabiosystems.com

# <span id="page-12-0"></span>1 Įvadas

"Aperio GT 450 DX"" – didelio našumo šviesos lauko viso stiklelio skaitytuvas, kuriame veikia nepertraukiamas 450 stiklelių įkrovimas į 15 lentynų, prioritetinis lentynų nuskaitymas, automatinė vaizdo kokybės patikra ir skaitymo greitis ~32 sekundės, kai 15 mm x 15 mm plotas didinamas 40 kartų.

"Aperio GT 450 DX"" skirtas naudoti apmokytiems klinikinės patologijos histotechnikams, o "Aperio GT 450" " SAM DX programinė įranga skirta IT specialistams ir laboratorijų administratoriams.

"Aperio GT 450 DX"" skirtas naudoti vidutinio ir didelio masto klinikinės patologijos laboratorijose, kurios teikia patologijos paslaugas ligoninėje, etaloninėje laboratorijoje ar kitoje klinikinės veiklos įstaigoje.

Kvalifikuotas patologas privalo taikyti tinkamas procedūras ir apsaugos priemones, kad būtų užtikrintas vaizdų, gautų naudojant "Aperio GT 450 DX" patikimumas. Kiekvienoje klinikinėje situacijoje patologai turėtų vadovautis profesiniu sprendimu ir, jei kyla abejonių dėl galimybės tiksliai pateikti interpretaciją naudojant tik šį prietaisą, ištirti objektinius stikliukus įprastiniu mikroskopu.

Naudojant ""Aperio GT 450 DX"" reikia šių komponentų.

![](_page_12_Picture_626.jpeg)

Išsamesnė informacija apie šiuos komponentus pateikta dokumente *""Aperio GT 450 DX"" Specifikacija*

Užtikrinkite, kad laikytumėtės tinkamos geros laboratorinės praktikos ir savo institucijos nustatytos stiklelių paruošimo, apdorojimo, saugojimo ir šalinimo politikos bei procedūrų. Šią įrangą naudokite tik šiuo tikslu ir tik taip, kaip aprašyta šiame vadove.

## <span id="page-13-0"></span>Informacijos šaltiniai

![](_page_13_Picture_619.jpeg)

## <span id="page-13-1"></span>Įspėjimai

Šiame skyriuje pateikiama svarbi saugos ir naudojimo informacija. Išsamesnės informacijos taip pat rasite [Skaitytuvo](#page-16-3) saugos [nurodymai](#page-16-3) (17 psl.).

## <span id="page-13-2"></span>Įspėjimai dėl elektromagnetinio poveikio

Jei skaitytuvą naudojamas ne taip, kaip nurodyta šiuose dokumentuose, gali sutrikti įrangos teikiama apsauga.

![](_page_13_Picture_7.jpeg)

PERSPĖJIMAS: Nešiojamoji radijo ryšio įranga (įskaitant periferinius įrenginius, pvz., antenos kabelius ir išorines antenas) turi būti naudojama ne arčiau kaip 30 cm (12 colių) nuo bet kurios skaitytuvo dalies, įskaitant gamintojo nurodytus kabelius. Priešingu atveju gali pablogėti prietaiso veikimas.

Šis prietaisas atitinka emisijos ir atsparumo reikalavimus, nurodytus EN/1EC 61326 serijos gaminių grupės standartuose, taikomuose "pagrindinei elektromagnetinei aplinkai". Tokia įranga yra tiesiogiai maitinama žemos įtampos iš viešojo tinklo. Ši įranga neskirta naudoti gyvenamosiose patalpose

Prietaisas generuoja, naudoja ir gali skleisti netyčinę radijo dažnio (RF) energiją. Jei šis prietaisas įrengtas ir naudojamas netinkamai, ši radijo dažnių energija gali sukelti trukdžių kitai įrangai. Galutinis naudotojas privalo įsitikinti, kad prietaisui galima užtikrinti suderinamą elektromagnetinę aplinką, kad prietaisas veiktų taip, kaip numatyta.

Ši įranga skirta naudoti PROFESIONALIOJE SVEIKATOS PRIEŽIŪROS ĮSTAIGOS aplinkoje. Tikėtina, kad jis gali veikti netinkamai, jei bus naudojamas NAMU SVEIKATOS PRIEŽIŪROS APLINKOJE. Jei įtariama, kad veikimui įtakos turi elektromagnetiniai trukdžiai, tinkamą veikimą galima atkurti padidinus atstumą tarp įrangos ir trukdžių šaltinio.

Be to, kita įranga gali skleisti radijo dažnių energiją, kuriai šis prietaisas yra jautrus. Jei įtariate, kad šis prietaisas ir kita įranga kelia trukdžių, "Leica Biosystems" rekomenduoja imtis toliau nurodytų veiksmų, kad trukdžius pašalintumėte:

- <sup>l</sup> Prieš montuodami ir naudodami šį prietaisą, įvertinkite elektromagnetinę aplinką.
- <sup>l</sup> Nedirbkite su šiuo prietaisu arti stiprios elektromagnetinės spinduliuotės šaltinių (pvz., neekranuotų tyčinių radijo dažnių šaltinių), nes jie gali trukdyti tinkamai veikti. Neekranuotų tyčinių spinduliuotojų pavyzdžiai – rankiniai radijo siųstuvai, belaidžiai telefonai ir mobilieji telefonai.
- <sup>l</sup> Nedėkite šio prietaiso šalia medicininės elektros įrangos, kuri gali būti jautri gedimams, atsirandantiems dėl elektromagnetinių laukų artumo.
- <sup>l</sup> Šis prietaisas suprojektuotas ir išbandytas pagal CISPR 11 A klasės spinduliuotės ribas. Buitinėje aplinkoje šis prietaisas gali sukelti radijo trukdžių, todėl turite imtis priemonių jiems sumažinti.

## <span id="page-14-0"></span>Įspėjimai dėl prietaisų

![](_page_14_Picture_9.jpeg)

ĮSPĖJIMAS: Kad sumažintumėte gaisro ar elektros smūgio pavojų, nelaikykite skaitytuvo po lietumi ar drėgme.

Netinkamas elektros įrangos naudojimas gali sukelti elektros smūgį, nudegimus, gaisrus ir kitus pavojus.

## <span id="page-14-1"></span>Įspėjimai apie komponentų ir dalių keitimą

"Aperio GT 450 DX"" neturi naudotojo keičiamų dalių ar komponentų. Dalis ar komponentus, esančius "Aperio GT 450 DX"", turi keisti kvalifikuotas "Leica Biosystems" techninių paslaugų tarnybos darbuotojas, naudodamas "Leica Biosystems" nurodytas dalis.

![](_page_14_Picture_14.jpeg)

PERSPĖJIMAS: dus, keitiklius ir kabelius, nei nurodyta ar pateikta šios įrangos gamintojo, gali padidėti šios įrangos elektromagnetinis spinduliavimas arba sumažėti jos elektromagnetinis atsparumas ir ji gali veikti netinkamai.

## <span id="page-15-0"></span>Atitikties specifikacija

Šis prietaisas atitinka FCC taisyklių 15 dalį. Eksploatacija vykdoma laikantis dviejų sąlygų:

- šis prietaisas negali kelti žalingų trukdžių;
- · šis prietaisas turi priimti bet kokius gaunamus trukdžius, įskaitant trukdžius, kurie gali sukelti nepageidaujamą veikimą.

Šis prietaisas įvertintas pagal šiuos standartus ir juos atitinka:

![](_page_15_Picture_282.jpeg)

### <span id="page-16-0"></span>Įrengimas

![](_page_16_Picture_2.jpeg)

ĮSPĖJIMAS: Skaitytuvą kelti turi du žmonės.

Jrengimo ir sąrankos darbus gali atlikti tik apmokytas "Leica Biosystems" techninių paslaugų atstovas. Po įrengimo "Leica Biosystems" techninių paslaugų atstovas patikrins, ar skaitytuvas veikia tinkamai.

![](_page_16_Picture_5.jpeg)

ĮSPĖJIMAS: Jei įrengiama netinkamai, operatorius gali sunkiai susižeisti arba patirti ergonominę įtampą. Darbo paviršiaus ir eksploatacines specifikacijas rasite *""Aperio GT 450 DX"" specifikacijose*, "MAN-0479".

Kai pirmą kartą gausite "Aperio GT 450 DX"" ir priedus, apžiūrėkite padėklą ir pridėtas dėžes, ar jos nėra pažeistos. Jei pakuotė akivaizdžiai pažeista, kreipkitės pagalbos į "Leica Biosystems" klientų aptarnavimo skyrių.

## <span id="page-16-1"></span>Šalinimas "Aperio GT 450 DX"

"Aperio GT 450 DX"" pagal 2012/19/ES reglamentuojama kaip elektros ir elektroninės įrangos atliekos (EEJA) ir turi būti išmestas laikantis specialių sąlygų. Jei reikia pagalbos ar norite užduoti klausimų dėl prietaiso šalinimo, kreipkitės į " "Leica Biosystems Imaging, Inc."".

## <span id="page-16-2"></span>Prietaiso veikimo laikas

<span id="page-16-3"></span>""Aperio GT 450 DX"" eksploatavimo trukmė – dešimt metų.

## Skaitytuvo saugos nurodymai

Šiame skyriuje pateikiama svarbi saugos informacija apie "Aperio GT 450 DX"".

Naudodamiesi skaitytuvu visada laikykitės pagrindinių saugos priemonių, įskaitant visas toliau išvardytas.

- Perskaityti visas instrukcijas –– Prieš naudodami gaminį perskaitykite visas saugos ir naudojimo instrukcijas.
- Išsaugoti visas instrukcijas Visas saugos ir naudojimo instrukcijas būtina išsaugoti, kad galėtumėte su jomis susipažinti ateityje.
- Laikytis visų įspėjimų Būtina laikytis visų įspėjimų, esančių ant skaitytuvo, ir įspėjimų, išvardytų naudojimo instrukcijose.
- Laikykis visų nurodymų Būtina laikytis visų naudojimo ir skaitytuvo naudojimo nurodymų.
- 1 Šiluma Skaitytuvą būtina laikyti toliau nuo bet kokių šilumos šaltinių, pavyzdžiui, radiatorių, šilumos registrų, viryklių ar kitų šilumą skleidžiančių gaminių.
- 2 Ventiliacija Skaitytuve yra ventiliacijos lizdų ir angų. Jos užtikrina patikimą prietaiso veikimą ir neleidžia jam perkaisti. Eksploatavimo metu šių angų negalima užkimšti ar uždengti. Saugokite oro angas, kad jose nebūtų pūkelių, plaukų, pūkų ir pan. Šio gaminio negalima statyti į stovą, jei neužtikrinama tinkama ventiliacija laikantis gamintojo rekomenduojamų montavimo procedūrų.
- 3 Biologinės saugos procedūros Vadovaukitės savo įstaigos biologinės saugos politika ir procedūromis, susijusiomis su tinkamu audinių ir kitų potencialiai pavojingų medžiagų tvarkymu naudojant šį prietaisą.
- 4 Vanduo ir drėgmė Nenaudokite skaitytuvo šalia vandens, pavyzdžiui, šalia vandens vonios, praustuvės, virtuvės kriauklės ar skalbyklės, drėgname rūsyje, prie atviro vandens baseino ar pan. Jei skaitytuvas sušlapo, prieš jį liesdami atjunkite jį nuo elektros tinklo.
- 5 Aplinka Prietaisas skirtas naudoti tik patalpose.
- 6 Priedai Nenaudokite jokių priedų, kurių nerekomenduoja prietaiso gamintojas, nes jie gali kelti pavojų.
- 7 Maitinimo šaltiniai Skaitytuvas turi būti maitinamas iš tokio tipo maitinimo šaltinio, koks nurodytas ženklinimo etiketėje ir diegimo instrukcijose. Jei nesate tikri, kokio tipo elektros energija tiekiama jūsų objektui, kreipkitės į vietinę elektros energijos tiekimo įmonę. Patikrinkite, ar įtampos nustatymas atitinka elektros tiekimo įtampą.
- 8 **Ižeminimas ir poliarizacija** Skaitytuvo kintamosios srovės / nuolatinės srovės adapteris turi poliarizuota kintamosios srovės kištuką su integruotu apsauginiu įžeminimo kaiščiu. Jokiu būdu nepažeiskite apsauginio ižeminimo.
- 9 Kabelių apsauga Apsaugokite visus išorinius kabelius, kad operatorius nesusižeistų.
- 10 Maitinimo laido apsauga Maitinimo laidai turi būti nutiesti taip, kad jais nebūtų galima vaikščioti ir kad ju nesuspaustų ant jų padėti daiktai. Ypatingą dėmesį atkreipkite į laidus prie kintamosios srovės sieninių kištukų ir kištukinių lizdų bei toje vietoje, kur laidas įeina į kintamosios srovės / nuolatinės srovės adapterį. Išorinio kintamosios / nuolatinės srovės maitinimo šaltinio prietaiso jungtis laikoma tinklo atjungimo įtaisu.
- 11 Žaibas Norėdami papildomai apsaugoti skaitytuvą, kai žaibuoja, arba kai jis ilgą laiką paliekamas be priežiūros ir nenaudojamas, atjunkite jį nuo kintamosios srovės sieninio lizdo. Tokiu būdu išvengsite gaminio sugadinimo dėl žaibo ir elektros tinklo viršįtampių.
- 12 Maitinimo perkrova Neperkraukite kintamosios srovės sieninių lizdų, ilgintuvų ar integruotų patogių lizdų, nes gali kilti gaisro ar elektros smūgio pavojus.
- 13 Darbo aplinka Laikykitės šių pagrindinių saugos reikalavimų:
	- nenaudokite skaitytuvo už durų;
	- nenaudokite ten, kur naudojami aerozoliniai purškikliai arba kur dirbama su deguonimi;
	- **·** saugokite, kad skaitytuvas, jo kabeliai ar priedai nesiliestų prie itin karštų paviršių;
	- nieko nestatykite ant skaitytuvo viršaus.
- 14 Objektų ir skysčių patekimas Niekada nekiškite į skaitytuvą pro angas jokių objektų, nes jie gali paliesti pavojingus įtampos taškus arba trumpai sujungti dalis ir sukelti gaisrą arba elektros smūgį. Ant skaitytuvo niekada nepilkite jokio skysčio.

15 Priedai – Nestatykite skaitytuvo ant nestabilaus vežimėlio, stovo, trikojo, laikiklio ar stalo, nes kitaip skaitytuvas gali nukristi ir rimtai susižeisti bei sugadinti gaminį. Skaitytuvo įrengimo metu laikykitės gamintojo pateiktų montavimo instrukcijų. Nieko nestatykite ant skaitytuvo viršaus.

![](_page_18_Picture_1.jpeg)

ĮSPĖJIMAS: Venkite naudoti šį prietaisą greta kitos įrangos arba sukrautą su kita įranga, nes tai gali lemti netinkamą veikimą.

- 16 Perkėlimas Jei turite stumdyti skaitytuvą po darbo stalą, elkitės atsargiai. Jei reikia skaitytuvą pakelti, kad galėtumėte jį perkelti nuo darbo stalo, kreipkitės į "Leica Biosystems" techninių paslaugų tarnybą. Jei skaitytuvą perkeliate, gali būti panaikinta galiojanti gaminio garantija, kreipkitės į "Leica Biosystems" ir paklauskite patarimo.
- 17 Techninė priežiūra Visus techninės priežiūros darbus patikėkite kvalifikuotiems techninės priežiūros darbuotojams.
- 18 Sugadinimas, kai reikia remonto Atjunkite skaitytuvą nuo sieninio kintamosios srovės lizdo ir kreipkitės į kvalifikuotus aptarnavimo specialistus, jei susiduriate su toliau nurodytomis sąlygomis:
	- pažeistas kintamosios srovės laidas arba kintamosios srovės / nuolatinės srovės adapteris;
	- į skaitytuvą pateko skysčio arba į jį įkrito daiktų;
	- **·** skaitytuvą paveikė lietus ar vanduo;
	- skaitytuvas tinkamai neveikia (kai vadovaujatės naudojimo instrukcijomis);
	- skaitytuvas nukrito arba buvo kaip nors pažeistas;
	- <sup>l</sup> skaitytuvo veikimas akivaizdžiai pasikeičia. Šiais atvejais reikia techninių paslaugų.
- 19 Keičiamosios dalys Kai reikia pakeisti dalis, įsitikinkite, kad techninės priežiūros specialistas naudojo gamintojo nurodytas atsargines dalis. Neteisėtas keitimas gali sukelti gaisrą, elektros smūgį ar kitus pavojus ir gali turėti įtakos gaminio atitikčiai.

"Aperio GT 450 DX"" skaitytuvo objektyvas specialiai sukurtas šiam prietaisui. Nekeiskite jo kitu objektyvu.

![](_page_18_Picture_14.jpeg)

ĮSPĖJIMAS: Naudojant kitus priedus, keitiklius ir kabelius, nei nurodyta ar pateikta šios įrangos gamintojo, gali padidėti šios įrangos elektromagnetinis spinduliavimas arba sumažėti jos elektromagnetinis atsparumas ir ji gali veikti netinkamai. Neteisėtas keitimas gali sukelti gaisrą, elektros smūgį ar kitus pavojus ir gali turėti įtakos gaminio atitikčiai.

- 20 Eksploatacijos patikra Baigę bet kokį šio skaitytuvo remontą, paprašykite techninės priežiūros specialisto atlikti eksploatacinę patikrą, kad būtų nustatyta, ar gaminys yra tinkamos eksploatacinės būklės.
- 21 Valymas Įrangai valyti naudokite rekomenduojamą valymo tirpalą ant švarios šluostės. Nenaudokite valymo tirpalų tiesiai ant prietaiso.

# <span id="page-19-0"></span>2 "Aperio GT 450 DX" apžvalga

<span id="page-19-1"></span>Šiame skyriuje pateikiama ""Aperio GT 450 DX"" skaitytuvo apžvalga.

## Veikimo teorija

"Aperio GT 450 DX"" skaitytuve yra automatinio stiklelių įkėlimo įtaiso posistemė, skirta standartiniams 1 × 3 colių (2,54 cm × 7,62 cm) mikroskopo stikleliams apdoroti.

Skaitytuvas automatiškai įkelia stiklelius iš stovų, kurias technikas įkėlė į skaitytuvo karuselę. Stikleliai perkeliami į nuskaitymo etapą pagal automatinio apdorojimo ir eilių išdėstymo stovuose sistemą.

Kai objektinis stiklelis yra ant objektinio staliuko, vaizdavimo procesas pradedamas nuo makrovaizdo fiksavimo, automatinio audinio aptikimo, automatinio pradinių fokusavimo taškų (ir atskaitos juostelės vietos) nustatymo, etiketės vaizdo (įskaitant bet kokį brūkšninį kodą) fiksavimo ir pradedamas vaizdo gavimas.

Audinių paieškos ir nuskaitymo procesai yra automatizuoti ir naudotojui nereikia manipuliuoti apdorojamais stikleliais. Jei, įvertinus nuskaityto vaizdo kokybę arba audinių paieškos rezultatus, reikia, prietaisas gali iš naujo inicijuoti nuskaitymą kitu naudotojo pasirinktu režimu (viso stiklelio nuskaitymas). Prietaisas atvaizduoja objektinį stikliuką naudodamas šviesą, sklindančią iš Koehler šviesos šaltinio per mėginį į optinį kelią (įskaitant objektyvą, vamzdžio lęšį, apertūras ir veidrodžius). Šioje vietoje šviesa patenka į linijinio skenavimo kamerą, kurioje fiksuojami ir apdorojami vaizdo duomenys. "Aperio GT 450 DX"" skaitytuvas vaizdus fiksuoja juostelėmis, kai judėjimo posistemė judina objektinį stiklelį per Koehler ir optinį kelią. Šios duomenų juostos apdorojamos kontroliniame VPU ir siunčiami į duomenų bazę, kad juos būtų galima naudoti vėlesniuose patologijos darbo eigos etapuose. Kai stiklelis baigiamas nuskaityti, ji automatiškai nuimama nuo objektinio staliuko, grąžinamas į stovą ir įkeliamas kitas stiklelis.

## <span id="page-20-0"></span>Skaitytuvo apžvalga

Šiame skyriuje aprašomos skaitytuvo dalys, naudojamos kasdienėje veikloje.

![](_page_20_Picture_3.jpeg)

Šiame skyriuje aprašomi pagrindiniai skaitytuvo elementai:

![](_page_20_Picture_448.jpeg)

![](_page_21_Picture_341.jpeg)

## <span id="page-21-0"></span>Skaitytuvo įjungimas ir išjungimas

Įjungimo / išjungimo jungiklis yra dešinėje skaitytuvo pusėje, netoli galinės dalies.

- $\bullet$  Padėtis "jjungta" =
- Padėtis "išjungta" =  $\bigcap$

![](_page_21_Picture_6.jpeg)

Kai skaitytuvą išjungiate ir įjungiate, atlikite šias procedūras, atsižvelgdami į situaciją:

- [Skaitytuvą](#page-49-0) išjunkite (50 psl.).
- · Iš naujo paleiskite [skaitytuvą](#page-59-1) po vidaus techninės priežiūros (60 psl.).
- <span id="page-21-1"></span>· Po klaidos [pranešimo](#page-63-0) saugiai paleiskite iš naujo (64 psl.).

## Jutiklinio ekrano sąsajos apžvalga

Jutiklinio ekrano sąsajoje rodoma nuskaitymo būsena ir sąveikaujama su skaitytuvu. Bakstelėkite jutiklinio ekrano sąsajos sritį, kad peržiūrėtumėte informaciją arba atliktumėte veiksmą.

### <span id="page-22-0"></span>Pradžios ekranas

Pradžios ekrane (karuselės rodinys) galite peržiūrėti stovo ir stiklelių būseną. Naudodamiesi viršuje esančiais mygtukais galite pasiekti kitas sritis, pvz., Žinyną ir Techninę priežiūrą.

![](_page_22_Figure_3.jpeg)

Čia rodomas pagrindinis ekranas (karuselinis vaizdas), skaitytuvo statistika, pagalbos

Šiame skyriuje aprašomi pradžios ekrano skaitytuvo elementai.

![](_page_22_Picture_425.jpeg)

![](_page_23_Picture_590.jpeg)

![](_page_24_Picture_296.jpeg)

## <span id="page-24-0"></span>Pagalbiniai vaizdo įrašai ir gairės

Tiesiogiai iš jutiklinio ekrano sąsajos galite pasiekti mokymų vaizdo įrašus ir *""Aperio GT 450 DX"Trumpąjį praktinį vadovą*.

Prieš pirmą kartą naudojant skaitytuvą rekomenduojame peržiūrėti mokomuosius vaizdo įrašus.

1 Bakstelėkite Help (Pagalba), tada bakstelėkite vaizdo įrašą arba vadovą, kurį norite peržiūrėti.

![](_page_24_Picture_6.jpeg)

## <span id="page-24-1"></span>Pagrindinės funkcijos

<span id="page-24-2"></span>Šiame skyriuje aprašomos kai kurios pagrindinės jūsų "Aperio GT 450 DX"" funkcijos.

## Nepertraukiamo įkėlimo darbo eiga

Galima be pertrūkio įkelti naujus ir iškelti nuskaitytus stovus.

## <span id="page-25-0"></span>Nuskaityto vaizdo padidinimas

<span id="page-25-1"></span>Pasirinkta optika, užtikrinanti 40 x nuskaitymo didinimą.

### Automatinė vaizdo kokybės patikra

Automatinė vaizdo kokybės kontrolė automatiškai patikrina nuskaitymo kokybę. Jei nuskaitymo būsena dega žaliai ("baigta"), nuskaitymas ir "Image QC" buvo sėkmingi. Jei kyla stiklelių nuskaitymo kokybės problemų, sistema jus įspėja.

### <span id="page-25-2"></span>Palaikomi vaizdų tipai

"Aperio GT 450 DX"" sukuria SVS failus arba DICOM suderinamus vaizdus. Jei norite, kad nuskaityti vaizdai būtų DICOM formato, ši funkcija turi būti įjungta svetainėje SAM DX, o jūsų IT aplinka turi atitikti reikalavimus, išsamiai aprašytus *" "Aperio"" DICOM Conformance Statement* (DICOM atitikties pareiškimas). Išsamesnės informacijos šia tema rasite *" "Aperio GT 450 DX"Vadove IT sistemų ir laboratorijų administratoriams*.

### <span id="page-25-3"></span>Palaikomi stiklelių tipai

<span id="page-25-4"></span>Skaitytuvui tinka 1 x 3 colių (2,54 cm x 7,62 cm) stikliniai stikleliai (pagal ISO 8037/1).

## Dengiamieji stikliukai

Reikia visiškai apdorotų dengiamųjų stikliukų. "Aperio GT 450 DX"" tinka įprasti pramoniniai dengiamieji stikliukai, naudojami 1 x 3 colių stikleliams.

## <span id="page-25-5"></span>Palaikomi stiklelių stovai

Optimizuotas ir rekomenduojamas naudoti su "Leica HistoCore Spectra" darbo stočių stovais (dažytuvu ir dengiamuoju stiklu), kuriuose yra "Leica Universal Rack" 30 stiklelių talpa (dalies numeris 23RACKGT450). Taip pat priimami "Sakura Prisma Stainer" ir "Coverslipper Rack" 20 stiklelių talpos stovai.

## <span id="page-25-6"></span>Stiklelių talpa

Didžiausia stiklelių talpa priklauso nuo naudojamų stovų:

- 20 stiklelių stovai telpa iki 300 stiklelių.
- 30 stiklelių stovai telpa iki 450 stiklelių.

### <span id="page-26-0"></span>Palaikomi brūkšniniai kodai

""Aperio GT 450 DX"" tinka šie brūkšniniai kodai:

- $\bullet$  "NW7"
- QR kodas
- Duomenų matrica
- $\bullet$  "Interleaved 2 of 5"
- $\cdot$  39 kodas
- $\cdot$  128 kodas
- $\bullet$   $\mu$ PDF417"
- "MicroPDF41"

# <span id="page-27-0"></span>3 Stiklelių paruošimas

![](_page_27_Picture_1.jpeg)

Kai ruošiate stiklelius nuskaityti, turite laikytis naudojamų dažiklių ir reagentų pardavėjų nustatytų procedūrų.

Labai svarbu gerai paruošti stiklelius, kad pavyktų sėkmingai nuskaityti. Perskaitę šį skyrių, jei turite klausimų, ar jūsų stiklelių paruošimo būdai užtikrins gerą nuskaitymo kokybę, kreipkitės į "Leica Biosystems" techninių paslaugų tarnybą ir paprašykite patarimo.

Visada susipažinkite su naudojamų dažiklių ir reagentų saugos duomenų lapais, taip pat su savo institucijos biologinės saugos politika ir procedūromis, susijusiomis su saugiu darbu su biologinėmis medžiagomis.

Laboratorija privalo patikrinti paruošto audinio kokybę, fizines stiklelio savybes ir dažymo kokybę.

![](_page_27_Picture_6.jpeg)

DĖMESIO: Įsitikinkite, kad naudojami stikleliai ir stovai atitinka ""Aperio GT 450 DX"" specifikacijas. Išsamesnės informacijos rasite *""Aperio GT 450 DX"" specifikacijoje*, "MAN-0479".

## <span id="page-27-1"></span>Audinių paruošimas

<span id="page-27-2"></span>Siekiant geriausios nuskaitymo kokybės stiklelius būtina gerai paruošti.

## Dažymas

Jei norite nustatyti nuoseklią ir tikslią diagnozę, svarbu pakartoti stiklelių dažymą.

- Užtikrinkite, kad dažymo proceso pakeitimai būtų kontroliuojami ir kuo labiau eliminuojami.
- Naudokite atitinkamus morfologinius tyrimus ir kontrolės priemones, kaip nurodyta reagento gamintojo instrukcijose.
- Venkite per didelio dėmių likučių kiekio, nes tai gali turėti įtakos skaitytuvo veikimui.

## <span id="page-28-0"></span>Stiklelių paruošimo gairės

Daugelio nuskaitymo problemų galima išvengti patikrinus stiklelių kokybę. Įsitikinkite, kad:

- Stikleliai itin švarios ir geros būklės. Nuvalykite juos švaria medvilnine šluoste (nenaudokite cheminių valiklių). Įsitikinkite, kad ant stiklelių nėra purvo, pirštų atspaudų, žymių, užrašų, papildomų montavimo priemonių, sulaužytų stiklelių, įskilimų, įbrėžimų ir pan.
- Stikleliai visiškai išdžiuvę (ne "šlapi").
- Visi stikleliai turi dengiamuosius stikliukus. Naudojant "Aperio GT 450 DX" skaitytuvą, būtina naudoti dengiamuosius stikliukus skaitytuvas.
- Ant stiklelio kraštų nėra montavimo klijų. Dėl to jis gali lipti arba užstrigti skaitytuvo pakopos srityje.

![](_page_28_Picture_7.jpeg)

## <span id="page-28-1"></span>Audinių išdėstymas

Audinį padėkite į objektinio stiklelio vidurį, tam tikru atstumu nuo objektinio stiklelio kraštų, etiketės ir kitų žymenų. Įsitikinkite, kad:

- <sup>l</sup> dengiamasis stikliukas uždengia visą audinį.
- **·** Etiketė neuždengia audinio.

Toliau pateiktame pavyzdyje nurodyti mažiausi atstumai nuo 26 mm x 76 mm (1 x 3 colių) stiklelių šoninių ir apatinių kraštų.

![](_page_28_Figure_13.jpeg)

<span id="page-28-2"></span>Išsamesnės informacijos apie stiklelių specifikacijas rasite [Palaikomi](#page-25-3) stiklelių tipai (26 psl.).

## Stiklelių paruošimo klaidų taisymas

Kai kurias fizines objektinio stiklelio problemas galima išspręsti nuvalant stiklelį nepūkuota šluoste arba skustuvo ašmenimis apipjaunant jo šonus. Dėl nuolatinių stiklelių problemų gali tekti paruošti naują stiklelį

## <span id="page-29-0"></span>Dengiamieji stikliukai

Naudojant "Aperio GT 450 DX"", būtina naudoti dengiamuosius stikliukus. Jie turi būti visiškai sukietėję arba baigti džiovinimo procesą automatiniame dengiamajame stikliuke, pavyzdžiui, "Leica Biosystems" "HistoCore SPECTRA Coverslipper".

""Aperio GT 450 DX"" palaiko įprastus pramoninius stiklinius arba plastikinius dengiamuosius stikliukus, naudojamus 1 colio x 3 colių (2,54 cm x 7,62 cm) stikleliams. Žr. *""Aperio GT 450 DX"" specifikaciją*, kuriose pateikiamos dengiamojo stikliuko specifikacijos. (Rekomenduojama naudoti stiklinius dengiamuosius stikliukus).

Dengiamojo stikliuko būklė turi įtakos nuskaitymo kokybei.

- <sup>l</sup> Tvirtinimo terpės, kuria dangtelis tvirtinamas prie objektinio stiklelio, naudokite kuo mažiau. Dėl perteklinės tvirtinimo terpės audinių ieškikliui sunku atskirti tikrąjį audinį nuo tvirtinimo terpės.
- Jsitikinkite, kad po dengiamuoju stikliuku nėra oro kišenių.
- Siekiant geriausių rezultatų, nepažymėkite ir nerašykite ant dengiamojo stikliuko.
- <sup>l</sup> Dengiamasis stikliukas neturi išsikišti už mikroskopinio stikliuko krašto.
- Jsitikinkite, kad ant stiklelio yra tik vienas dengiamasis stikliukas.
- <span id="page-29-1"></span><sup>l</sup> Prieš įdėdami stiklelį į skaitytuvą, nuvalykite dulkes ir pirštų atspaudus nuo dengiamojo stikliuko.

## Etiketės

"Aperio GT 450 DX"" tinka įprasti pramoniniai dengiamieji stikliukai, naudojami 1 x 3 colių (2,54 cm x 7,62 cm) stikleliams. Dėl netinkamai uždėtų stiklelių brūkšninių kodų stikleliai gali užstrigti.

Įsitikinkite, kad:

- <sup>l</sup> netvirtinate kelių etikečių ant to pačio stiklelio dėl to stiklelio storis gali būti didesnis nei nurodyta stiklelio storio specifikacijoje. Žr. *""Aperio GT 450 DX"" Specifikacijos*, kuriose pateikiamos stiklelio specifikacijos.
- <sup>l</sup> Etiketės neišsikiša už objektinio stiklelio kraštų ir neuždengti jokių audinių.
- **•** Etiketės nėra po dengiamaisiais stikliukais.
- Etiketės gerai priklijuotos.
- **·** Etiketės priklijuotos ne prie apatinio stiklelio paviršiaus.
- Visada dėkite stiklelius į stovą etikete į išorę ir į viršų, kaip parodyta Stiklelių [įkėlimas](#page-33-0) į stovą (34 psl.).

Toliau pateiktuose pavyzdžiuose pavaizduotas stiklelis su keliomis etiketėmis, dėl kurių stiklelis viršija didžiausią leistiną storį, ir stiklelis, nuo kurio nulupta etiketė:

![](_page_30_Picture_2.jpeg)

![](_page_30_Figure_3.jpeg)

## <span id="page-30-0"></span>Brūkšniniai kodai

Palaikomų brūkšninių kodų sąrašą žr. Palaikomi [brūkšniniai](#page-26-0) kodai (27 psl.). Siekiant geriausio veiksmingumo, rekomenduojame naudoti balto fono ir juodo rašalo brūkšninių kodų etiketes.

Dėl netinkamai uždėtų stiklelių brūkšninių kodų stikleliai gali užstrigti. Įsitikinkite, kad:

- brūkšninių kodų etiketės atitinka tuos pačius tvirtinimo kriterijus, kaip ir mikroskopinių stikliukų etiketės. Žr. Etiketės [\(30 psl.\).](#page-29-1)
- **·** Pritaikėte brūkšninių kodų etiketes stiklelių etikečių srityje.
- Tarp kiekvienos brūkšninio kodo pusės ir etiketės krašto yra ne mažesnis kaip 0,5 mm atstumas.
- Vienam mikroskopiniam stikleliui naudota tik viena brūkšninio kodo etiketė.
- Naudotos tik leidžiamos brūkšninių kodų etiketės. Žr. Palaikomi [brūkšniniai](#page-26-0) kodai (27 psl.).
- Naudotos tik aukštos kokybės spausdintinės brūkšninių kodų etiketės.

# <span id="page-31-0"></span>4 Nuskaityti stiklelius

<span id="page-31-1"></span>Šiame skyriuje parodoma, kaip nuskaityti stiklelius.

## Nuskaitymo sąvokos

Šiame skyriuje pateikiamos pagrindinės nuskaitymo darbo eigos ir karuselės sukimo funkcijų sąvokos. Rekomenduojame peržiūrėti šį skyrių prieš pradedant naudoti skaitytuvą.

### <span id="page-31-2"></span>Nuskaitymo darbo eiga

"Aperio GT 450 DX"" yra nuolatinės apkrovos skaitytuvas. Galima be pertrūkio įkelti naujus ir iškelti nuskaitytus stovus, kaip parodyta:

![](_page_31_Figure_6.jpeg)

### <span id="page-32-0"></span>Karuselės sukimasis

Peržiūrėkite toliau pateiktą informaciją, kad suprastumėte karuselės sukimosi ir saugos funkcijas.

![](_page_32_Figure_3.jpeg)

## <span id="page-32-1"></span>Prisijungimas ir atsijungimas nuo skaitytuvo

Jūsų laboratorijos administratorius, naudodamas SAM DX kliento taikomąją programinę įrangą, nustato jūsų laboratorijos skaitytuvo leidimo kodus ir laiko tarpą. Norėdami naudotis jutiklinio ekrano sąsaja, turite prisijungti prie skaitytuvo. Norint įkelti ir iškelti stovus nuskaitymui, jums nereikia prisijungti.

Kaip saugumo priemonė, po tam tikro laiko skaitytuvas jus išregistruoja ir reikalauja įvesti prieigos kodą.

1 Jutiklinio ekrano sąsajoje bakstelėkite Login (Prisijungti).

![](_page_32_Picture_8.jpeg)

2 Kai pasirodys klaviatūros ekranas, įveskite 5 skaitmenų prieigos kodą.

![](_page_33_Picture_2.jpeg)

### Atsijungti:

atsijungimas užrakina jutiklinio ekrano sąsają, kol bus įvestas galiojantis prieigos kodas.

1 Jutiklinio ekrano sąsajoje bakstelėkite Logout (Atsijungti).

![](_page_33_Picture_6.jpeg)

## <span id="page-33-0"></span>Stiklelių įkėlimas į stovą

Kad nuskaitymas būtų sėkmingas, įsitikinkite, kad stikleliai ir stovas yra teisingai orientuoti.

Stiklelių įkėlimas į stovą:

- 1 padėkite stovą taip, kad "Leica" logotipas ir užrašas "SIDE UP" būtų nukreipti į viršų.
- 2 Įdėkite kiekvieną stikliukų taip, kaip parodyta, kad etiketė būtų nukreipta į išorę ir į viršų.
- 3 Kiekvieną stiklelį stumkite į stovą tol, kol ji palies stovo galinę dalį, užtikrindami, kad kiekvienas stiklelis būtų iki galo įstatytas į stovą.

![](_page_33_Picture_13.jpeg)

DĖMESIO: Kraudami stiklelius į stovą būkite atsargūs, kad išvengtumėte netinkamos stiklelių orientacijos ar jų sugadinimo. Niekada skaitytuve nenaudokite pažeistų stiklelių.

![](_page_33_Picture_15.jpeg)

## <span id="page-34-0"></span>Stovų įkėlimas į karuselę

Stikleliai nuskaitomi ta seka, kuria buvo įkelti.

- 1 Įstatykite pakrautą stovą į atvirą angą karuselėje.
- 2 Stumkite stovą į priekį, kol jis sustos ir išgirsite spragtelėjimą.

![](_page_34_Picture_5.jpeg)

Įstačius stovą iki galo, pasigirsta spragtelėjimas ir stovo vietos numeris pradžios ekrane pasikeičia į šviesiai mėlyną.

![](_page_34_Figure_7.jpeg)

3 Įstatykite tiek kitų stovų, kiek reikia, arba kol užsipildys šešios priekinės stovų angos.

- 4 Kai pakraunate pirmąjį stovų komplektą:
	- **•** pirmasis stovas pasukamas į nuskaitymo sritį.
	- Visos tuščios stovų vietos pasukamos į pakrovimo zoną.

![](_page_35_Picture_4.jpeg)

ĮSPĖJIMAS: Kad išvengtumėte sužalojimų, laikykite rankas atokiau nuo karuselės ir suspaudimo vietų, kai karuselė sukasi. Niekada nesukite karuselės rankiniu būdu, nebent atliekate techninę priežiūrą ir skaitytuvo maitinimas išjungtas, kaip aprašyta 5 [skyrius:](#page-47-0) [Techninė](#page-47-0) priežiūra.

5 Sėkmingai nuskaičius stovą, stovo būsenos rodiklis pasikeičia į žalią.

![](_page_35_Figure_7.jpeg)

6 Galite iškrauti visus užbaigtus stovus ir toliau krauti naujus.

Jei sukomplektuotas stovas yra karuselės gale, galite jį pasukti į stovų krovimo zoną. Žr. [Pasukite](#page-37-0) stovą į stovo [pakrovimo](#page-37-0) vietą (38 psl.).
# <span id="page-36-0"></span>Pirmenybinis nuskaitymas

Naudokite pirmenybės funkciją, kad vienas ar daugiau stovų būtų perkelti į nuskaitymo eilės priekį. Pirmenybės funkciją vienu metu galima naudoti ne daugiau kaip trims stovams.

1 Bakstelėkite stovo vietos numerį.

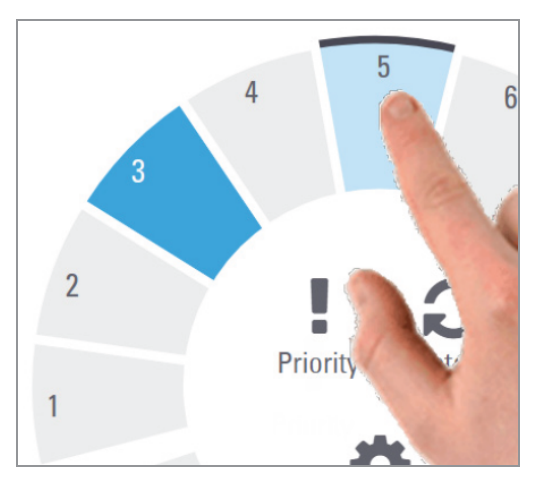

Pasirinkus stovo padėtį, rodoma parinktis – pirmenybė.

2 Bakstelėkite Priority (Pirmenybė).

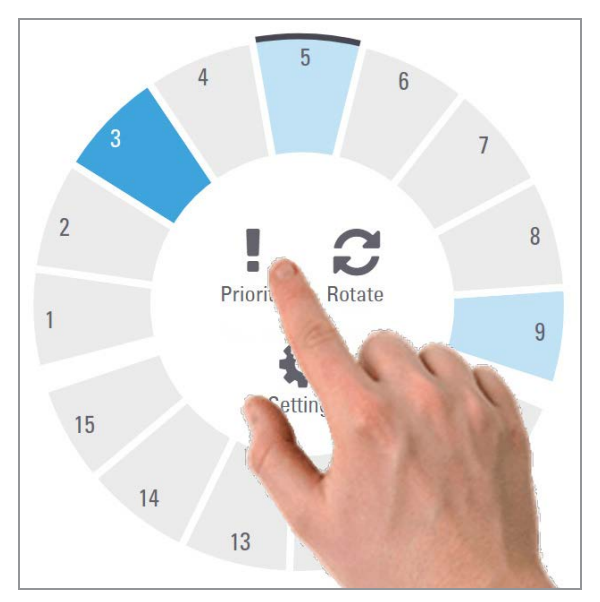

Rodoma pirmenybės piktograma ir stovo būsenoje – nuskaitymo eilės numeris:

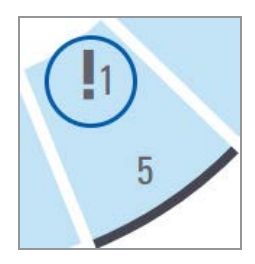

Pirmenybę turinti stovas perkeliamas į nuskaitymo eilės viršų ir pradedama apdoroti, kai aktyvusis stovas yra baigtas. Stovų nuskaitymo seka pateikiama Peržiūrėti stovo [nuskaitymo](#page-41-0) užsakymą (42 psl.).

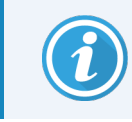

Norint atšaukti pirmenybę, reikia išimti stovą.

# Pasukite stovą į stovo pakrovimo vietą

Pagrindinė priežastis, dėl kurios naudojama sukimo funkcija, yra sukomplektuoto stovo pasukimas į pakrovimo zoną. Jei bandote pasukti šiuo metu nuskaitomą stovą, prieš tęsdama sistema paprašo patvirtinimo.

Pasukite stovą į stovo pakrovimo vietą:

1 Bakstelėkite stovo vietos numerį.

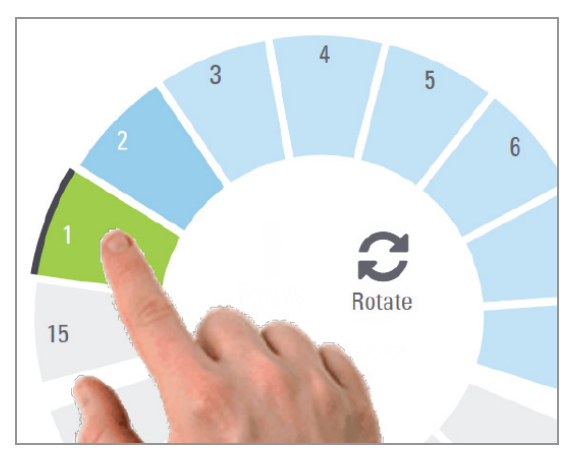

Pasirinkus stovo padėtį, rodoma parinktis – pirmenybė.

2 Bakstelėkite Rotate (Pasukti), kad stovas būtų pasuktas iki įkėlimo vietos.

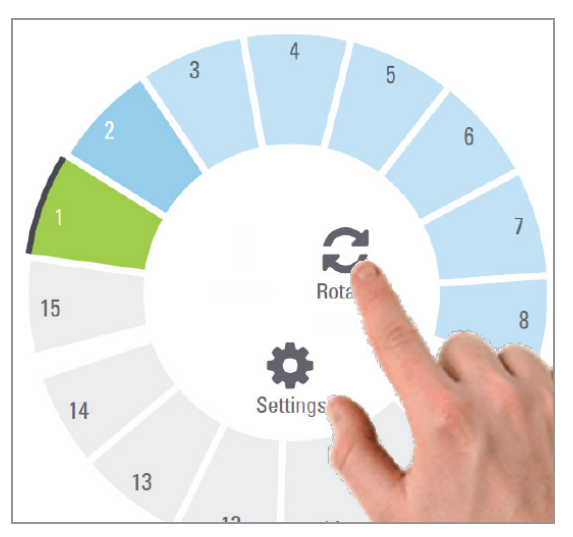

3 Stovui atsidūrus priekyje, atsargiai jį išimkite. (Įkrovimo srityje esanti būsenos lemputė mirksi, rodydama pasukto stovo vietą).

# Stovų iškėlimas iš karuselės

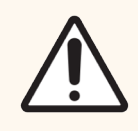

DĖMESIO: Iškraudami stovus iš karuselės ir iškraudami stiklelius iš stovo būkite atsargūs, kad nesugadintumėte stiklelių arba nesusižeistumėte operatoriaus. Niekada skaitytuve nenaudokite pažeistų stiklelių.

Stovų iškėlimas iš karuselės:

- 1 Įsitikinkite, kad visos stove esantys stikleliai buvo sėkmingai nuskaityti (lentynos būsena yra žalia). Jei stovo būsena yra oranžinė, žr. [Įspėjimai](#page-42-0) dėl stovo (43 psl.).
- 2 Jei stovas yra krovimo zonoje, atsargiai išimkite jį iš stovo lizdo.

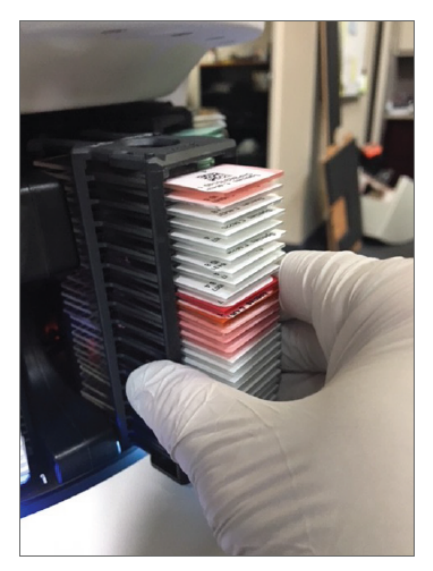

- 3 Jei stovo pakrovimo zonoje nėra, galite jį pasukti į priekį:
	- a Bakstelėkite stovo vietos numerį. b Bakstelėkite Rotate (Pasukti).

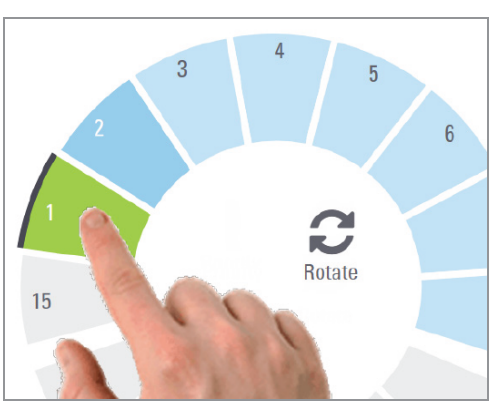

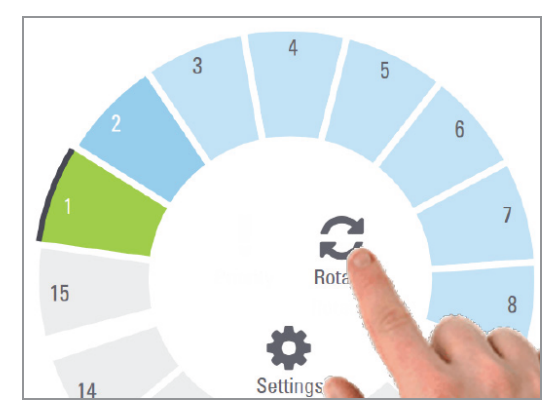

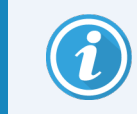

Jei bandote pasukti šiuo metu nuskaitomą stovą, prieš tęsdama sistema paprašo patvirtinimo.

4 Stovui atsidūrus pakrovimo vietoje, atsargiai jį išimkite.

# Patikrinkite nuskaitymo būseną

Šiame skyriuje aprašomi įvairūs nuskaitymo būsenos tikrinimo būdai.

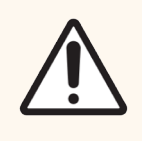

DĖMESIO: Prireikus išimti stovą, kai dar nenuskaityti visi jame esantys mikroskopiniai stikliukai, įsidėmėkite stovo ir mikroskopinio stikliuko būseną. Stovo nuskaitymo būsena jį išėmus daugiau nerodoma.

### Patikrinkite stovo būseną

Toliau aprašyta, kaip patikrinti stovo nuskaitymo būseną.

1 Patikrinkite stovo atitinkamu vietos numeriu būsenos spalvą pagal sutartinį žymėjimą:

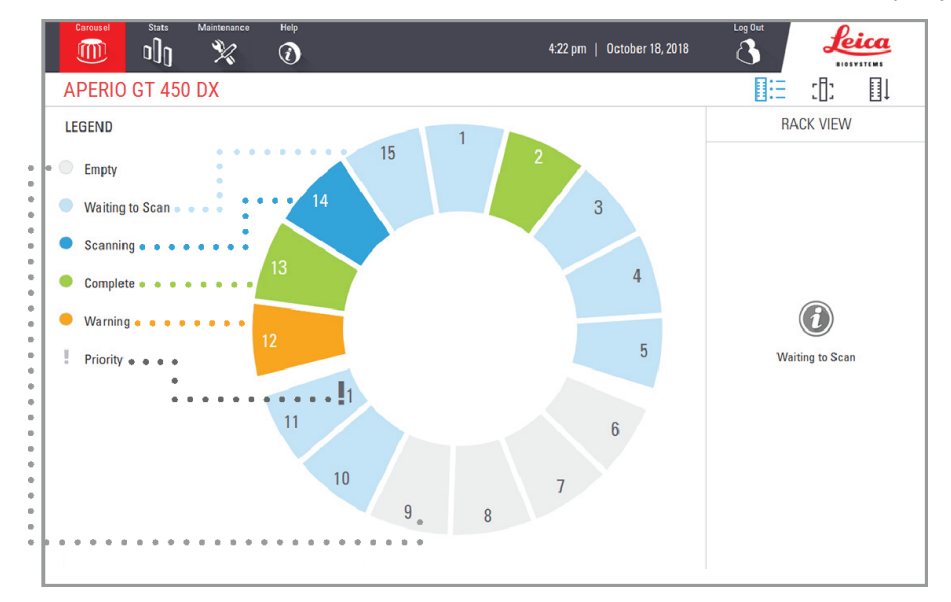

Galimos stovo būsenos:

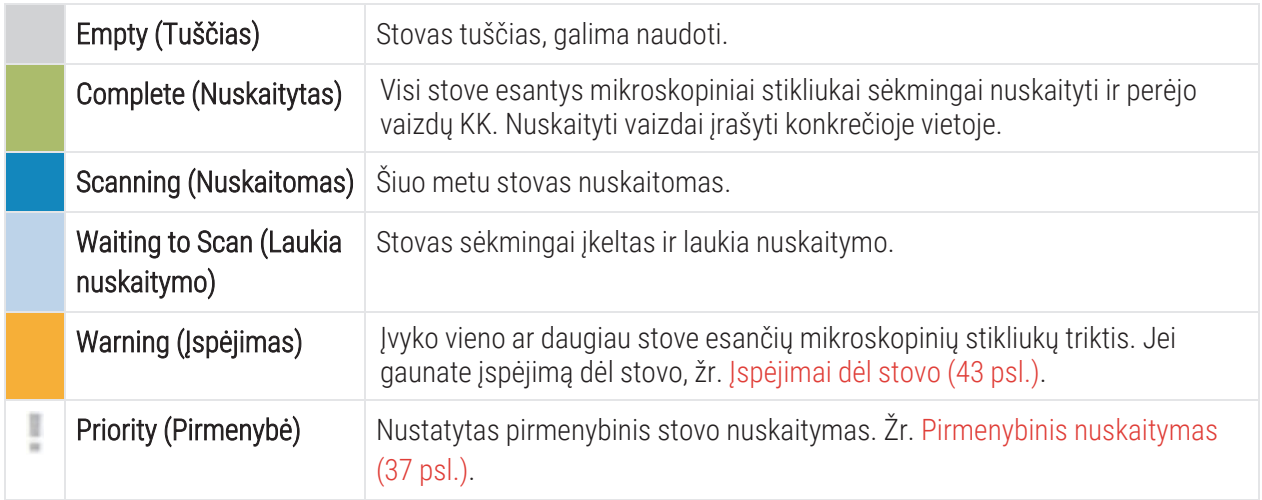

#### Stovo klaida nuskaitant

Įvykus vieno ar daugiau stove esančių mikroskopinių stikliukų nuskaitymo klaidai, stovo vietos numeris mirksi mėlyna ir oranžine spalvomis. Žr. [Įspėjimai](#page-42-0) dėl stovo (43 psl.).

# Peržiūrėti stovo stiklelių būseną

Jei norite peržiūrėti stove esančių stiklelių būseną:

- 1 Naudodamiesi jutiklinio ekrano sąsaja bakstelėkite stovo būseną.
- 2 Bakstelėkite piktogramą Rack View (Stovo rodinys).

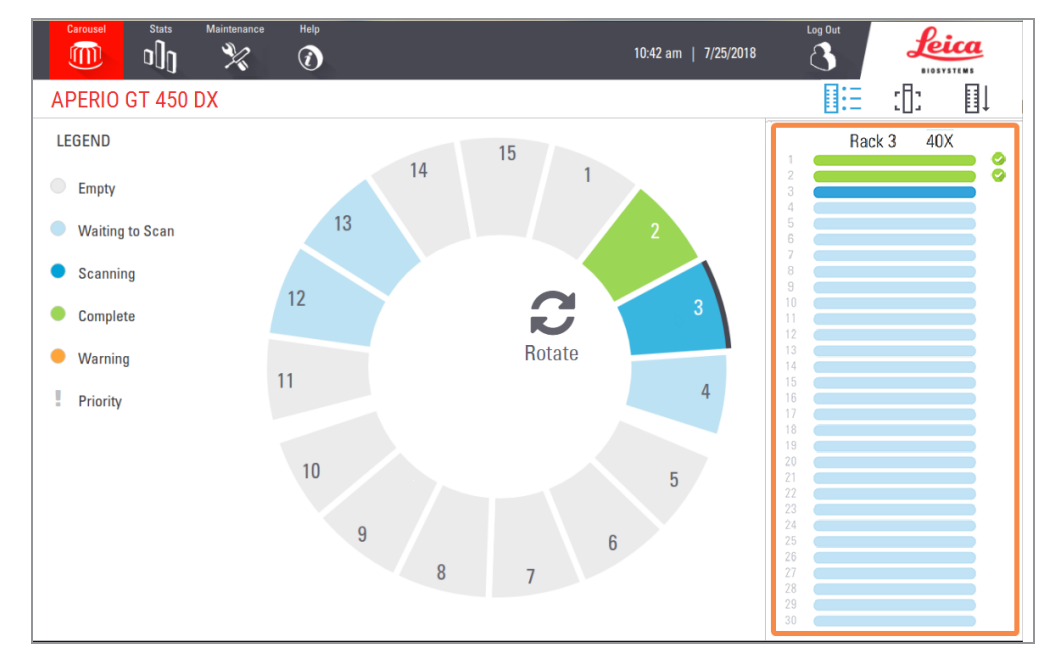

Stiklelio būsenos spalvos atitinka legendos spalvas:

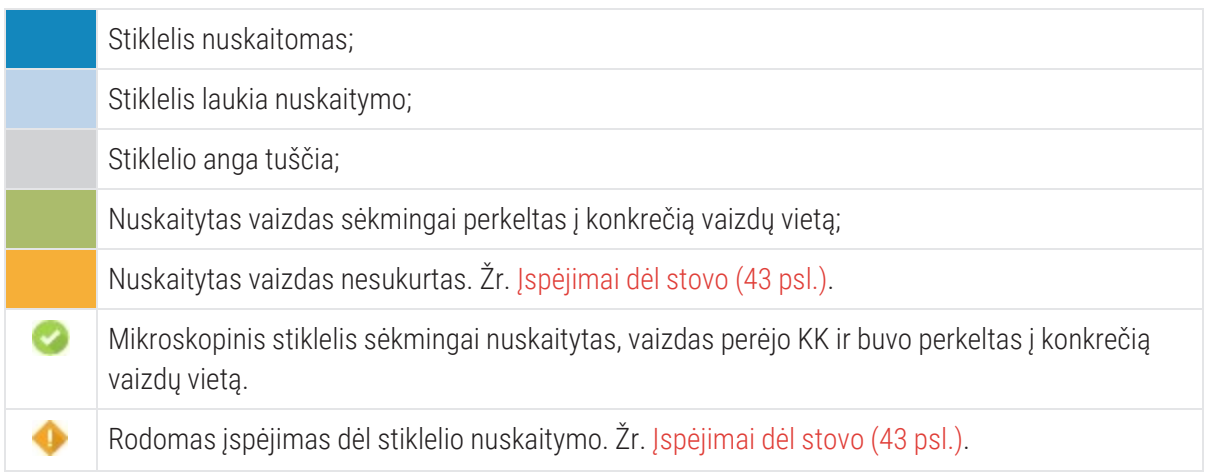

## Peržiūrėti nuskaitytų stiklelių makro vaizdus

Jei norite peržiūrėti nuskaitytos stiklelio makro vaizdą:

- 1 naudodamiesi jutiklinio ekrano sąsaja bakstelėkite stovo būseną.
- 2 Bakstelėkite piktogramą Slide View (Stiklelio rodinys) :[]: , norėdami peržiūrėti atskirus pasirinkto stovo vaizdus.

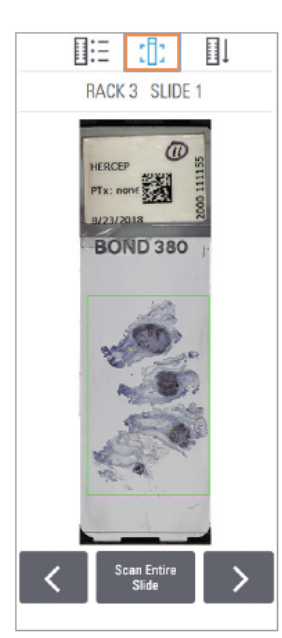

- Bakstelėkite  $\langle \cdot |$  ir  $\rangle$ , norėdami peržiūrėti kitus stove esančius stiklelius.
- Jeigu audinys nepatenka į nuskaitomą sritį, galite bakstelėti Scan Entire Slide (Nuskaityti visą stiklelį) ir iš naujo nuskaityti visą stiklelio plotą.
- Jyykus mikroskopinio stikliuko nuskaitymo klaidai, langelyje rodomas pranešimas. Žr. Stiklelių klaidos ir [sprendimai](#page-77-0) (78 psl.).

### <span id="page-41-0"></span>Peržiūrėti stovo nuskaitymo užsakymą

1 Bakstelėkite piktogramą Rack Order (Stovų seka) || kad būtų rodoma stovų nuskaitymo seka.

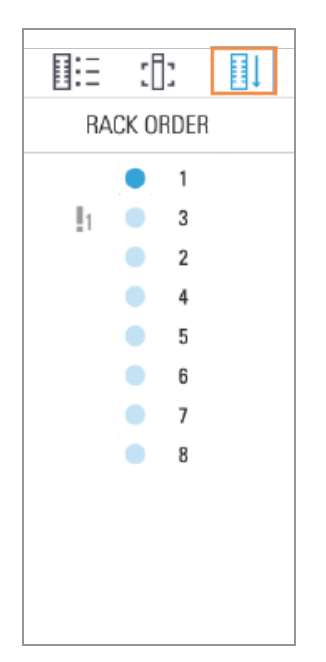

- **·** Stovai saraše rodomi nuskaitymo seka.
- Nurodoma kiekvieno stovo nuskaitymo būsena.
- Pavyzdyje pirmenybė nustatyta 3 stovui.

### <span id="page-42-0"></span>Įspėjimai dėl stovo

Įspėjamas dėl stovo, kad jei būsenos spalva yra oranžinė arba jei stovo padėtis pulsuoja mėlyna bei oranžine spalvomis. Patikrinkite, ar nėra stovo klaidų:

- 1 bakstelėkite stovo padėtį, kurią norite peržiūrėti.
- 2 Jei su stovu kyla problemų, rodomas pranešimas, panašus į toliau pateiktą pavyzdį.

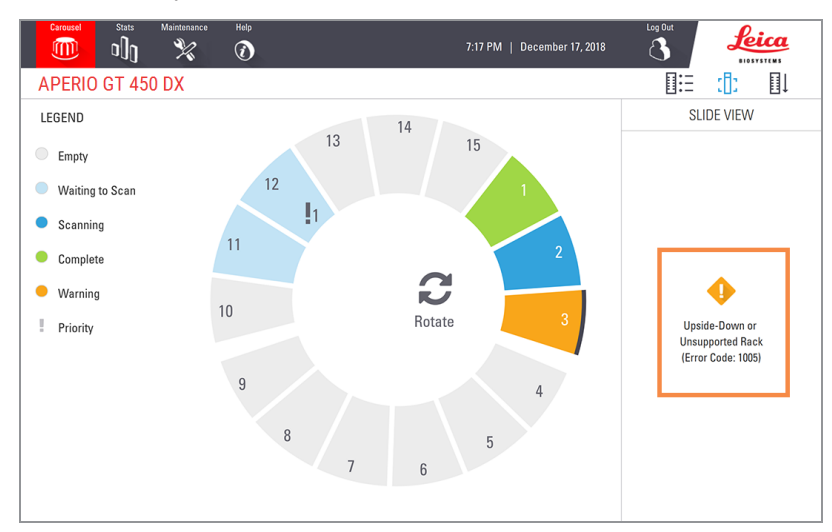

3 Atkreipkite dėmesį į klaidos kodą ir pranešimą. Informacijos ir nurodymų, kaip išspręsti stovo klaidą, ieškokite Įspėjimai dėl stovo ir [sprendimai](#page-76-0) (77 psl.).

4 Jei su vienu ar keliais stove esančiais stikleliais kyla problemų, šalia stiklelio stovo rodinyje rodoma įspėjimo piktograma:

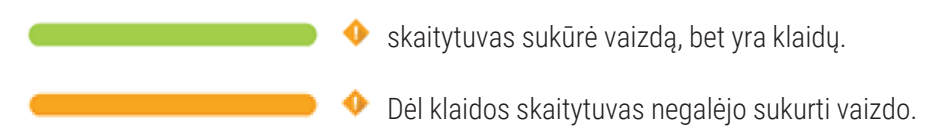

Toliau pateiktame pavyzdyje pasirinktame stove esančiame 7 stiklelyje yra įspėjimas.

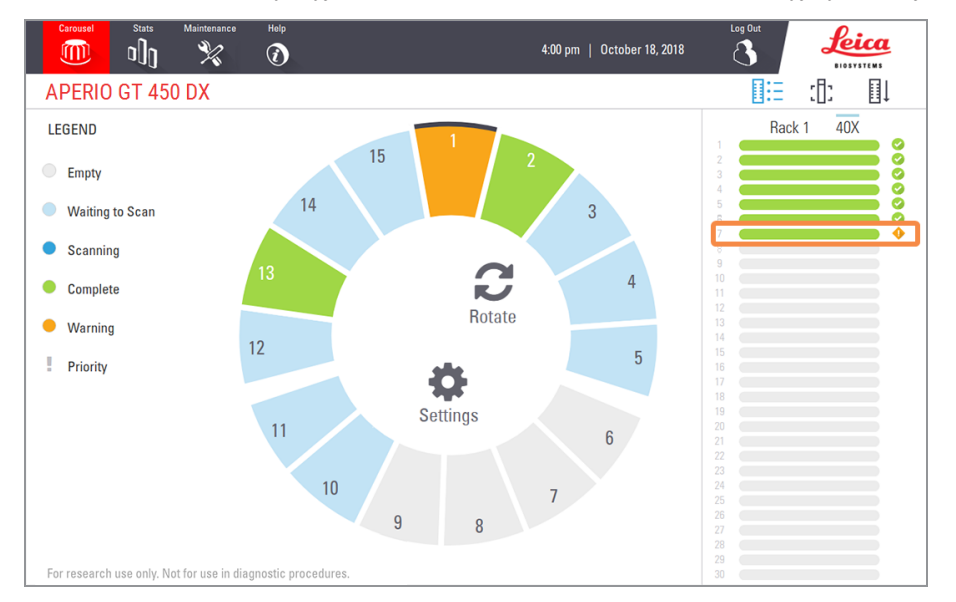

5 Norėdami matyti stiklelio makrovaizdą bakstelėkite Slide View (Stiklelio rodinys).

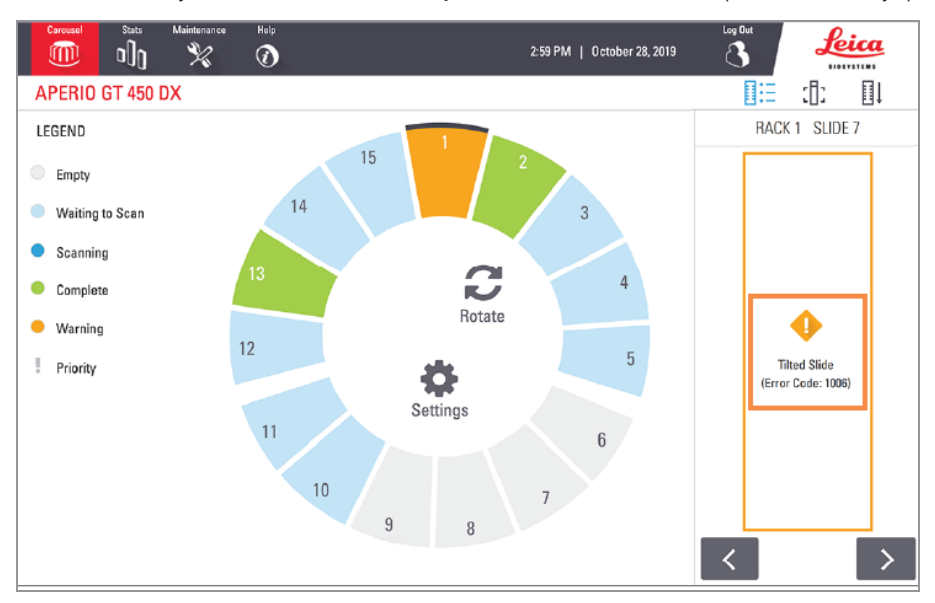

6 Atkreipkite dėmesį į klaidos kodą ir pranešimą. Informacijos ir nurodymų, kaip išspręsti klaidą, ieškokite [Stiklelių](#page-77-0) klaidos ir [sprendimai](#page-77-0) (78 psl.).

# Viso kiekvieno stove esančio mikroskopinio stikliuko ploto nuskaitymas

Naudojant šią funkciją, galima nuskaityti visą kiekvieno stove esančio mikroskopinio stikliuko plotą.

- 1 Jkelkite į stovą tik tuos mikroskopinius stikliukus, kurių reikia nuskaityti visą plotą.
- 2 Jstatykite stovą į karuselę.
- 3 Bakstelėkite, norėdami pasirinkti stovo vietos numerį.
- 4 Bakstelėkite Settings (Nuostatos) ; paskui Scan Entire Slide (Nuskaityti visą stiklelio plotą).

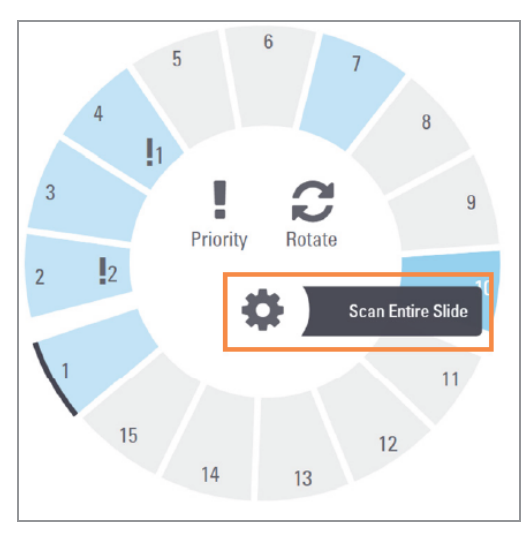

Parinktis – nuskaityti visą mikroskopinio stikliuko plotą pažymima; ties stovo vietos numeriu rodoma nuostatų piktograma $\bullet$ 

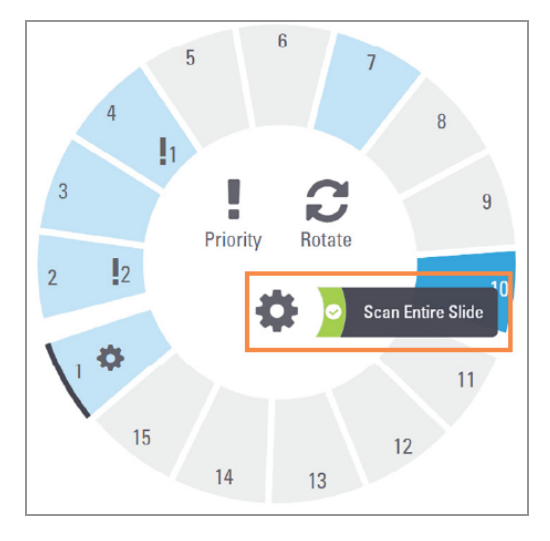

### Histotechnikams ir patologams skirta vaizdų kokybės kontrolė

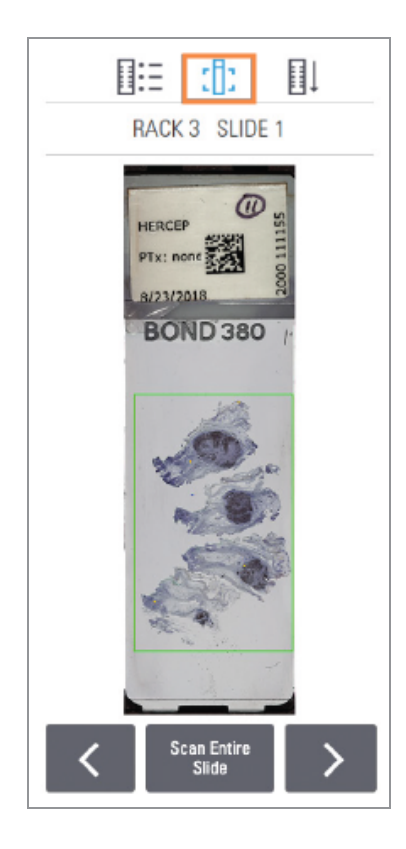

Nuskaičius stiklelius svarbu peržiūrėti skaitmeninius stiklelius ir įsitikinti, kad vaizdai yra geros kokybės. Galiausiai patologas pats turi peržiūrėti skaitmenines stiklelius ir patikrinti, ar jų kokybė yra pakankama jo užduočiai atlikti. Be to, skaitytuvo operatoriai po nuskaitymo turėtų patikrinti skaitmeninių stiklelių kokybę.

Kokybės kriterijai, kurie yra svarbūs pirminei diagnozei ir kuriuos turėtų patikrinti skaitytuvo operatoriai, yra šie:

- ar nuskaitytas visas audinio mėginys;
- ar audinio vaizdas sufokusuotas.

"Aperio" skaitytuvai pateikia makro vaizdą, mažos skiriamosios gebos viso stiklelio vaizdą, kuriame taip pat pateikiamas žalias nuskaityto vaizdo kontūras. Patikrinkite vaizdą pagal pirmiau minėtus kokybės kriterijus.

Pakartotinai nuskaitykite visus stiklelius, kurių nepavyko nuskaityti arba kurių vaizdo kokybė nebuvo patikrinta.

Papildomų vaizdo kokybės vertinimo instrukcijų rasite savo žiūryklės naudotojo vadove.

# Statistiniai nuskaitymo duomenys

"Aperio GT 450 DX"" pateikiama nuskaitymo duomenų statistika, pavyzdžiui, nuskaitytų stiklelių ar stovų skaičius per dieną, savaitę ir t. t. Bakstelėkite Stats (Statistika), jei norite peržiūrėti Last 7 Days (pastarųjų 7 dienų), Last 12 Months (pastarųjų 12 mėnesių) arba Lifetime by Year (viso eksploatavimo laiko pagal metus) statistiką.

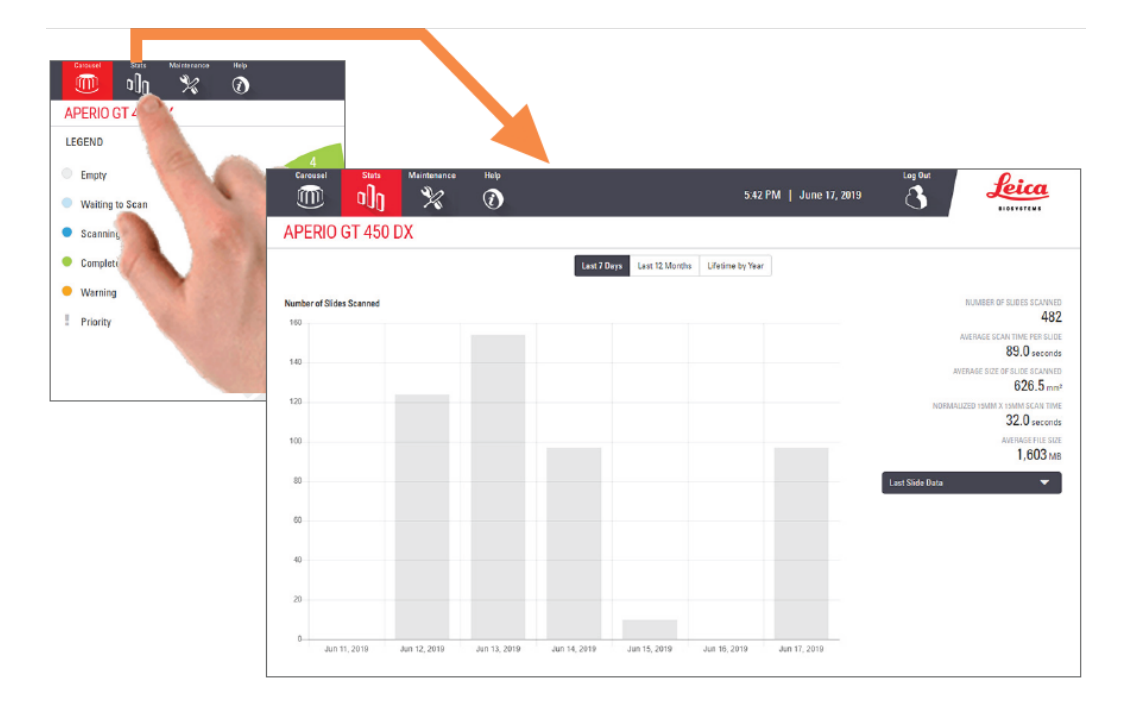

# 5 Techninė priežiūra

Šiame skyriuje pateikiamas techninės priežiūros tvarkaraštis ir procedūros, skirtos ""Aperio GT 450 DX"" skaitytuvo priežiūrai.

Jei negalite atlikti techninės priežiūros procedūros arba pastebėjote skenerio problemą, skambinkite į "Leica Biosystems" techninių paslaugų tarnybą.

Prieš atlikdami techninę priežiūrą, rekomenduojame peržiūrėti jutikliniame ekrane pateikiamus techninės priežiūros vaizdo įrašus. Žr. [Pagalbiniai](#page-24-0) vaizdo įrašai ir gairės (25 psl.).

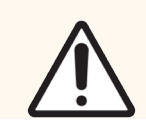

DĖMESIO: Svarbu reguliariai atlikti toliau išvardytas techninės priežiūros procedūras. To nepadarius, skaitytuvas gali būti neteisingai suderintas, o tai gali pabloginti vaizdo kokybę.

# Techninės priežiūros grafikas

Siekiant, kad "Aperio GT 450 DX" skaitytuvas būtų optimalios darbinės būklės, laikykitės šių techninės priežiūros veiksmų.

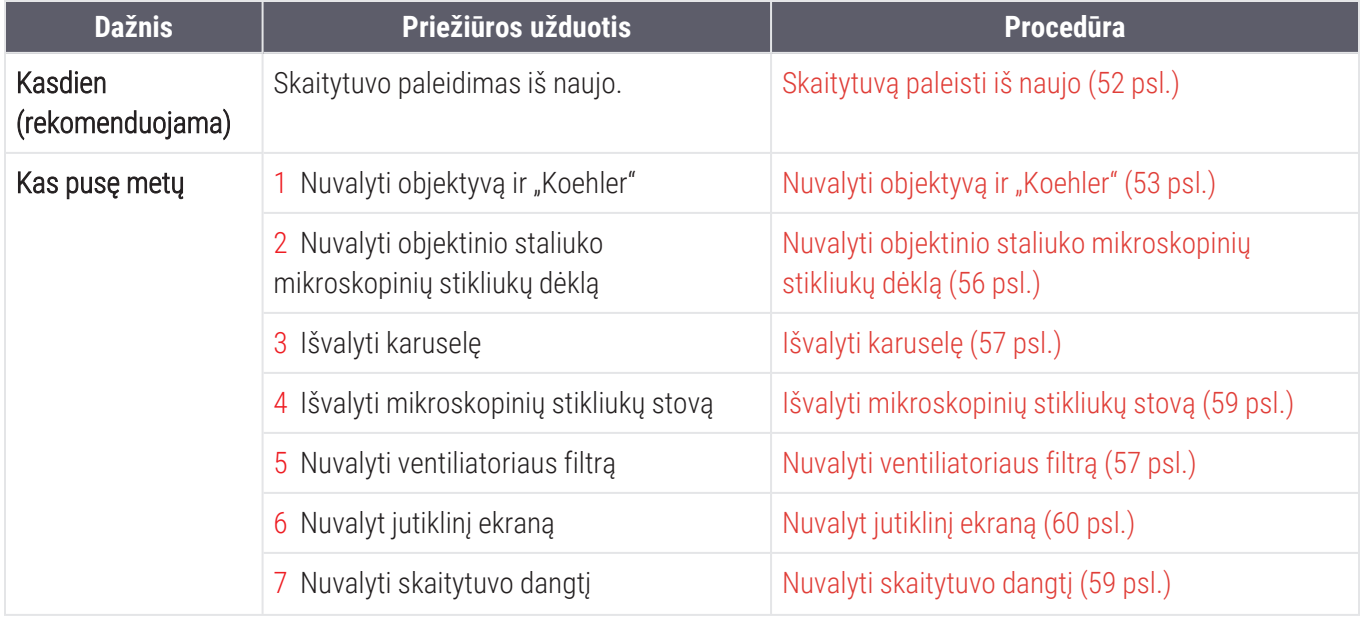

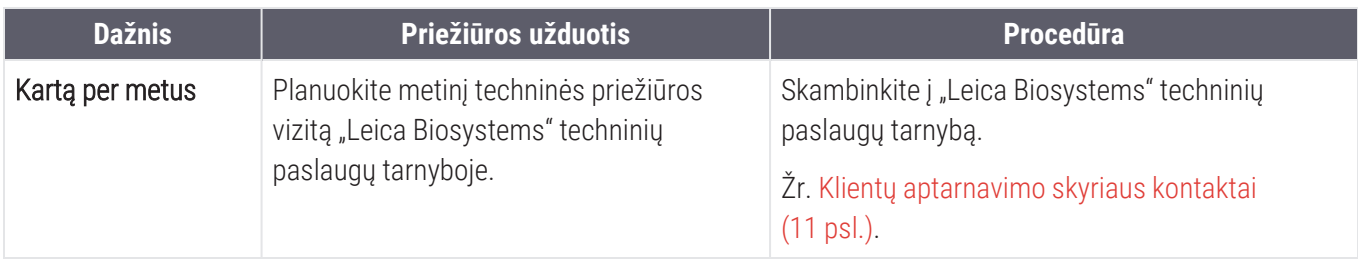

## Serijos numeris ir programinės aparatinės įrangos versija

Kai skambinsite "Leica Biosystems" techninės pagalbos skyriui turėsite nurodyti serijos numerį ir dabartinę programinės įrangos versiją. Serijos numerį, programinės aparatinės įrangos versiją ir kitą sistemos informaciją galite sužinoti bakstelėję Maintenance (Techninė priežiūra).

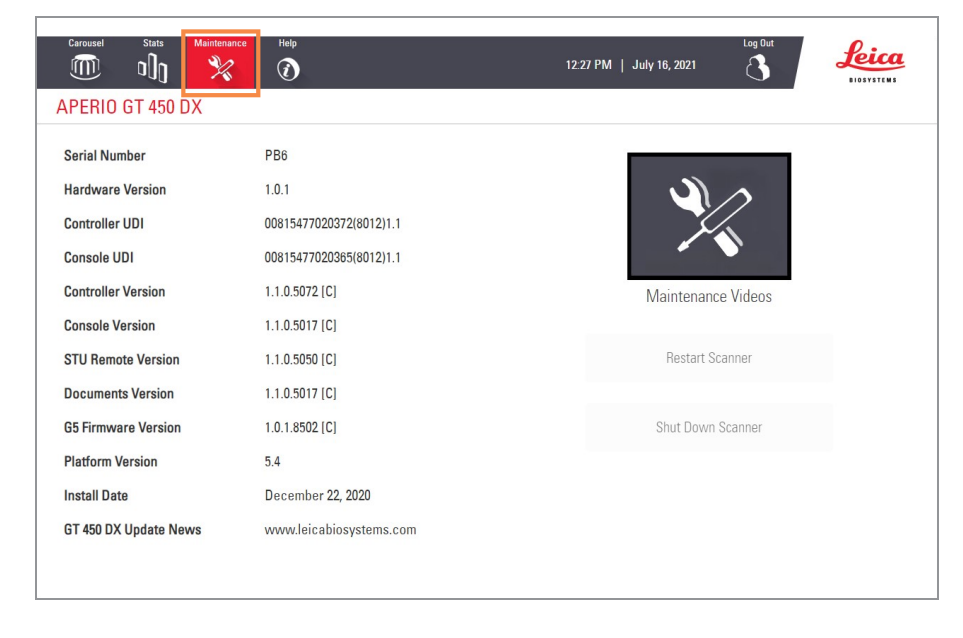

# <span id="page-49-0"></span>Skaitytuvą išjunkite

Atlikite šią procedūrą, norėdami išjungti skaitytuvą.

1 Jutiklinio ekrano sąsajoje bakstelėkite Maintenance (Techninė priežiūra).

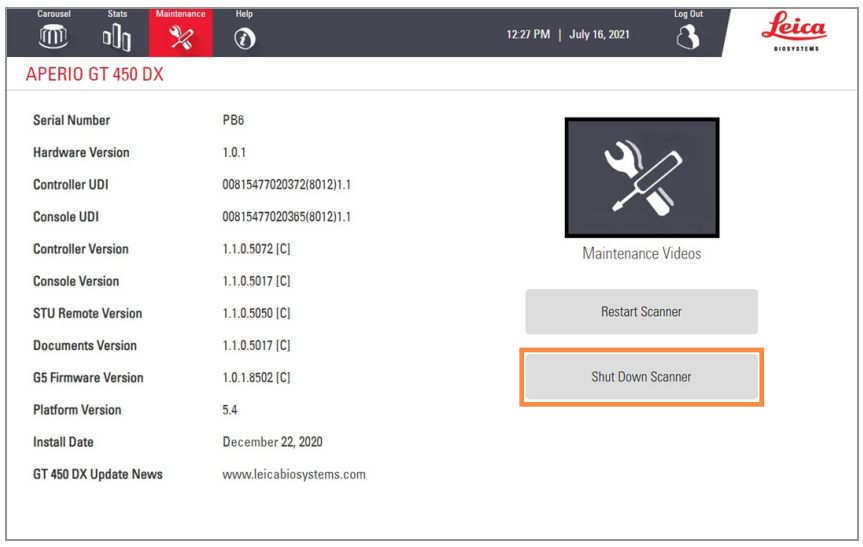

- 2 Bakstelėkite Shut Down Scanner (Išjungti skaitytuvą).
- <span id="page-49-1"></span>3 Jutikliniam ekranui užtemus, išjunkite skaitytuvą jungikliu "On/Off" (jiungti / išjungti).

# Atidarykite skaitytuvo dangtį, kad pasiektumėte vidų.

Atlikite šiuos veiksmus, kad galėtumėte patekti į skaitytuvo vidų techninės priežiūros ar trikčių šalinimo tikslais.

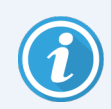

Jei atliekate skaitytuvo techninę priežiūrą, pirmiausia turėtumėte iš karuselės išimti visus stovus.

- 1 Išjunkite skaitytuvą atlikdami veiksmus, aprašytus [Skaitytuvą](#page-49-0) išjunkite (50 psl.)
- 2 Suimkite dangtį naudodamiesi rankenos įdubimais:

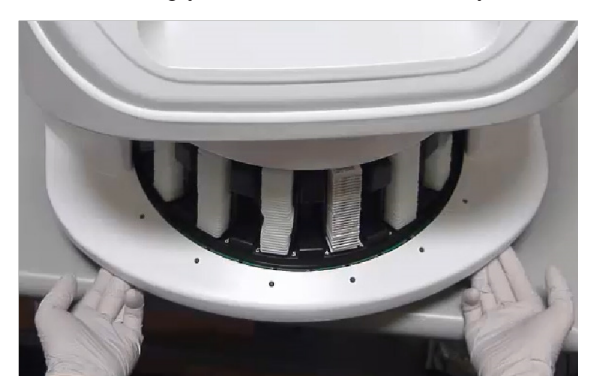

Išstumkite dangtelį, kol jis pasieks toliau parodytą tašką.

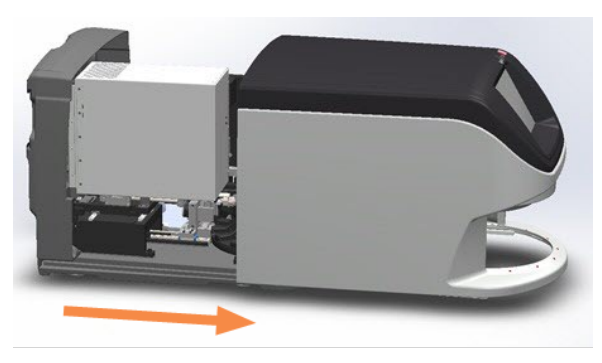

Pasukite VPU fiksatorių 180 laipsnių kampu, kaip parodyta toliau.

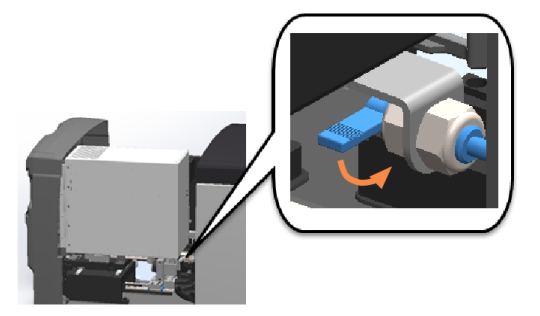

Atsargiai pasukite VPU į išorę, kaip parodyta paveikslėlyje.

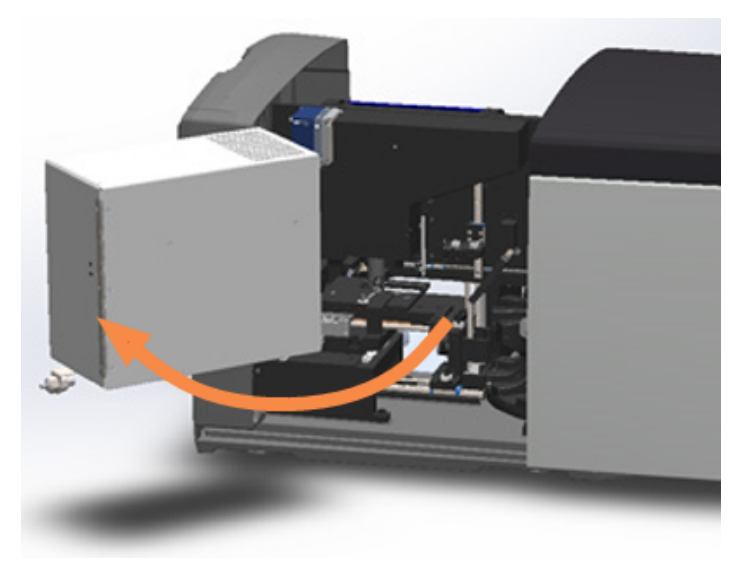

Dabar galite pasiekti vidinius skaitytuvo komponentus techninės priežiūros ar gedimų šalinimo tikslais.

# Rekomenduojama kasdienė priežiūra

<span id="page-51-0"></span>Šiame skyriuje pateikiamos rekomenduojamos kasdienės techninės priežiūros procedūros.

#### Skaitytuvą paleisti iš naujo

**· Dažnumas: kasdien** ir prireikus, kai reikia išspręsti skaitytuvo problemą.

Paleidus skaitytuvą iš naujo, inicijuojamas valdiklis, o objektinis staliukas ir automatinis įkėliklis grąžinami į pradinę padėtį.

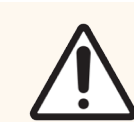

DĖMESIO: Jeigu skaitytuvas paleidžiamas iš naujo, kai ant objektinio staliuko yra mikroskopinis stikliukas, pastarasis gali būti pažeistas.

- 1 Prieš iš naujo paleisdami skaitytuvą, įsitikinkite, kad:
	- Visi stovai iškraunamos iš karuselės.
	- Nėra stiklelių nuskaitymo.
	- Sistemoje nerodoma jokių klaidų.
- 2 Jutiklinio ekrano sąsajoje bakstelėkite Maintenance (Techninė priežiūra) ir bakstelėkite Restart Scanner (Iš naujo paleisti skaitytuvą).

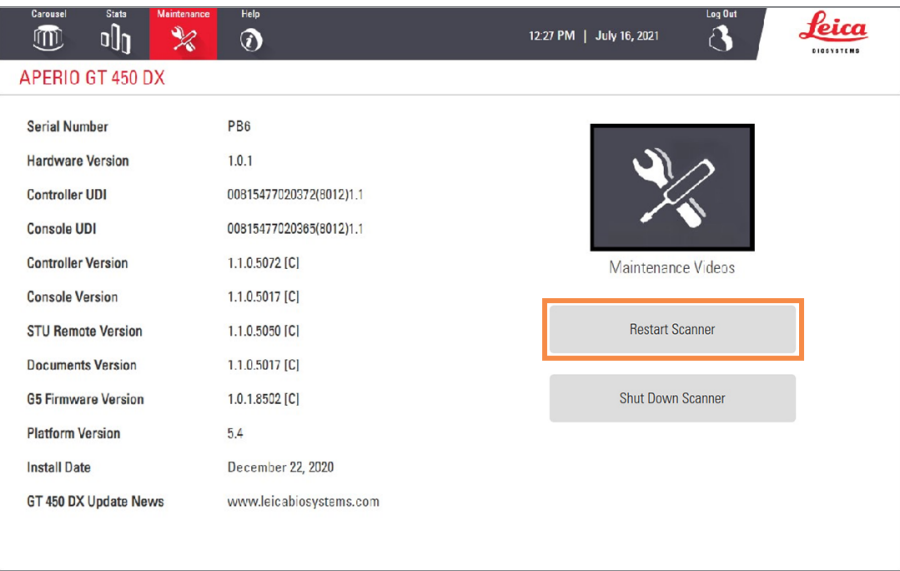

Skaitytuvą vėl bus galima naudoti pasibaigus inicijavimo procesui ir pasirodžius pradžios ekranui.

# Techninė priežiūra kas pusmetį

Šiame skyriuje pateikiamos rekomenduojamos dėl kas pusmetį atliekamų techninės priežiūros procedūrų. Šešių mėnesių techninės priežiūros tikslas 0 išvalyti skaitytuvo komponentus.

# <span id="page-52-0"></span>Nuvalyti objektyvą ir "Koehler"

• Dažnis: bent kartą per pusmetį.

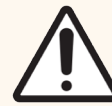

- DĖMESIO: Kai valote skaitytuvo objektyvą:
	- Objektyvo nenuimkite.
	- Objektyvui valyti naudokite tik rekomenduojamą šluostę ir tirpalą. Priešingu atveju tai gali sugadinti objektyvą ir pakenkti vaizdo kokybei.
	- Nevilkite nieko (įskaitant objektyvo popierių per objektyvo paviršių dideliu spaudimu). Galite sugadinti objektyvą.

#### Reikalingos medžiagos

- <sup>l</sup> "Texwipe TX404 Absorbond Synthetic Wipers" (objektyvo valymo servetėlės, pagamintos iš mikropluošto be pūkelių)
- Laboratorinės pirštinės

#### Nuvalyti objektyvą ir "Koehler":

- 1 Įsitikinkite, kad skaitytuvo maitinimas įjungtas. (Nurodymai pateikiami Skaitytuvo įjungimas ir [išjungimas](#page-21-0) [\(22 psl.\)](#page-21-0)).
- 2 Atidarykite dangtį, kad pasiektumėte vidų.
	- a Atidarykite skaitytuvo dangtį. b Pasukite VPU fiksatorių. c Ištraukite VPU.
- 
- 

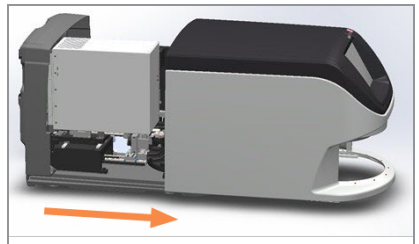

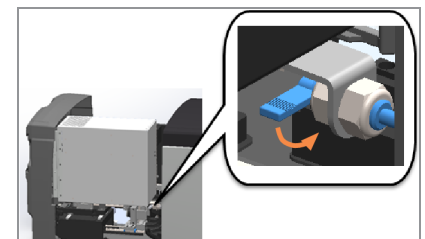

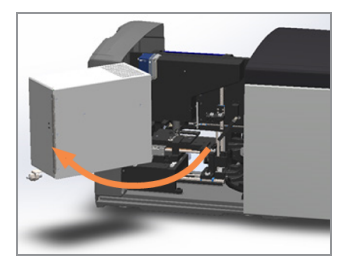

Išsamesnių veiksmų aprašymas Atidarykite skaitytuvo dangtį, kad [pasiektumėte](#page-49-1) vidų. (50 psl.).

3 Objektyvas ir "Koehler" vaizduojami mėlynai:

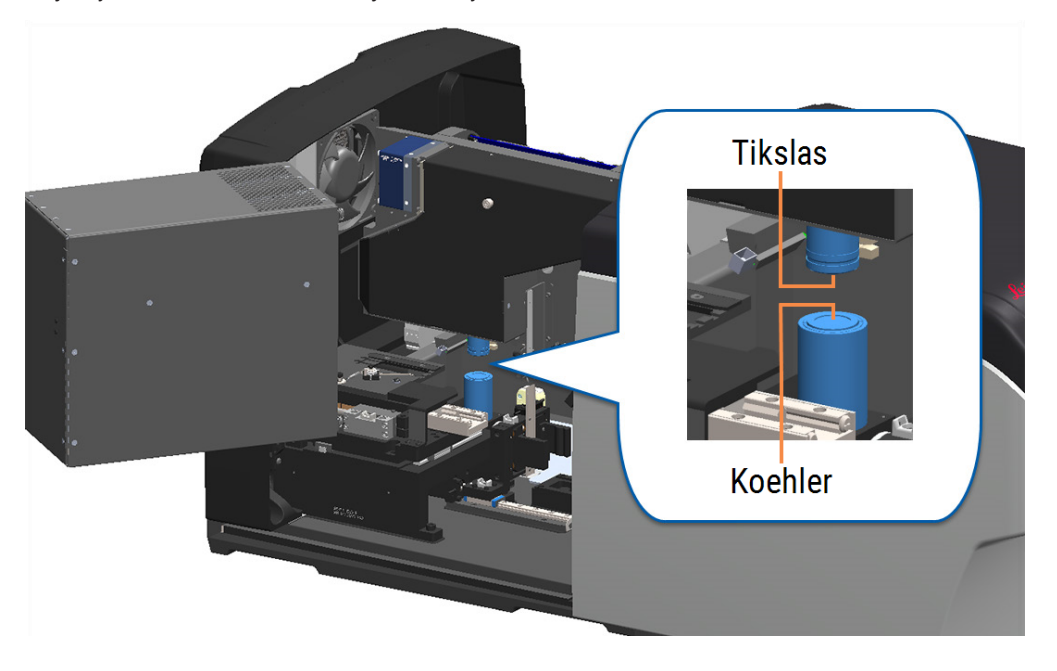

4 Rankiniu būdu pastatykite skaidrių pakopą taip, kad galėtumėte laisvai pasiekti objektą, kaip parodyta toliau.

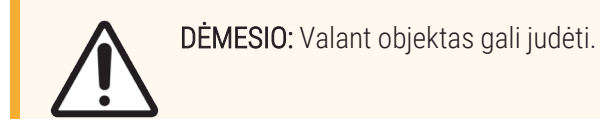

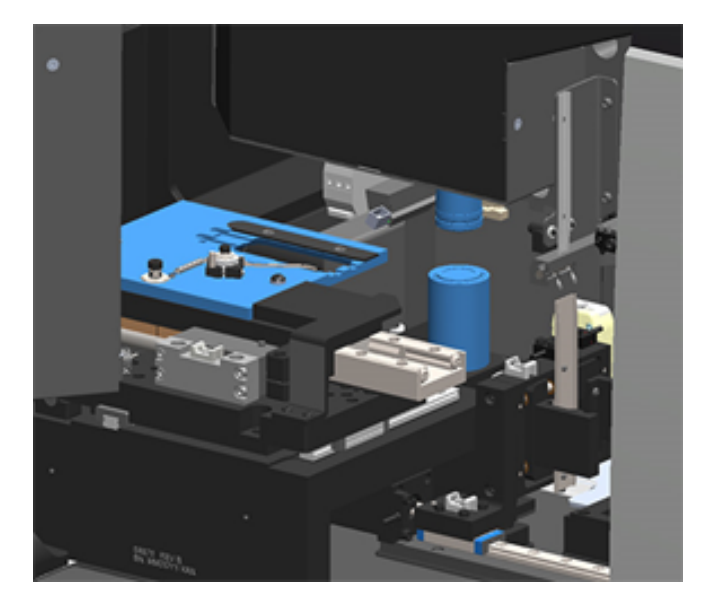

5 Valydami objektyvą mūvėkite pirštines.

6 Objektyvą valykite mažais sukamaisiais judesiais rekomenduojama mikropluošto šluoste be pūkelių.

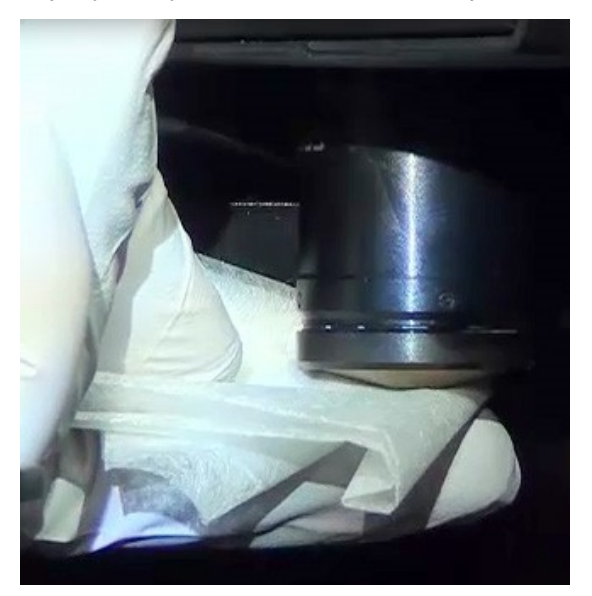

7 Naudodami švarią mikropluošto šluostę be pūkelių, "Koehler" valykite tokiu pat būdu, kaip aprašyta 6 veiksme. "Koehler" yra žemiau objektyvo, kaip parodyta oranžine spalva toliau.

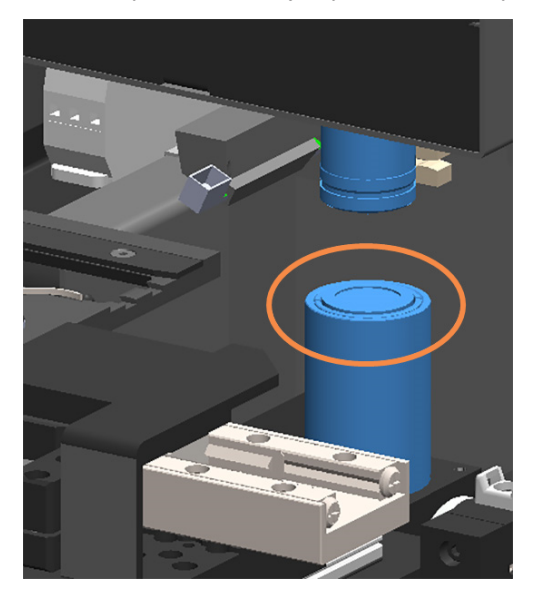

- 8 Jei atliekate visą šešių mėnesių techninės priežiūros procedūrą, pereikite prie kitos procedūros.
- 9 Jei esate pasirengę uždaryti skaitytuvo dangtį ir iš naujo paleisti skaitytuvą, atlikite veiksmus, nurodytus Iš [naujo](#page-59-1) paleiskite [skaitytuvą](#page-59-1) po vidaus techninės priežiūros (60 psl.).

## <span id="page-55-0"></span>Nuvalyti objektinio staliuko mikroskopinių stikliukų dėklą

#### • Dažnis: bent kartą per pusmetį.

#### Nuvalyti objektinio staliuko stiklelių dėklą:

- 1 Jei skaitytuvas įjungtas, išjunkite skaitytuvą atlikdami veiksmus, aprašytus [Skaitytuvą](#page-49-0) išjunkite (50 psl.).
- 2 Atidarykite dangtį, kad pasiektumėte vidų.
	- a Atidarykite skaitytuvo dangti. b Pasukite VPU fiksatorių. c Ištraukite VPU.
		-
- 

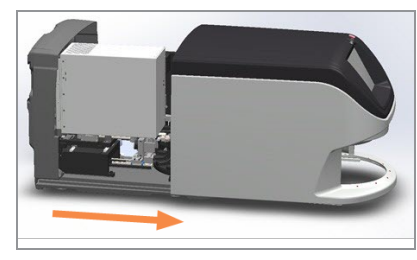

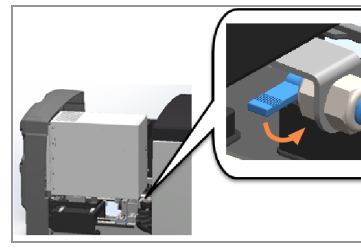

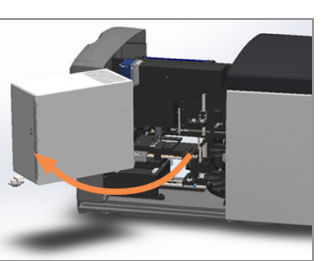

Išsamesnių veiksmų aprašymas Atidarykite skaitytuvo dangtį, kad [pasiektumėte](#page-49-1) vidų. (50 psl.).

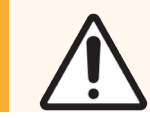

DĖMESIO: Objektinis stiklelių dėklo staliukas nenuimamas. Nebandykite jo pašalinti.

3 Švelniai nuvalykite skaidrių dėklą (pavaizduotą mėlynai) iš galo į priekį nepūkuota šluoste.

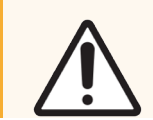

DĖMESIO: Būkite atsargūs, kad nesusidurtumėte su šviesos diodu arba objektu (pažymėta raudonai).

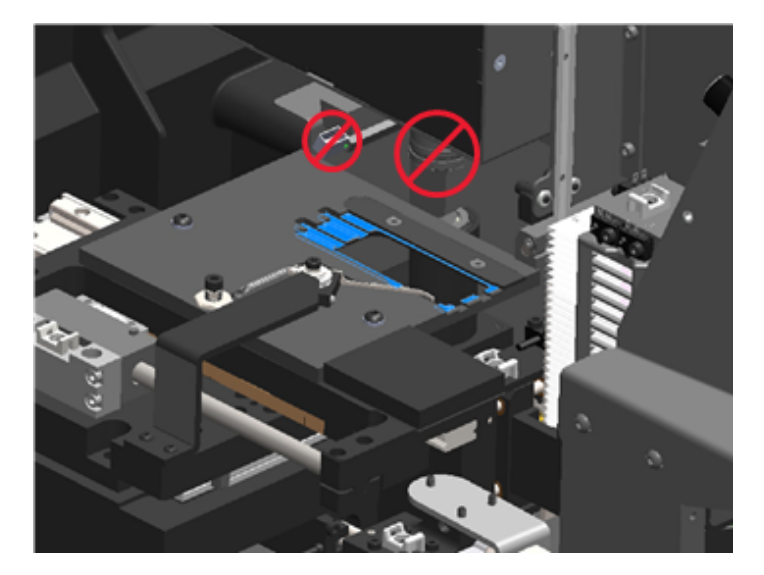

- 4 Mikropluošto šluoste dar kartą nuvalykite skaidrių dėklą iš galo į priekį.
- 5 Jei reikia, naudokite švelnų tirpiklį, pavyzdžiui, denatūruotą alkoholį, kad pašalintumėte likusius likučius.
- 6 Jei atliekate visą šešių mėnesių techninės priežiūros procedūrą, pereikite prie kitos procedūros.

7 Jei esate pasirengę uždaryti skaitytuvo dangtį ir iš naujo paleisti skaitytuvą, atlikite veiksmus, nurodytus Iš [naujo](#page-59-1) paleiskite [skaitytuvą](#page-59-1) po vidaus techninės priežiūros (60 psl.).

### <span id="page-56-0"></span>Išvalyti karuselę

• Dažnis: bent kartą per pusmetį.

#### Išvalyti karuselę:

- 1 Jei skaitytuvas įjungtas, išjunkite skaitytuvą atlikdami veiksmus, aprašytus [Skaitytuvą](#page-49-0) išjunkite (50 psl.).
- 2 Išimkite iš karuselės visus nuskaitytus stiklelių stovus.
- 3 Kruopščiai išvalykite karuselę vatos tamponu, pamirkytu valomajame tirpiklyje, pvz., denatūruotame alkoholyje. Būtinai išvalykite s stovotiklelių angas.

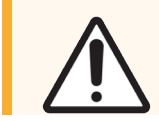

DĖMESIO: Rankiniu būdu sukdami karuselę, kad patektumėte į stovų lizdus, suimkite žaliai pažymėtą sritį. Nespauskite raudonai pažymėtos srities.

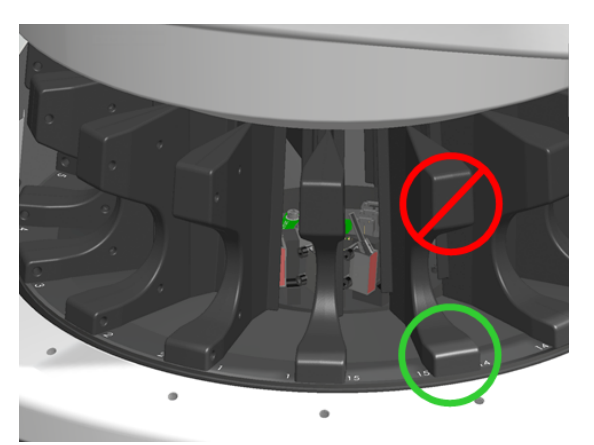

- 4 Rankiniu būdu pasukite karuselę, kad patektumėte į galinius stumdomų lentynų lizdus.
- 5 Kartokite valymo veiksmus, kol išvalysite visus skaidrių stovo lizdus.
- 6 Jei atliekate visą šešių mėnesių techninės priežiūros procedūrą, pereikite prie kitos procedūros.
- 7 Jei esate pasirengę uždaryti skaitytuvo dangtį ir iš naujo paleisti skaitytuvą, atlikite veiksmus, nurodytus Iš [naujo](#page-59-1) paleiskite [skaitytuvą](#page-59-1) po vidaus techninės priežiūros (60 psl.).

#### <span id="page-56-1"></span>Nuvalyti ventiliatoriaus filtrą

Ventiliatoriaus filtras yra galinėje skaitytuvo dalyje. Norint pasiekti ventiliatoriaus filtrą, gali tekti pasukti skaitytuvą.

• Dažnis: bent kartą per pusmetį.

#### Nuvalyti ventiliatoriaus filtrą:

- 1 jei skaitytuvas įjungtas, išjunkite skaitytuvą atlikdami veiksmus, aprašytus [Skaitytuvą](#page-49-0) išjunkite (50 psl.).
- 2 Nuimkite ventiliatoriaus filtrą, suimdami rankeną (pavaizduota mėlynai) ir stumdydami ją į kairę, į dešinę arba į viršų, priklausomai nuo skenerio konfigūracijos.

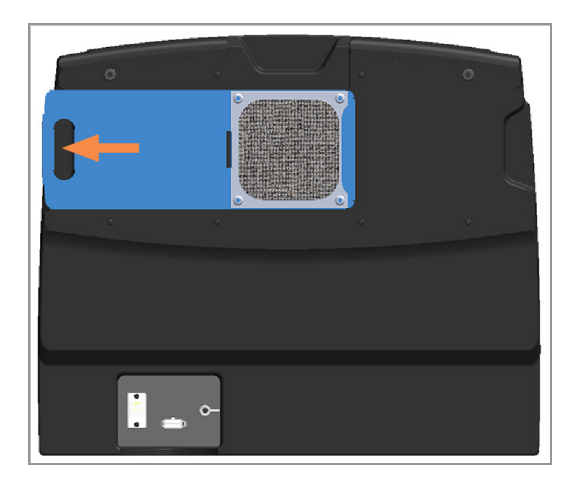

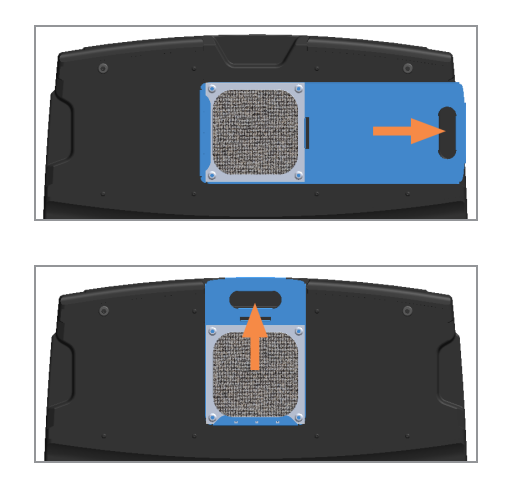

3 Filtro priekine dalimi į maišytuvą (kaip pavaizduota toliau) išplaukite filtrą po šiltu vandeniu.

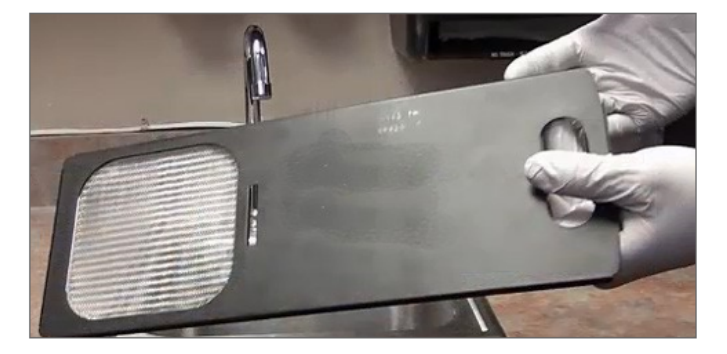

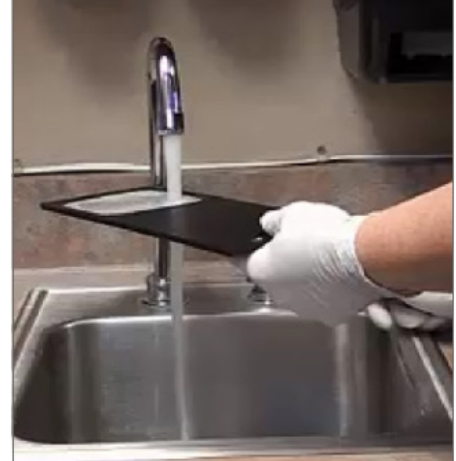

- 4 Nupurtykite vandens perteklių.
- 5 Filtrą kruopščiai nusausinkite švaria šluoste arba džiovintuvu.

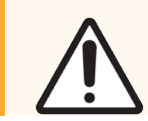

DĖMESIO: Prieš įdėdami ventiliatoriaus filtrą į skaitytuvą įsitikinkite, kad jis visiškai sausas.

6 Kai filtras bus visiškai sausas, įstumkite jį atgal į vietą.

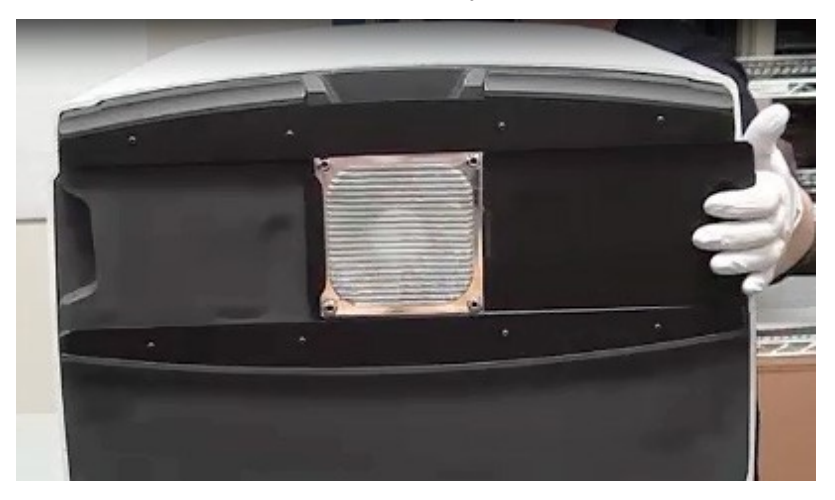

- 7 Jei atliekate visą šešių mėnesių techninės priežiūros procedūrą, pereikite prie kitos procedūros.
- 8 Jei esate pasirengę uždaryti skaitytuvo dangtį ir iš naujo paleisti skaitytuvą, atlikite veiksmus, nurodytus Iš [naujo](#page-59-1) paleiskite [skaitytuvą](#page-59-1) po vidaus techninės priežiūros (60 psl.).

#### <span id="page-58-0"></span>Išvalyti mikroskopinių stikliukų stovą

• Dažnis: bent kartą per pusmetį.

#### Išvalyti mikroskopinių stikliukų stovą:

- 1 Patikrinkite, ar stovai nėra pažeisti, ar juose nėra susikaupusių stiklo dulkių ir montavimo terpės.
- 2 Jei stovas pažeistas, nedelsdami jį pakeiskite.
- 3 Suslėgtu oru arba valomuoju tirpikliu išvalykite visus stovo griovelius, kad jie būtų švarūs ir lygūs. (Rekomenduojame naudoti ksileno valymo tirpiklį).
- 4 Jei atliekate visą šešių mėnesių techninės priežiūros procedūrą, pereikite prie kitos procedūros.
- 5 Jei esate pasirengę uždaryti skaitytuvo dangtį ir iš naujo paleisti skaitytuvą, atlikite veiksmus, nurodytus Iš [naujo](#page-59-1) paleiskite [skaitytuvą](#page-59-1) po vidaus techninės priežiūros (60 psl.).

#### <span id="page-58-1"></span>Nuvalyti skaitytuvo dangtį

• Dažnis: bent kartą per pusmetį.

#### Nuvalyti skaitytuvo dangtį:

- 1 nuvalykite išorinį skaitytuvo dangtelį drėgna šluoste.
- 2 Nedelsdami nusausinkite dangtį sausa šluoste.

### <span id="page-59-0"></span>Nuvalyt jutiklinį ekraną

#### • Dažnis: bent kartą per pusmetį.

#### Nuvalyt jutiklinį ekraną:

- 1 užpurkškite standartinį monitoriaus valiklį tiesiai ant švarios, įbrėžimų nesukeliančios šluostės. (Venkite tiesiogiai purkšti jutiklinį ekraną, kad skystis nepatektų į skaitytuvo vidų).
- 2 Kruopščiai nuvalykite jutiklinį ekraną šluoste.
- 3 Jei esate pasirengę uždaryti skaitytuvo dangtį ir iš naujo paleisti skaitytuvą, atlikite veiksmus, nurodytus Iš [naujo](#page-59-1) paleiskite [skaitytuvą](#page-59-1) po vidaus techninės priežiūros (60 psl.).

# <span id="page-59-1"></span>Iš naujo paleiskite skaitytuvą po vidaus techninės priežiūros

Atlikite šiuos veiksmus, kad iš naujo paleistumėte skaitytuvą, kai prisijungėte prie skaitytuvo vidaus.

1 Pasukite VPU į uždarą padėtį.

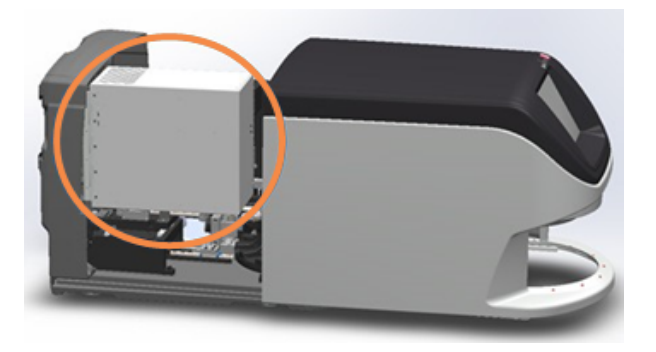

2 Pasukdami VPU fiksatorių 180 laipsnių kampu, pritvirtinkite VPU vietoje.

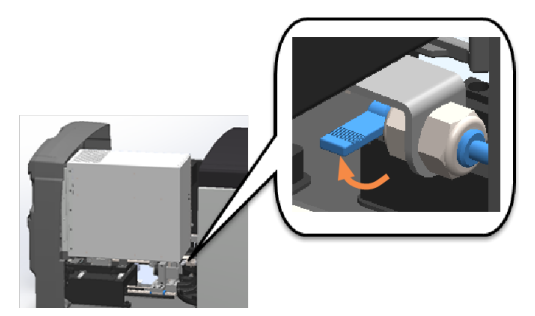

3 Pastumkite skaitytuvo dangtelį atgal į vietą taip, kad jis būtų sulygiuotas su galiniais fiksatoriais ir užsidarytų.

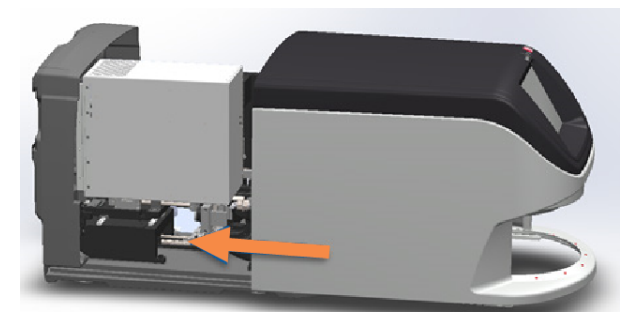

4 Skaitytuvą jįunkite.

# Jei transportuojate ar perkeliate "Aperio GT 450 DX"

Jei norite skaitytuvą perkelti į kitą vietą, kreipkitės pagalbos į "Leica Biosystems" techninių paslaugų tarnybą. Atminkite, kad jei skaitytuvą perkelsite patys, gali būti panaikinta techninės įrangos garantija

# Ilgalaikis sandėliavimas

Jei neketinate skaitytuvo naudoti ilgesnį laiką, jį išjunkite ir atjunkite nuo elektros tinklo. Išjunkite skaitytuvą atlikdami veiksmus, aprašytus [Skaitytuvą](#page-49-0) išjunkite (50 psl.)

Jei norite skaitytuvą sandėliuoti, kreipkitės pagalbos į "Leica Biosystems" techninių paslaugų tarnybą.

Informacijos apie skaitytuvo šalinimą rasite Šalinimas "Aperio GT 450 [DX" \(17 psl.\).](#page-16-0)

# 6 Gedimų šalinimas

Šiame skyriuje pateikiama informacija ir instrukcijos, padedančios išspręsti skaitytuvo gedimų šalinimo problemas. Dėl su Scanner Administration Manager DXsusijusių trikčių, žr. *""Aperio GT 450 DX"" Vadovas IT sistemų ir laboratorijų administratoriams*.

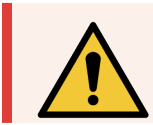

ĮSPĖJIMAS: Nebandykite atlikti šiame skyriuje nenurodytų gedimų šalinimo procedūrų. Dėl papildomos pagalbos šalinant gedimus kreipkitės į "Leica Biosystems" techninių paslaugų tarnybą.

# Asmeninės apsaugos priemonės

Jei šalindami problemą turite patekti į skaitytuvo vidų, laikykitės savo įstaigos taisyklių ir procedūrų, įskaitant asmeninių apsaugos priemonių (PPE) naudojimą.

# Raudonai mirksinčios lemputės karuselėje

Jei priešais karuselę esančios lemputės mirksi raudonai, reikia atkreipti dėmesį į skaitytuvą. Jei stovų krovimo zonoje yra problemų su stovu, po tuo stovu esanti lemputė mirksi raudonai. Daugiau informacijos apie skaitytuvo problemų sprendimą rasite kitame skyriuje.

# Kaip atlikti gedimų šalinimo veiksmus

Toliau pateiktoje lentelėje aprašyta, kaip rasti atitinkamą gedimų šalinimo skyrių:

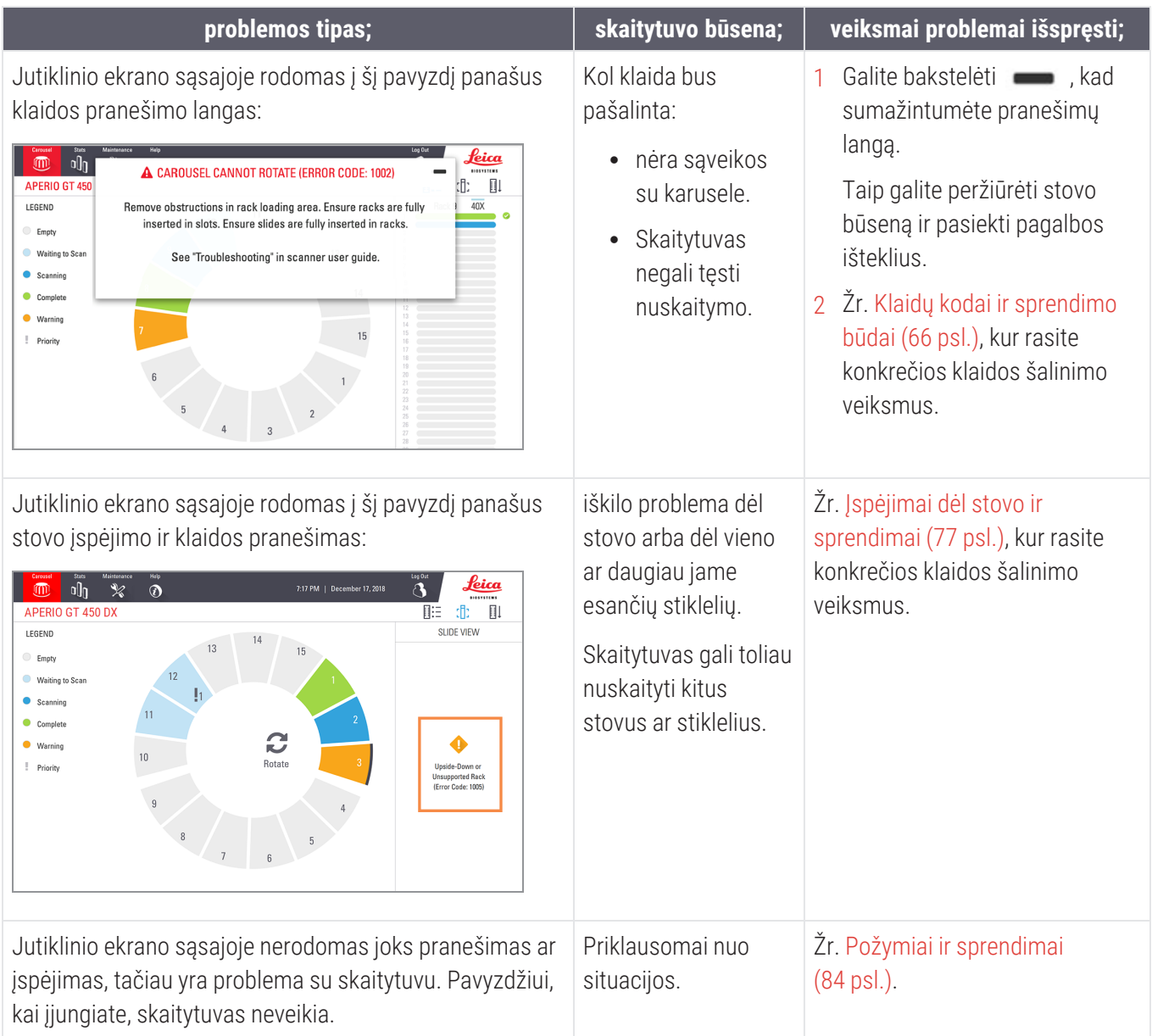

# <span id="page-63-0"></span>Po klaidos pranešimo saugiai paleiskite iš naujo

Atlikus kai kurias procedūras, jūsų bus prašoma paleisti skaitytuvą iš naujo. Paleidus skaitytuvą iš naujo, inicijuojamas valdiklis, o objektinis staliukas ir automatinis įkėliklis grąžinami į pradinę padėtį. Prieš paleidžiant skaitytuvą iš naujo, reikia įsitikinti, kad ant objektinio staliuko nėra mikroskopinio stikliuko.

Atlikite šiuos veiksmus, kad saugiai iš naujo paleistumėte skaitytuvą po klaidos pranešimo:

- 1 atidarykite dangtį, kad pasiektumėte vidų.
	- a Atidarykite skaitytuvo dangti. b Pasukite VPU fiksatorių. c Ištraukite VPU.

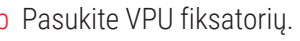

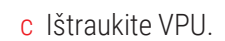

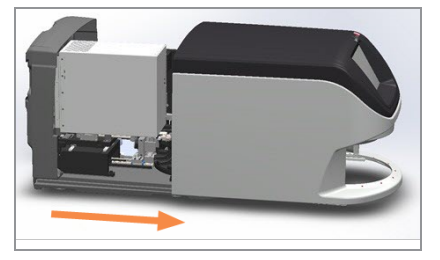

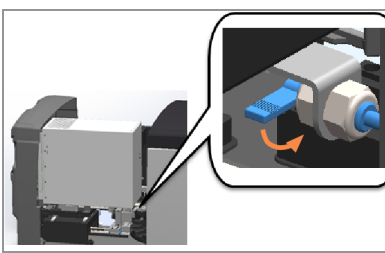

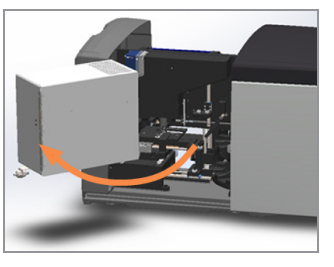

išsamesnių veiksmų aprašymas Atidarykite skaitytuvo dangtį, kad [pasiektumėte](#page-49-1) vidų. (50 psl.).

2 Patikrinkite, ar ant objektinio staliuko arba iš dalies ant jo nėra mikroskopinio stikliuko.

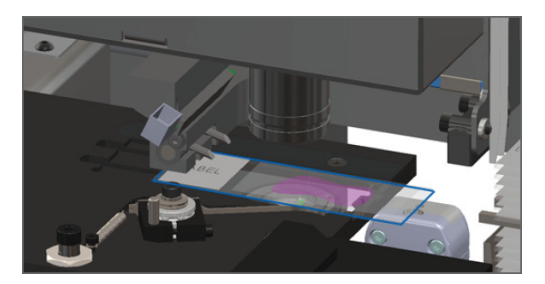

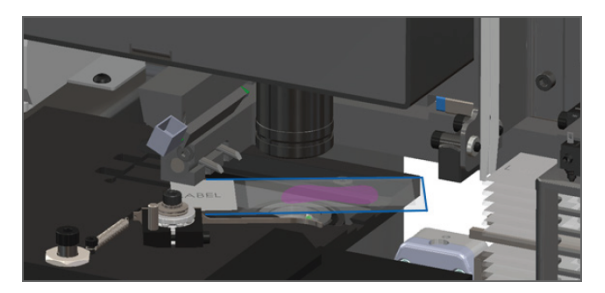

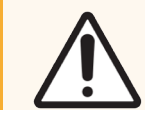

DĖMESIO: Jeigu skaitytuvas paleidžiamas iš naujo, kai ant objektinio staliuko yra mikroskopinis stikliukas, pastarasis gali būti pažeistas.

3 Jei ant objektinio staliuko yra stiklelis, atsargiai jį nuimkite, neliesdami aplinkinių komponentų.

4 Grąžinkite stūmiklį į saugią (atitrauktą) padėtį.

a Sulygiuokite stūmiklio dantelius su objektinio staliuko grioveliais.

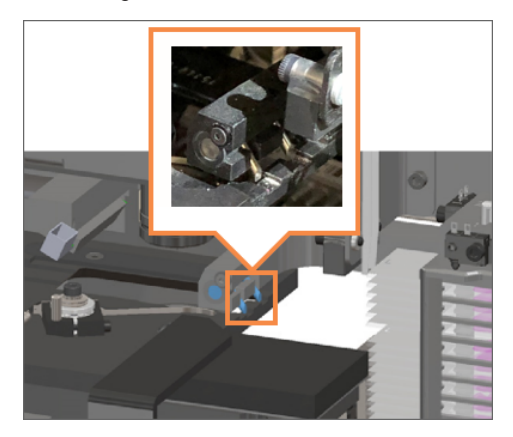

b Paslinkite objektinį staliuką į skaitytuvo galą, kaip pavaizduota.

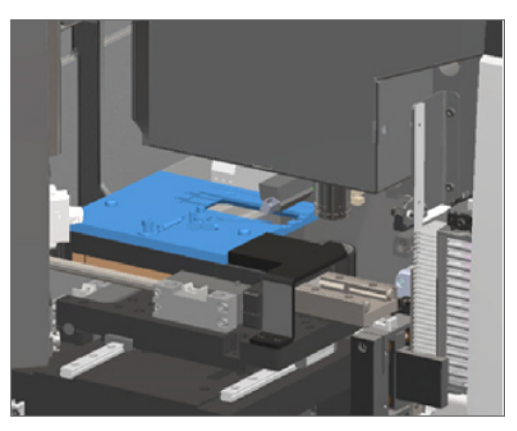

c Paslinkite stūmiklį į skaitytuvo priekį, kaip pavaizduota. Laikykite stūmiklį vienoje iš toliau apvestų sričių. Stenkitės neliesti šviesos diodo ir objektyvo.

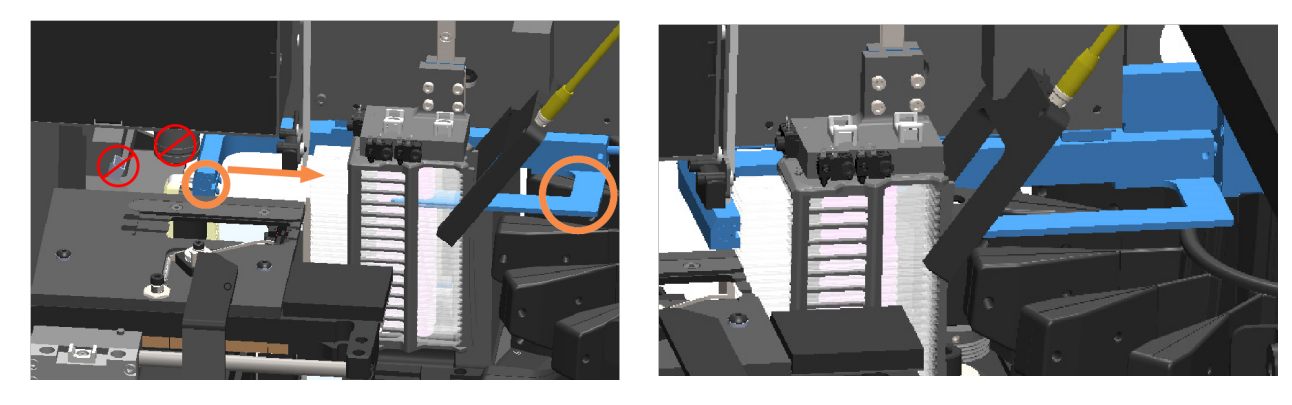

- 5 Uždarykite skaitytuvo dangtį.
	-

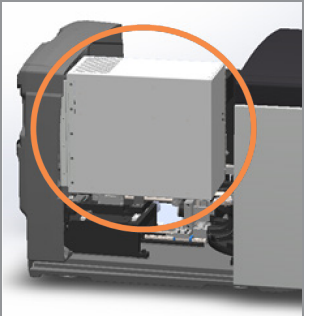

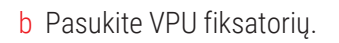

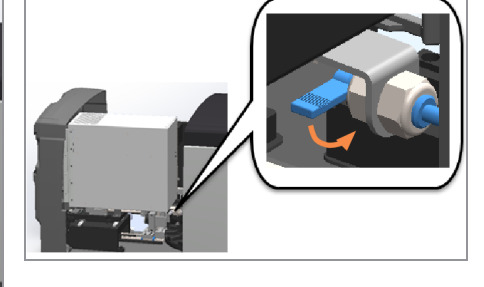

a Įstatykite VPU į vietą. b Pasukite VPU fiksatorių. c Stumkite dangtelį, kol jis užsidarys.

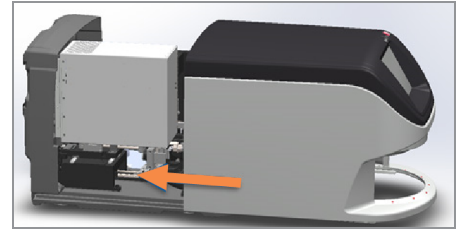

išsamesnių veiksmų aprašymas Iš naujo paleiskite [skaitytuvą](#page-59-1) po vidaus techninės priežiūros (60 psl.).

6 Jutiklinio ekrano sąsajoje bakstelėkite Maintenance (Techninė priežiūra), paskui – Restart Scanner (Paleisti skaitytuvą iš naujo). Palaukite, kol skaitytuvas bus paleistas iš naujo.

# <span id="page-65-0"></span>Klaidų kodai ir sprendimo būdai

Jei jutikliniame ekrane pasirodo klaidos langelis, turite išspręsti problemą, kad skaitytuvas galėtų tęsti nuskaitymą. Šiame skyriuje pateikiami klaidų kodai ir pranešimai apie gedimų šalinimo veiksmus.

### 1000: vidinė klaida

**Priežastis:** sistemoje įvyko netikėtas įvykis, dėl kurio ji negali toliau veikti.

Atlikite šiuos veiksmus:

- 1 Atidarykite dangtį, kad pasiektumėte vidų.
	- a Atidarykite skaitytuvo dangtį. b Pasukite VPU fiksatorių. c Ištraukite VPU.
- 
- 

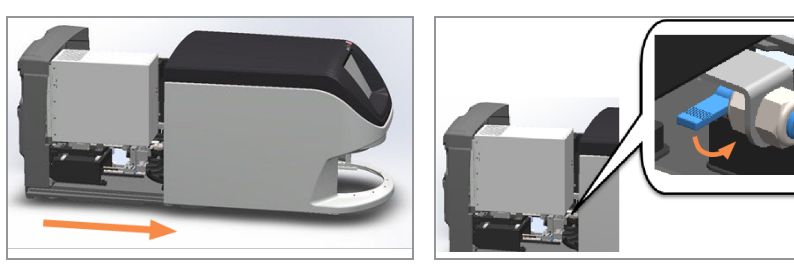

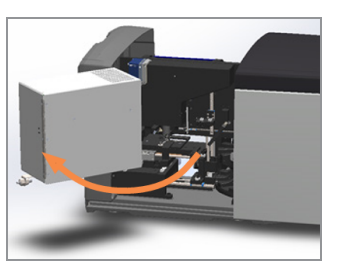

Išsamesnių veiksmų aprašymas Atidarykite skaitytuvo dangtį, kad [pasiektumėte](#page-49-1) vidų. (50 psl.).

- 2 Nufotografuokite visas kliūtis. "Leica Biosystems" techninių paslaugų tarnyba gali paprašyti pateikti nuotraukų, jei atlikus toliau nurodytus veiksmus prireiktų papildomos pagalbos.
- 3 Patikrinkite, ar ant objektinio staliuko arba iš dalies ant jo nėra mikroskopinio stikliuko.

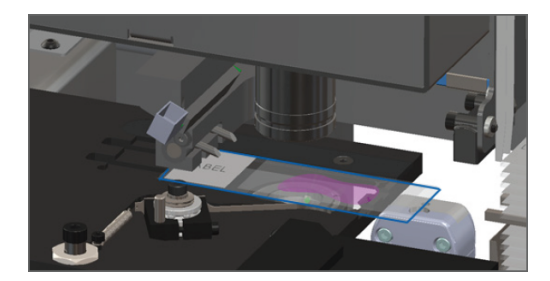

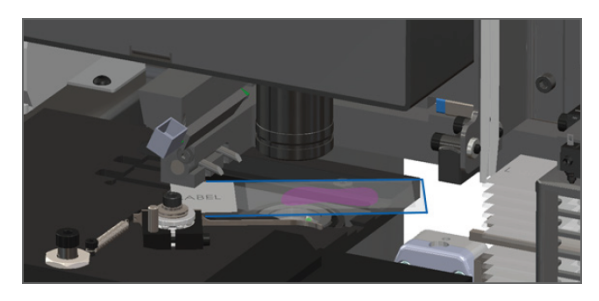

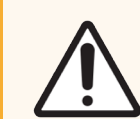

DĖMESIO: Jeigu skaitytuvas paleidžiamas iš naujo, kai ant objektinio staliuko yra mikroskopinis stikliukas, pastarasis gali būti pažeistas.

4 Jei ant objektinio staliuko yra stiklelis, atsargiai jį nuimkite, neliesdami aplinkinių komponentų.

5 Grąžinkite stūmiklį į saugią (atitrauktą) padėtį.

a Sulygiuokite stūmiklio dantelius su objektinio staliuko grioveliais.

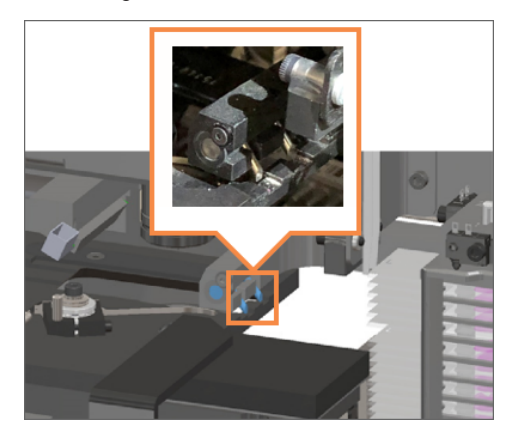

b Paslinkite objektinį staliuką į skaitytuvo galą, kaip pavaizduota.

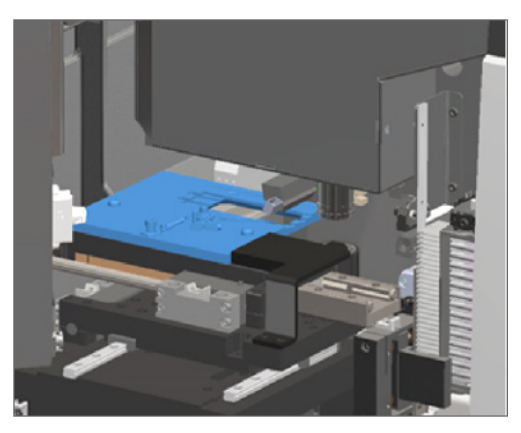

c Paslinkite stūmiklį į skaitytuvo priekį, kaip pavaizduota. Laikykite stūmiklį vienoje iš toliau apvestų sričių. Stenkitės neliesti šviesos diodo ir objektyvo.

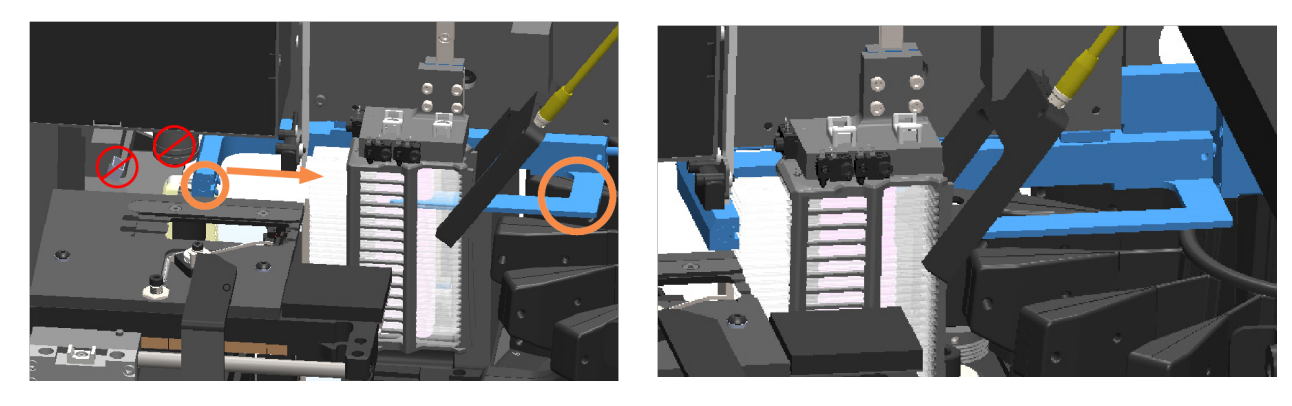

- 6 Uždarykite skaitytuvo dangtį:
	-

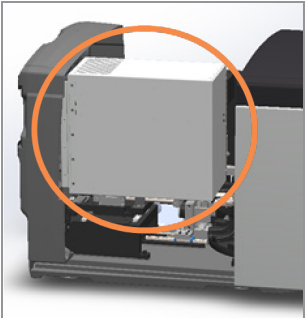

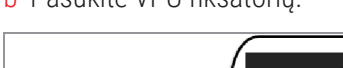

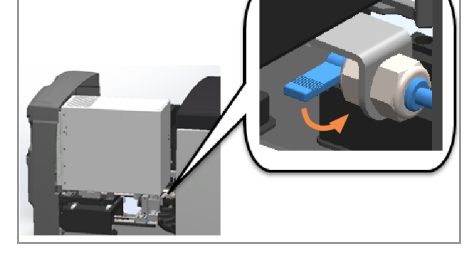

a Įstatykite VPU į vietą. b Pasukite VPU fiksatorių. c Stumkite dangtelį, kol jis užsidarys.

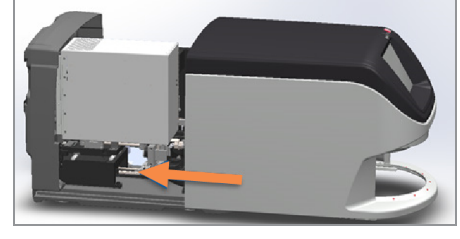

Išsamesnių veiksmų aprašymas Iš naujo paleiskite [skaitytuvą](#page-59-1) po vidaus techninės priežiūros (60 psl.).

- 7 Jutikliniame ekrane bakstelėkite Restart Scanner (Paleisti skaitytuvą iš naujo) ir laukite, kol skaitytuvas bus paleistas iš naujo.
- 8 Jei problema išlieka, skambinkite į "Leica Biosystems" techninių paslaugų tarnybą.

### 1001: skaitytuvas negali pradėti nuskaitymo

**· Priežastis:** skaitytuvas negali užbaigti nuskaitymo proceso.

Atlikite šiuos veiksmus:

- 1 atidarykite dangtį, kad pasiektumėte vidų.
	- a Atidarykite skaitytuvo dangtį. b Pasukite VPU fiksatorių. c Ištraukite VPU.

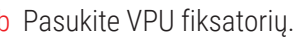

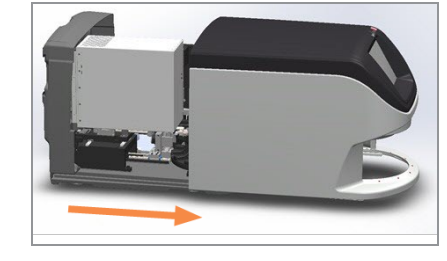

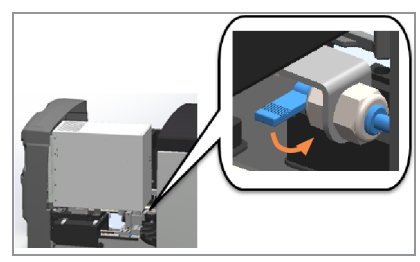

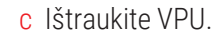

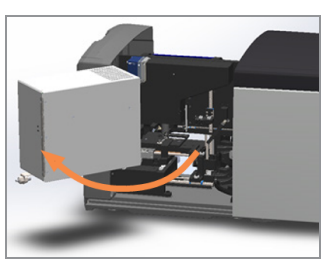

Išsamesnės informacijos pateikiama Atidarykite skaitytuvo dangtį, kad [pasiektumėte](#page-49-1) vidų. (50 psl.).

2 Patikrinkite, ar ant objektinio staliuko arba iš dalies ant jo nėra mikroskopinio stikliuko.

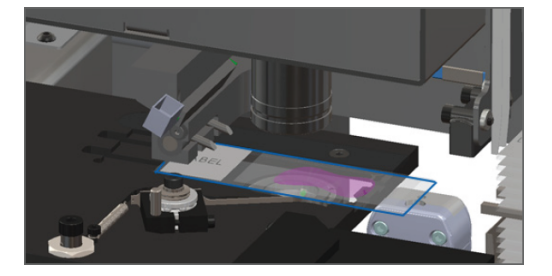

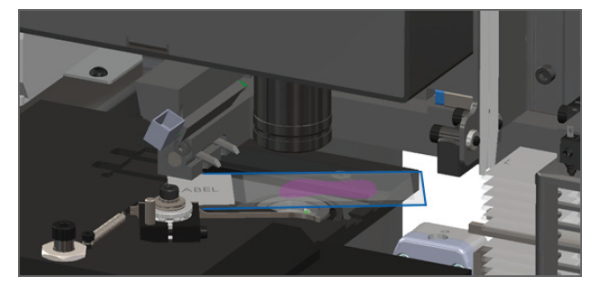

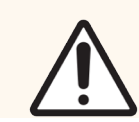

DĖMESIO: Jeigu skaitytuvas paleidžiamas iš naujo, kai ant objektinio staliuko yra mikroskopinis stikliukas, pastarasis gali būti pažeistas.

3 Jei ant objektinio staliuko yra stiklelis, atsargiai jį nuimkite, neliesdami aplinkinių komponentų.

4 Grąžinkite stūmiklį į saugią (atitrauktą) padėtį.

a Sulygiuokite stūmiklio dantelius su objektinio staliuko grioveliais.

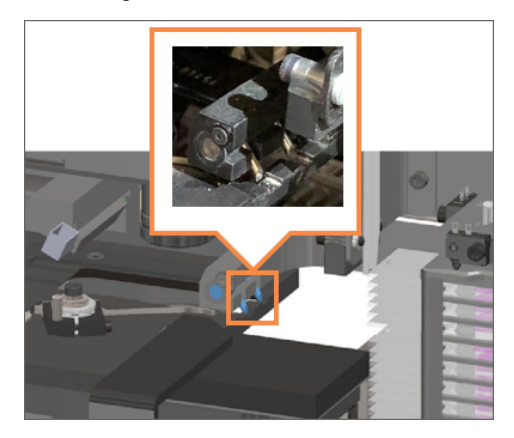

b Paslinkite objektinį staliuką į skaitytuvo galą, kaip pavaizduota.

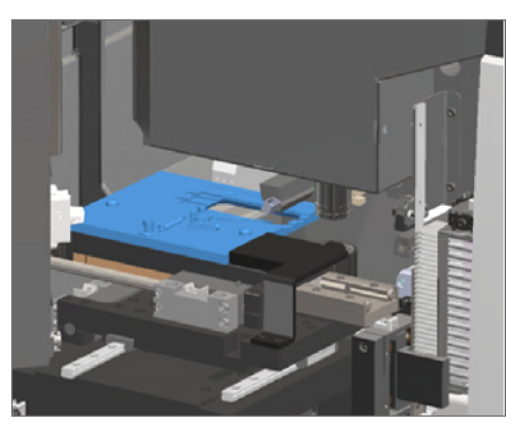

c Paslinkite stūmiklį į skaitytuvo priekį, kaip pavaizduota. Laikykite stūmiklį vienoje iš toliau apvestų sričių. Stenkitės neliesti šviesos diodo ir objektyvo.

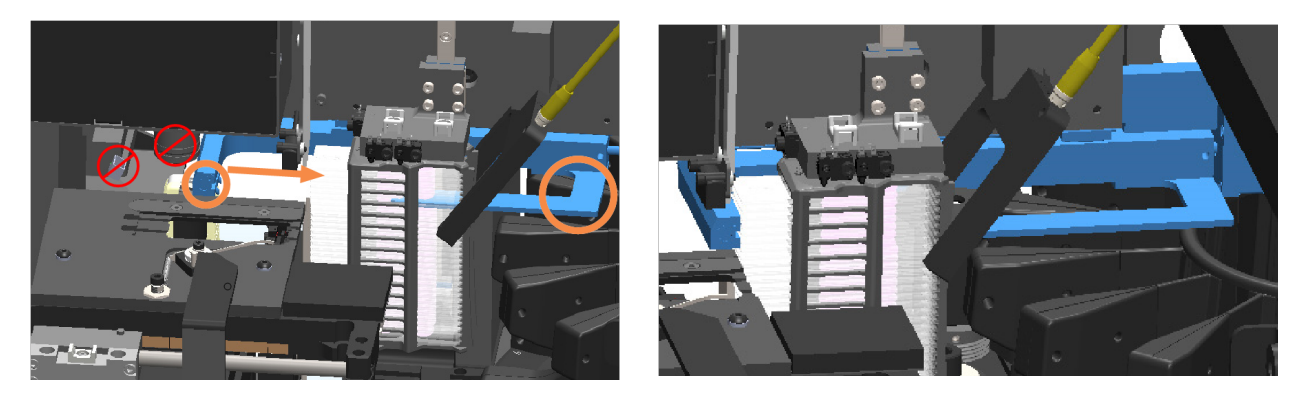

- 5 Uždarykite skaitytuvo dangtį:
	-

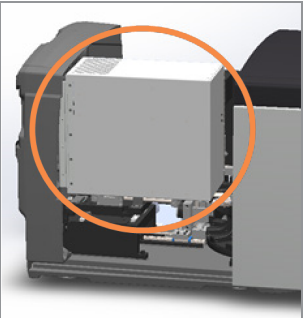

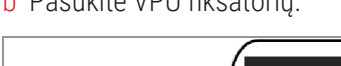

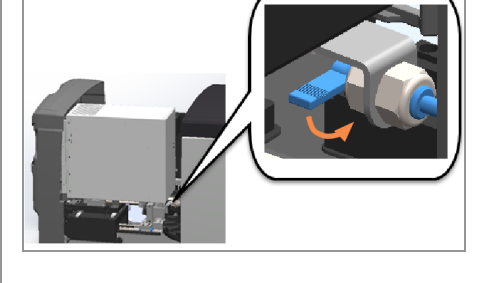

a Įstatykite VPU į vietą. b Pasukite VPU fiksatorių. c Stumkite dangtelį, kol jis užsidarys.

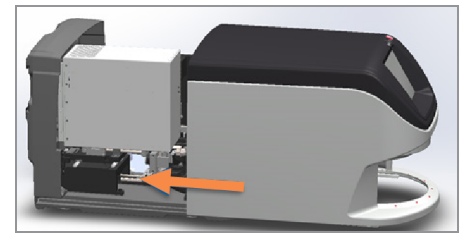

Išsamesnės informacijos pateikiama Iš naujo paleiskite [skaitytuvą](#page-59-1) po vidaus techninės priežiūros (60 psl.).

- 6 Išjunkite skaitytuvą atlikdami veiksmus, aprašytus [Skaitytuvą](#page-49-0) išjunkite (50 psl.)
- 7 Įjunkite skaitytuvą ir palaukite, kol jis bus inicijuotas.
- 8 Jei problema išlieka, skambinkite į "Leica Biosystems" techninių paslaugų tarnybą.

#### 1002: karuselė nesisuka

**· Priežastis:** kažkas užstoja šviesos užuolaidą.

Atlikite šiuos veiksmus eilės tvarka, kol problema bus išspręsta ir klaidos pranešimas bus uždarytas:

1 Patikrinkite, ar įkėlimo srityje ir suspaudimo taškuose nėra nenumatytų objektų.

Stovų krovimo zona su paryškinta šviesos užuolaida Suspaudimo taškai abiejuose stovų pakrovimo zonos

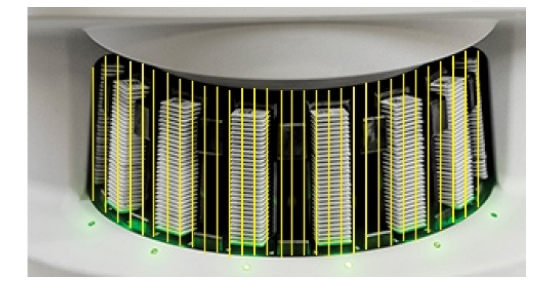

kraštuose

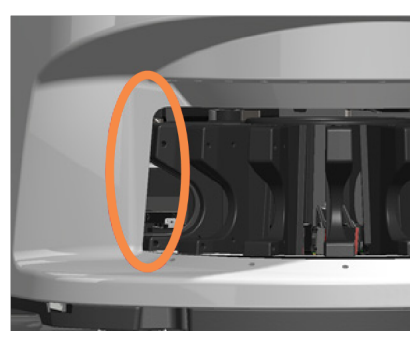

2 Įsitikinkite, kad stovai stovų krovimo zonoje yra tinkamai įstatyti:

"Leica" logotipas, nukreiptas į išorę ir į viršų; Stovas iki galo įkištas į stovo lizdą.

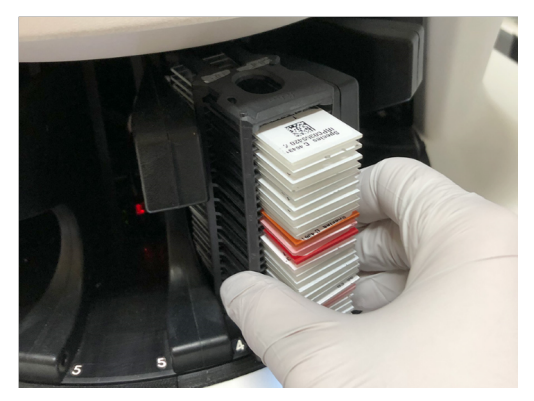

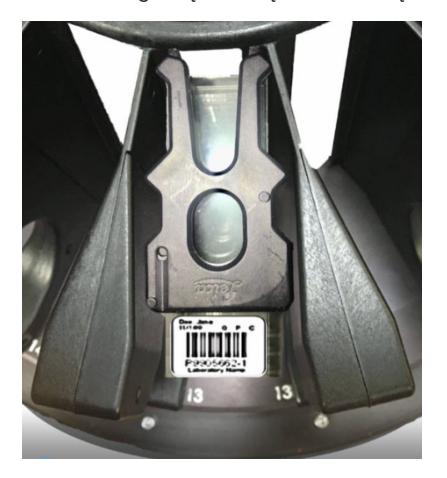

3 Kai įdedate stovą, įsitikinkite, kad stovas yra padėtyje, ir stovo būsenos lemputė užsidega šviesiai mėlyna spalva (laukiama nuskaitymo):

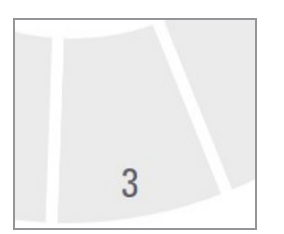

Tuščias stovo lizdas; Stovas įdėtas ir laukiama nuskaitymo.

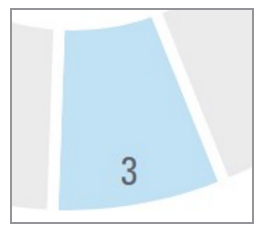

4 Įsitikinkite, kad visi stikleliai yra iki galo įstatyti taip, kad liestųsi su stovo galine dalimi.

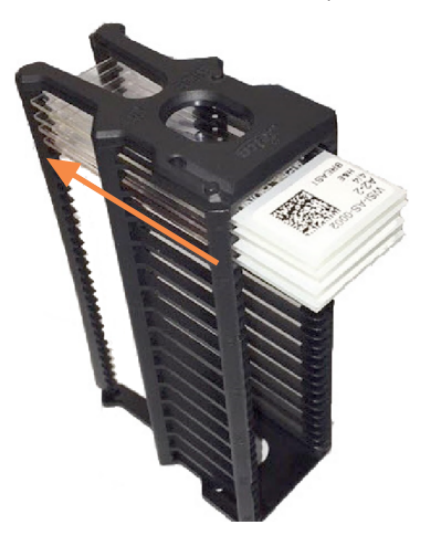

- 5 Jeigu kliūčių nėra, bet karuselė vis tiek nesisuka, skaitytuvą paleiskite iš naujo. Žr. Po klaidos [pranešimo](#page-63-0) saugiai [paleiskite](#page-63-0) iš naujo (64 psl.).
- 6 Jei problema išlieka, skambinkite į "Leica Biosystems" techninių paslaugų tarnybą.

#### 1003: karuselė nesisuka. Karuselės suspaudimo taškas blokuojamas.

**· Priežastis:** suspaudimo taške yra kliūtis.

Atlikite šiuos veiksmus eilės tvarka, kol problema bus išspręsta ir klaidos pranešimas bus uždarytas:

1 Patikrinkite, ar stovo įkėlimo srityje ir suspaudimo taškuose nėra nenumatytų objektų, kurie galėtų užstoti šviesos užuolaidą.

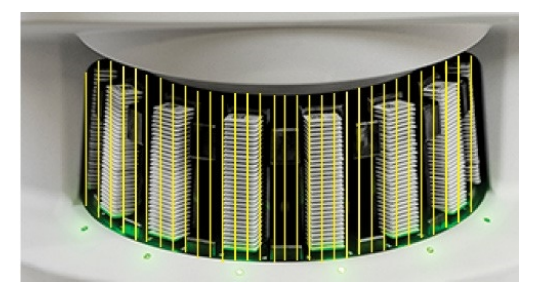

Stovų krovimo zona su paryškinta šviesos užuolaida Suspaudimo taškai abiejuose stovų pakrovimo zonos kraštuose

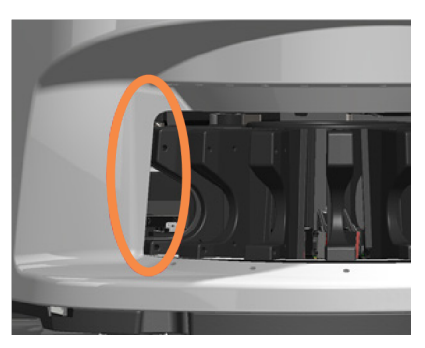

- 2 Jeigu kliūčių nėra, bet karuselė vis tiek nesisuka, skaitytuvą paleiskite iš naujo, kaip aprašyta Po [klaidos](#page-63-0) [pranešimo](#page-63-0) saugiai paleiskite iš naujo (64 psl.).
- 3 Jei problema išlieka, skambinkite į "Leica Biosystems" techninių paslaugų tarnybą.

#### 1007: vidinė talpykla užpildyta. Negalima siųsti vaizdų į DICOM keitiklį.

• Priežastis: jei vidinė talpykla pilna, sistema negali siųsti vaizdų į DICOM keitiklį.

Laboratorijos administratorius turėtų atlikti toliau nurodytus veiksmus.

- 1 Jsitikinti, ar prie skaitytuvo LAN prievado ir prie SAM DX serverio prijungti LAN laidai.
- 2 Atlikti tinklo diagnostiką.
- 3 Isitikinti, ar DICOM serveris aktyvus. Prireikus paleisti DICOM serveri iš naujo.
- 4 Jeigu triktis išlieka, susisiekti su "Leica Biosystems" techninių paslaugų tarnyba.

#### 2000: klaida tvarkant stiklelį ant objektinio staliuko, stove arba stūmikliu.

**· Priežastis:**prie stumtuvo, stovo arba stūmiklio yra kliūtis.

Atlikite šiuos veiksmus eilės tvarka, kol problema bus išspręsta:

- 1 Atidarykite dangtį, kad pasiektumėte vidų.
	- a Atidarykite skaitytuvo dangtį. b Pasukite VPU fiksatorių. c Ištraukite VPU.
		-
- 

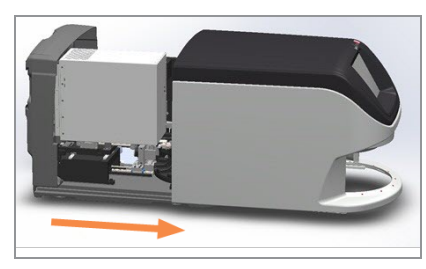

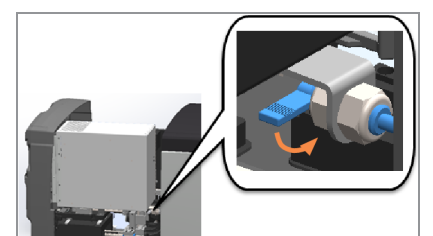

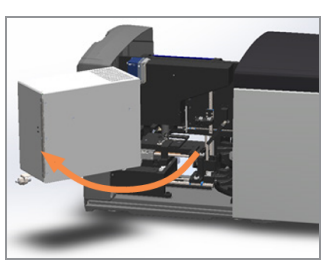

išsamesnių veiksmų aprašymas Atidarykite skaitytuvo dangtį, kad [pasiektumėte](#page-49-1) vidų. (50 psl.).

- 2 Nufotografuokite kliūtį. "Leica Biosystems" techninių paslaugų tarnyba gali paprašyti pateikti nuotraukų, jei atlikus toliau nurodytus veiksmus prireiktų papildomos pagalbos.
- 3 Patikrinkite, ar ant objektinio staliuko arba iš dalies ant jo nėra mikroskopinio stikliuko.

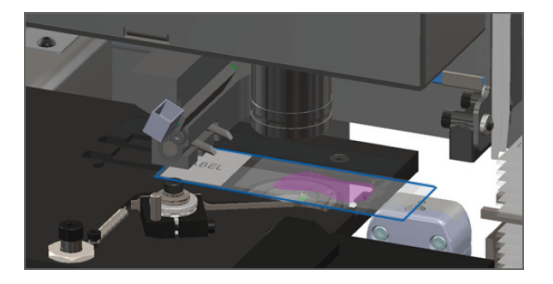

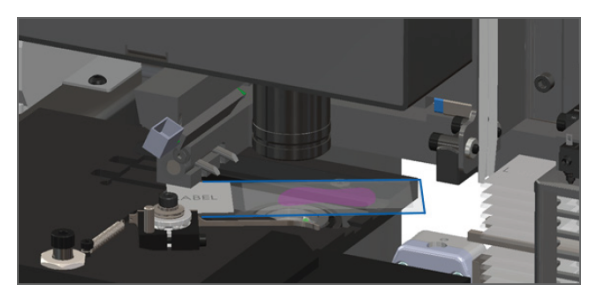
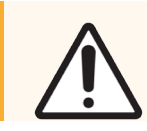

DĖMESIO: Jeigu skaitytuvas paleidžiamas iš naujo, kai ant objektinio staliuko yra mikroskopinis stikliukas, pastarasis gali būti pažeistas.

- 4 Jei ant objektinio staliuko yra stiklelis, atsargiai jį nuimkite, neliesdami aplinkinių komponentų.
- 5 Patikrinkite, ar nėra kliūčių stumdomojoje pakopoje, stove ir stūmiklio srityje.

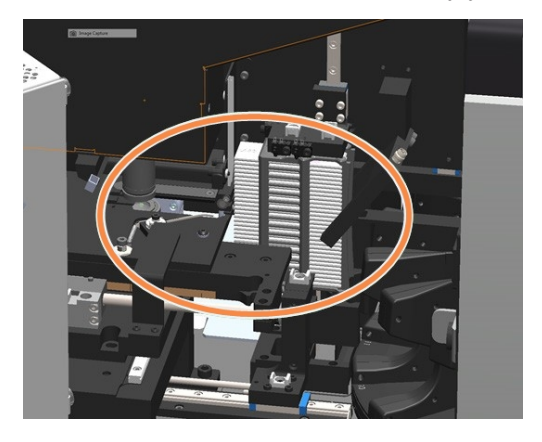

6 Jei įmanoma, atsargiai išimkite stiklelį, dėl kurio susidarė kliūtis, ir pereikite prie veiksmo.

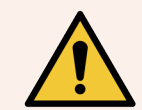

JSPĖJIMAS: Nebandykite sutaisyti pažeistų mikroskopinių stikliukų. Skambinkite į "Leica Biosystems" techninių paslaugų tarnybą.

- 7 Patikrinkite, ar ruošiant mikroskopinį stikliuką nepadaryta klaidų, pavyzdžiui, nepalikta už kraštų išsikišančių dengiamųjų stikliukų, problemų dėl etikečių.
	- Jei nėra akivaizdžių stiklelių paruošimo klaidų, iš naujo paleidę skaitytuvą vėl įdėkite stiklelį į laisvą stovą.
	- · Jeigu ruošiant mikroskopinį stikliuką klaidų buvo padaryta, prieš jį nuskaitydami šias klaidas pašalinkite.

<span id="page-73-0"></span>8 Grąžinkite stūmiklį į saugią (atitrauktą) padėtį.

a Sulygiuokite stūmiklio dantelius su objektinio staliuko grioveliais.

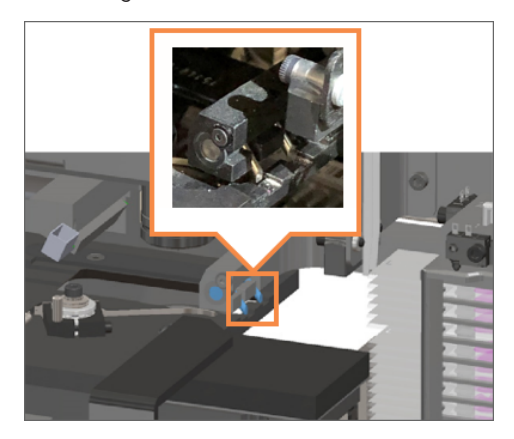

b Paslinkite objektinį staliuką į skaitytuvo galą, kaip pavaizduota.

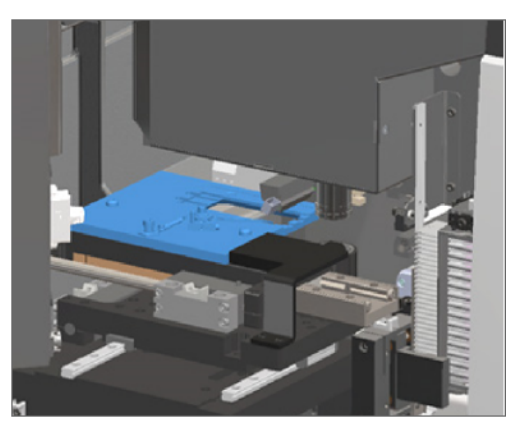

c Paslinkite stūmiklį į skaitytuvo priekį, kaip pavaizduota. Laikykite stūmiklį vienoje iš toliau apvestų sričių. Stenkitės neliesti šviesos diodo ir objektyvo.

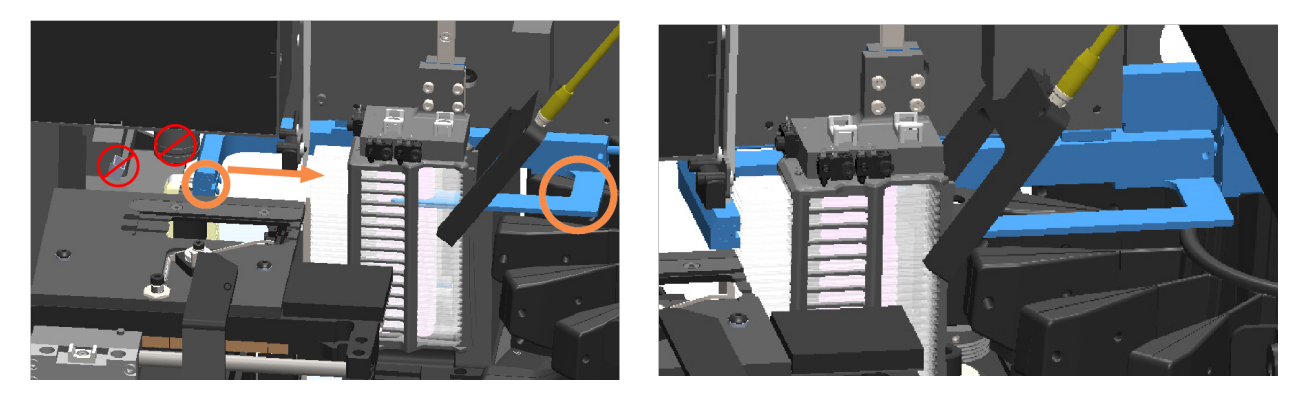

- 9 Uždarykite skaitytuvo dangtį:
	-

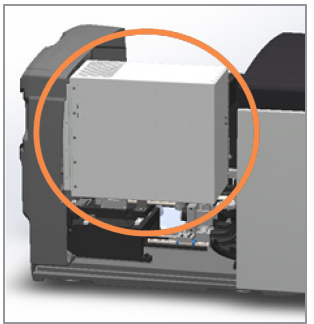

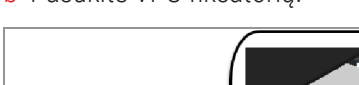

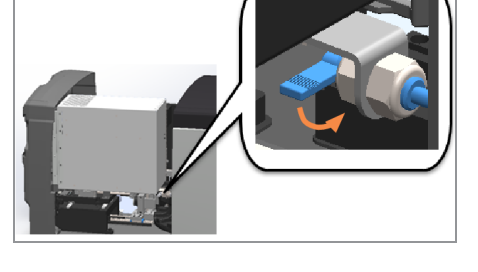

a Įstatykite VPU į vietą. b Pasukite VPU fiksatorių. c Stumkite dangtelį, kol jis užsidarys.

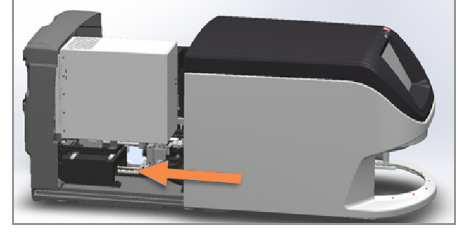

Išsamesnių veiksmų aprašymas Iš naujo paleiskite [skaitytuvą](#page-59-0) po vidaus techninės priežiūros (60 psl.).

- 10 Jutikliniame ekrane bakstelėkite Restart Scanner (Paleisti skaitytuvą iš naujo) ir laukite, kol skaitytuvas bus paleistas iš naujo.
- 11 Jei problema išlieka, skambinkite į "Leica Biosystems" techninių paslaugų tarnybą.

# <span id="page-74-0"></span>2001: klaida tvarkant stiklelį ties stovo griebtuvu, keltuve arba karuselėje.

• Priežastis patikrinkite, ar prie stovo griebtuvo, keltuve ir karuselėje nėra kliūčių.

Atlikite šiuos veiksmus, kol problema bus išspręsta:

- 1 Atidarykite dangtį, kad pasiektumėte vidų.
	- a Atidarykite skaitytuvo dangtį. b Pasukite VPU fiksatorių. c Ištraukite VPU.
- 

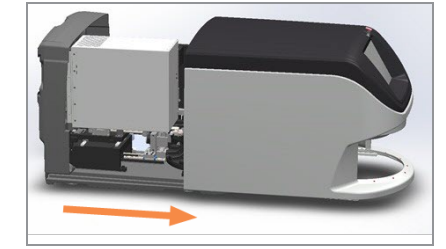

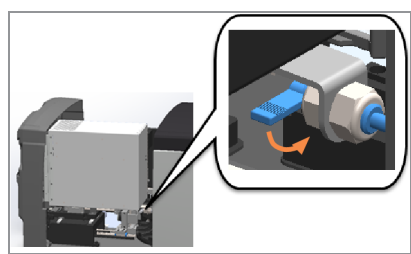

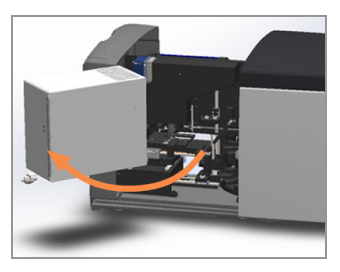

Išsamesnių veiksmų aprašymas Atidarykite skaitytuvo dangtį, kad [pasiektumėte](#page-49-0) vidų. (50 psl.).

2 Nufotografuokite kliūtį.

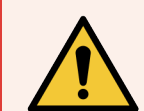

JSPĖJIMAS: Nebandykite sutaisyti pažeistų mikroskopinių stikliukų. Skambinkite į "Leica Biosystems" techninių paslaugų tarnybą.

3 Patikrinkite, ar ant objektinio staliuko arba iš dalies ant jo nėra mikroskopinio stikliuko.

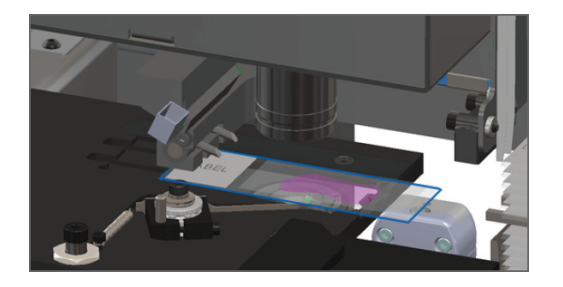

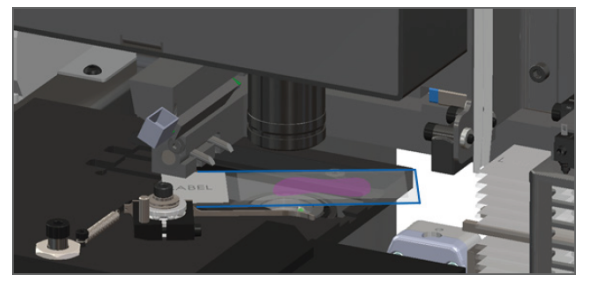

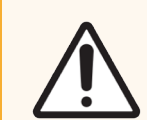

DĖMESIO: Jeigu skaitytuvas paleidžiamas iš naujo, kai ant objektinio staliuko yra mikroskopinis stikliukas, pastarasis gali būti pažeistas.

4 Jei ant objektinio staliuko yra stiklelis, atsargiai jį nuimkite, neliesdami aplinkinių komponentų.

5 Patikrinkite, ar nėra kliūčių stovo griebtuvo, keltuvo ir karuselės zonoje.

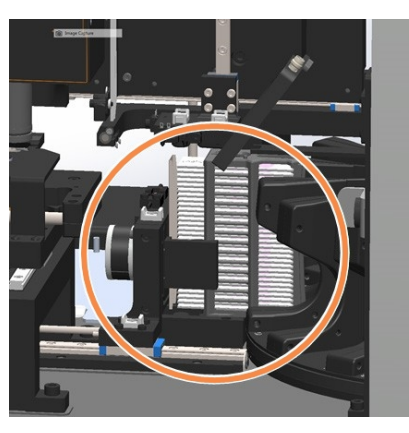

- 6 Uždarykite skaitytuvo dangtį:
	-

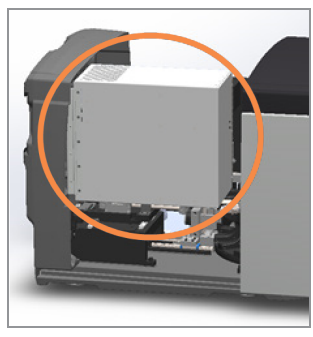

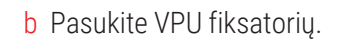

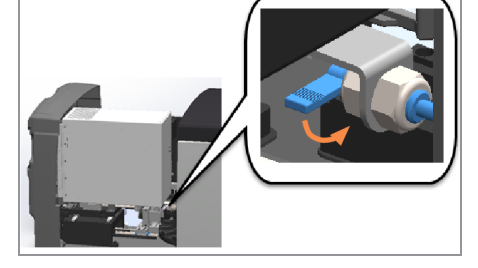

a Įstatykite VPU į vietą. b Pasukite VPU fiksatorių. c Stumkite dangtelį, kol jis užsidarys.

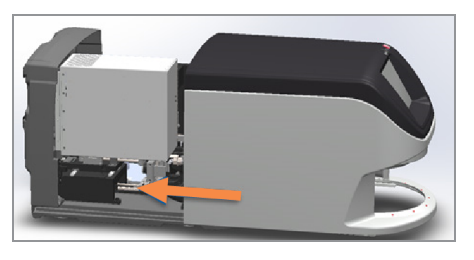

Išsamesnių veiksmų aprašymas Iš naujo paleiskite [skaitytuvą](#page-59-0) po vidaus techninės priežiūros (60 psl.).

7 Kreipkitės į "Leica Biosystems" techninių paslaugų tarnybą.

# 9000: atidarytas skaitytuvo dangtis.

• Skaitytuvo dangtis uždarytas ne iki galo.

Atlikite šiuos veiksmus, kol problema bus išspręsta:

1 Slinkite dangtį, kol užsidarys – įsitikinkite, kad jis susilygiavo su galinėmis strektėmis ir pasigirdo spragtelėjimas:

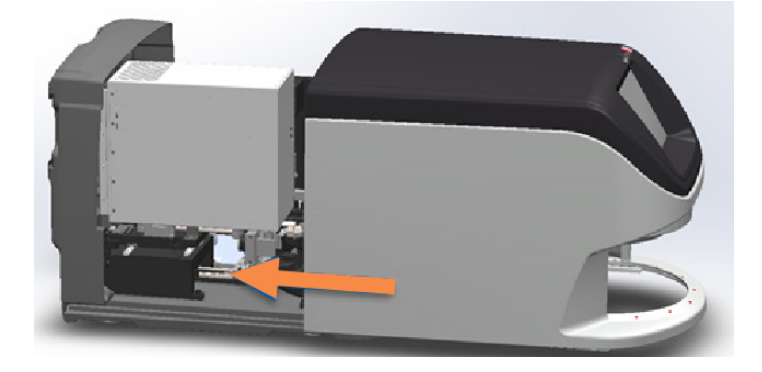

# Įspėjimai dėl stovo ir sprendimai

<span id="page-76-0"></span>Įspėjimai dėl stovo nurodo problemą dėl stovo arba dėl vieno ar daugiau jame esančių mikroskopinių stiklelių. Skaitytuvas gali tęsti nuskaitymą, kai yra įspėjimas apie stovą.

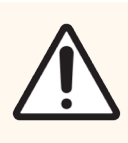

DĖMESIO: Prireikus išimti stovą, kai dar nebuvo nuskaityti visi jame esantys mikroskopiniai stikliukai, iš pradžių įsidėmėkite stovo ir mikroskopinio stikliuko būseną. Stovo nuskaitymo būsena jį išėmus pagrindiniame ekrane daugiau nerodoma.

# <span id="page-76-1"></span>1005: nepavyksta tvarkyti stovo

**· Priežastis:** yra problema su stovu, kuri neleidžia nuskaityti.

Atlikite šiuos veiksmus eilės tvarka, kol problema bus išspręsta:

- 1 Pasukite stovą į stovo pakrovimo vietą. Žr. Pasukite stovą į stovo [pakrovimo](#page-37-0) vietą (38 psl.).
- 2 Įsitikinkite, ar stovas įstatytas tinkamai:

"Leica" logotipas, nukreiptas į išorę ir į viršų; stovas į karuselę įkištas iki galo.

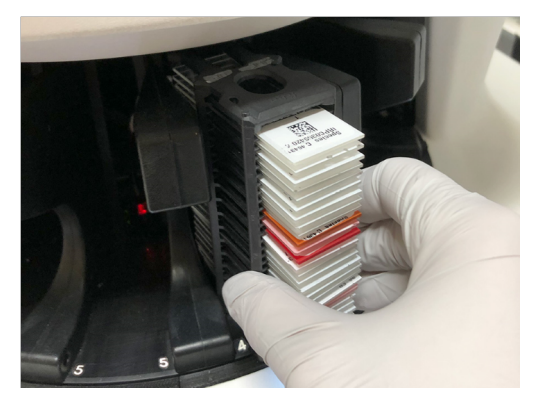

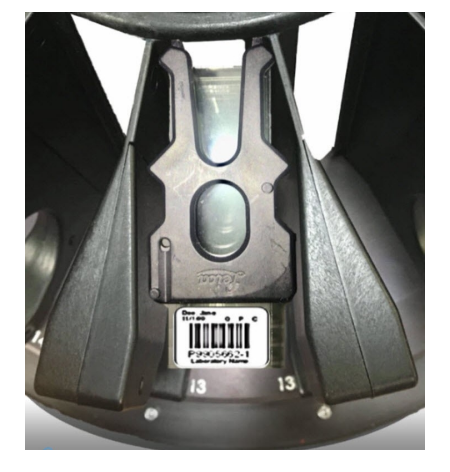

- 3 Išimkite stovą ir patikrinkite, ar:
	- naudojate leidžiamą stovą; Žr. [Palaikomi](#page-25-0) stiklelių stovai (26 psl.).
	- **·** stovas nepažeistas ar nepakeistas.
- 4 Patikrinkite, ar klaida įvyksta tik vieno stovo atžvilgiu.
	- · Patikrinkite, ar klaida įvyksta tik vieno stovo atžvilgiu, eikite į 5 veiksmą.
	- Jeigu klaida įvyksta kelių stovų atžvilgių, susisiekite su "Leica Biosystems" techninių paslaugų tarnyba.
- 5 Jeigu stovas yra leidžiamas ir nepažeistas, vėl įstatykite jį į karuselę, kad būtų nuskaitytas.
- 6 Jei skaitytuvas vis dar negali tvarkyti stovo, bandykite iš naujo paleisti skaitytuvą, atlikdami veiksmus, aprašytus Po klaidos [pranešimo](#page-63-0) saugiai paleiskite iš naujo (64 psl.).
- 7 Jei problema išlieka, išimkite stovą ir kreipkitės į "Leica Biosystems" techninių paslaugų tarnybą.

# 1006: nepavyksta apdoroti vieno ar daugiau stove esančių mikroskopinių stiklelių.

• Priežastis: įvyko vieno ar daugiau stove esančių stiklelių triktis.

Atlikite šiuos veiksmus eilės tvarka, kol problema bus išspręsta:

- 1 Bakstelėkite stovą, prie kurio nurodyta klaida, paskui Rack View (Stovo rodinys), kad sužinotumėte, kurių stiklelių atžvilgiu įvyko klaida.
- 2 Norėdami matyti stiklelio makrovaizdą, bakstelėkite Slide View (Stiklelio rodinys) ir patikrinkite klaidos informaciją.
- 3 Eikite į skyrių, kuris atitinka stiklelio klaidą:
	- [Stiklelis pasviręs](#page-78-0) (79 psl.)
	- · Nėra [brūkšninio](#page-78-1) kodo (79 psl.)
	- Nėra audinių [\(80 psl.\)](#page-79-0)
	- Neatliekamas [makrofokusavimas](#page-79-1) (80 psl.)
	- Vaizdo kokybė [\(81 psl.\)](#page-80-0)
	- $\bullet$  Klaida [perkeliant](#page-80-1) vaizdą bus bandoma iš naujo (81 psl.)
	- [Nutraukta](#page-81-0) (82 psl.)
- 4 jei atlikus atitinkamą procedūrą problema išlieka, stiklelį išsaugokite, kad jį būtų galima patikrinti, ir kreipkitės į "Leica Biosystems" techninių paslaugų tarnybą.

# Stiklelių klaidos ir sprendimai

Jei kyla problemų nuskaitant stiklelį, jo rodinyje rodomas vienas iš toliau nurodytų klaidos pranešimų. Atlikite šiuos veiksmus eilės tvarka, kol problema bus išspręsta. Jei atlikote šiuos veiksmus ir problema išlieka, kreipkitės į "Leica Biosystems" techninių paslaugų tarnybą.

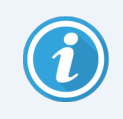

Viršutiniame dešiniajame kampe bakstelint x galima laikinai pašalinti kai kuriuos klaidų pranešimus. Taip galite peržiūrėti makrovaizdą.

### <span id="page-78-0"></span>Stiklelis pasviręs

**· Priežastis:** stiklelis pasvires tarp dviejų ar daugiau stovo angų ir jo negalima nuskaityti.

Atlikite šiuos veiksmus eilės tvarka:

1 Nuimkite stovą nuo karuselės ir raskite pakreiptą stiklelį:

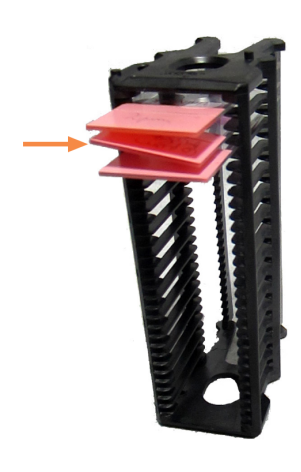

- 2 Jdėkite mikroskopinį stikliuką į naują nuskaitytiną stovą ir įsitikinkite, kad jis guli horizontaliai.
- 3 Įstatykite nuskaitytiną stovą į tuščią stovo angą.

### <span id="page-78-1"></span>Nėra brūkšninio kodo

**· Priežastis:** Skaitytuvas neaptinka brūkšninio kodo ant stiklelio.

Atlikite šiuos veiksmus eilės tvarka, kol problema bus išspręsta:

- 1 Patikrinkite, ar mikroskopiniai stikliukai ir stovas yra įdėti tinkamai.
	- **·** stiklelio etiketė nukreipta į išore ir į viršų;
	- "Leica" logotipas, nukreiptas į išorę ir į viršų.
	- Žr. Stiklelių [įkėlimas](#page-33-0) į stovą (34 psl.).
- 2 Įsitikinkite, kad brūkšniniai kodai atitinka specifikacijas. Žr. Palaikomi [brūkšniniai](#page-26-0) kodai (27 psl.).
- 3 Užtikrinkite, kad brūkšniniai kodai atitiktų minimalius kokybės reikalavimus. Žr. [Brūkšniniai](#page-30-0) kodai (31 psl.).
- 4 Jei problema išlieka, skambinkite į "Leica Biosystems" techninių paslaugų tarnybą.

### <span id="page-79-0"></span>Nėra audinių

**- Priežastis:** skaitytuvas neaptinka audinio ant stiklelio.

Atlikite šiuos veiksmus eilės tvarka, kol problema bus išspręsta:

- 1 Jutiklinio ekrano sąsajoje bakstelėkite stovo poziciją, kurioje yra klaida.
- 2 Norėdami matyti stiklelio makrovaizdą bakstelėkite Slide View (Stiklelio rodinys).

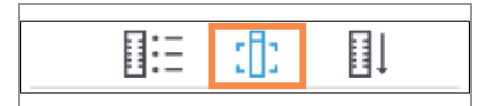

- 3 Bakstelėkite klaidos pranešimą, kad laikinai jį paslėptumėte.
- 4 Patikrinkite, ar ant stiklelio yra audinio.
- 5 Isidėmėkite mikroskopinio stikliuko numeri.
- 6 Pasukite ir išimkite stovą, kad pasiektumėte mikroskopinį stiklelį.
- 7 Išimkite mikroskopinį stiklelį iš stovo ir jį nuvalykite.
- 8 Jdėkite mikroskopinį stiklelį į naują stovą ir vėl jį nuskaitykite.
- 9 Jeigu triktis išlieka, patikrinkite, ar nepadaryta klaidų ruošiant stiklelį. Žr. Stiklelių [paruošimas](#page-27-0) (28 psl.).
- 10 Jei atlikus ankstesnius veiksmus problema išlieka, skambinkite į "Leica Biosystems" techninių paslaugų tarnybą.

### <span id="page-79-1"></span>Neatliekamas makrofokusavimas

**· Priežastis:** skaitytuvo kamera negali sufokusuoti audinio.

Atlikite šiuos veiksmus eilės tvarka, kol problema bus išspręsta:

- 1 Patikrinkite, ar nėra stiklelio įkėlimo klaidų:
	- <sup>l</sup> stiklelį reikia nustatyti taip, kad mėginio pusė būtų nukreipta į viršų. Žr. Stiklelių [įkėlimas](#page-33-0) į stovą (34 psl.).
	- Stiklelių dėklas švarus.
- 2 Patikrinkite nudažymo kokybę.
- 3 Patikrinkite, ar stiklelio ir dengiamojo stikliuko storis atitinka reikalavimus. Žr. *""Aperio GT 450 DX"" Specifikacija*.
- 4 Patikrinkite, ar ruošiant stiklelį nepadaryta įprastų klaidų:
	- netrūksta dengiamojo stikliuko ir jis nepersidengia;
	- **·** etiketės nėra išsikišusios ar ne ta puse;
	- ant stiklelio yra tik viena etiketė;
	- stiklelis švarus.
- 5 Jei kiekviename stiklelyje yra ta pati klaida arba jei atlikus ankstesnius veiksmus problema išlieka, skambinkite į "Leica Biosystems" techninių paslaugų tarnybą.

### <span id="page-80-0"></span>Vaizdo kokybė

• Priežastis: skaitytuvo automatinės vaizdo kokybės kontrolės funkcija aptiko vaizdo kokybės problemą.

Atlikite šiuos veiksmus eilės tvarka, kol problema bus išspręsta:

- 1 Naudodami peržiūros programinę įrangą, peržiūrėkite nuskaitytą mikroskopinio stikliuko vaizdą.
- 2 Patikrinkite, ar ruošiant stiklelį nepadaryta įprastų klaidų:
	- netrūksta dengiamojo stikliuko ir jis nepersidengia;
	- **·** etiketės nėra išsikišusios ar ne ta puse;
	- ant stiklelio yra tik viena etiketė;
	- stiklelis švarus.
- 3 Vėl nuskaitykite mikroskopinį stikliuką. Baigus nuskaityti, neišimkite stovo iš skaitytuvo.
- 4 Naudodami peržiūros programinę įrangą, peržiūrėkite naujai nuskaitytą mikroskopinio stikliuko vaizdą.
- 5 Jeigu triktis išlieka, peržiūrėkite mikroskopinį stikliuką mikroskopinio stikliuko rodinyje ir bakstelėkite Scan Entire Slide (nuskaityti visą mikroskopinio stikliuko plotą).

Jei norite nuskaityti visą plotą ir tai padaryti su kiekvienu stove esančiu mikroskopiniu stikliuku, žr. Viso [kiekvieno](#page-44-0) stove esančio [mikroskopinio](#page-44-0) stikliuko ploto nuskaitymas (45 psl.).

- 6 Patikrinkite, ar sufokusuoti kiti mikroskopiniai stikliukai.
- 7 Jeigu nesufokusuoti visi stikliukai, nuvalykite objektyvą. Žr. Nuvalyti objektyvą ir ["Koehler" \(53 psl.\).](#page-52-0)
- 8 Jei atlikus ankstesnius veiksmus problema išlieka, skambinkite į "Leica Biosystems" techninių paslaugų tarnybą.

### <span id="page-80-1"></span>Klaida perkeliant vaizdą – bus bandoma iš naujo

**· Priežastis:** skaitytuvas negali perkelti nuskaityto vaizdo į vaizdo saugojimo vietą.

Atlikite toliau nurodytus veiksmus:

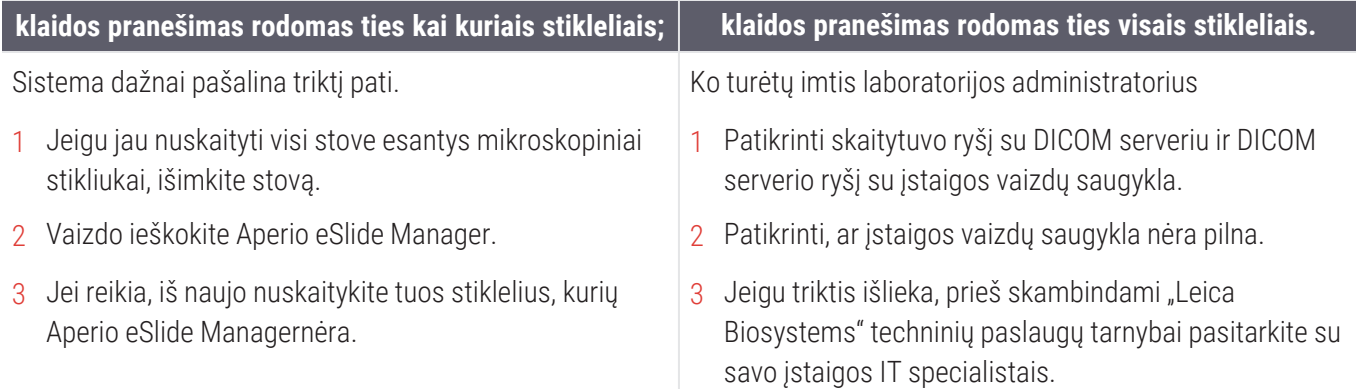

#### <span id="page-81-0"></span>Nutraukta

**- Priežastis:** skaitytuvas negali nuskaityti stiklelio.

Atlikite šiuos veiksmus eilės tvarka, kol problema bus išspręsta.

- 1 Jei visuose stikleliuose rodomas klaidos pranešimas "Nutraukta", eikite į Klaidos [pranešimas](#page-81-1) rodomas ties visais [stikleliais.](#page-81-1) (82 psl.). Jei pranešimas rodomas viename ar keliuose stikleliuose, pereikite prie kito veiksmo.
- 2 Patikrinkite, ar stiklelis nepažeistas arba jį ruošiant nepadaryta įprastų klaidų:
	- netrūksta dengiamojo stikliuko ir ijs nepersidengia;
	- **·** etiketės nėra išsikišusios ar ne ta puse;
	- ant stiklelio yra tik viena etiketė;
	- ant stiklelio yra tik vienas dengiamasis stikliukas;
	- **·** stiklelis švarus.
- 3 Nuvalykite mikroskopinį stikliuką.
- 4 Jdėkite mikroskopinį stikliuką į kitą stovą ir vėl jį nuskaitykite.
- 5 Jei atlikus ankstesnius veiksmus problema išlieka, skambinkite į "Leica Biosystems" techninių paslaugų tarnybą.

### <span id="page-81-1"></span>Klaidos pranešimas rodomas ties visais stikleliais.

Atlikite šiuos veiksmus eilės tvarka, kol problema bus išspręsta:

- 1 Išimkite iš karuselės visus nuskaitytus mikroskopinių stikliukų stovus.
- 2 Atidarykite dangtį, kad pasiektumėte vidų.
	- a Atidarykite skaitytuvo dangtį. b Pasukite VPU fiksatorių. c Ištraukite VPU.

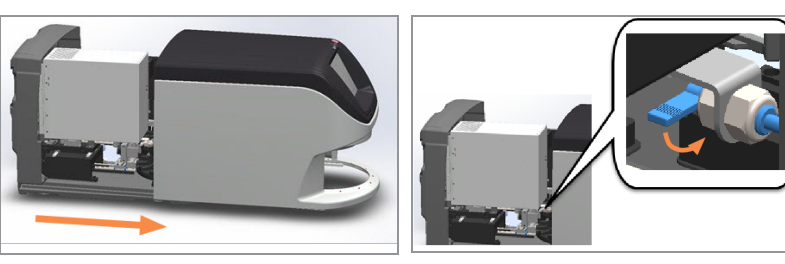

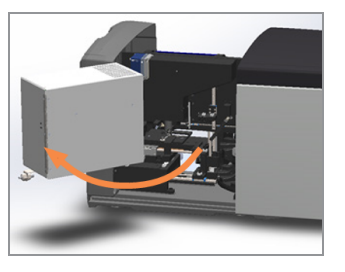

Išsamesnės informacijos pateikiama Atidarykite skaitytuvo dangtį, kad [pasiektumėte](#page-49-0) vidų. (50 psl.).

3 Patikrinkite, ar ant objektinio staliuko arba iš dalies ant jo nėra mikroskopinio stikliuko.

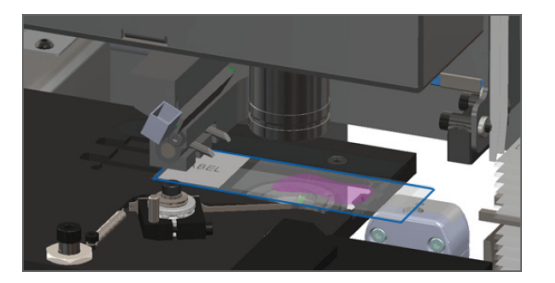

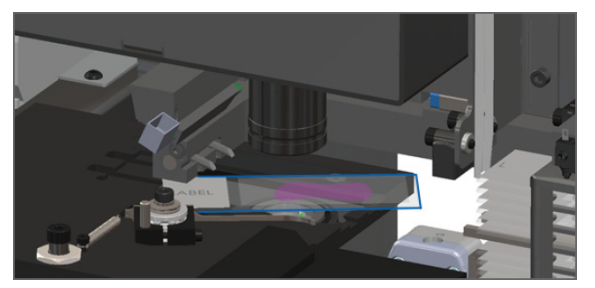

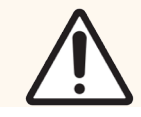

DĖMESIO: Jeigu skaitytuvas paleidžiamas iš naujo, kai ant objektinio staliuko yra mikroskopinis stikliukas, pastarasis gali būti pažeistas.

- 4 Jei ant objektinio staliuko yra stiklelis, atsargiai jį nuimkite, neliesdami aplinkinių komponentų.
- 5 Uždarykite skaitytuvo dangtį:
	-
- 
- 

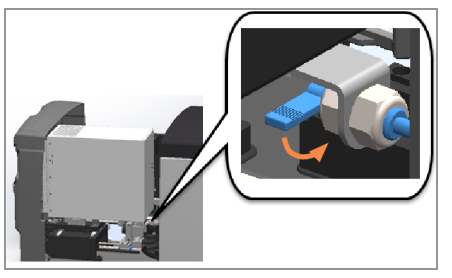

a Įstatykite VPU į vietą. b Pasukite VPU fiksatorių. c Stumkite dangtelį, kol jis užsidarys.

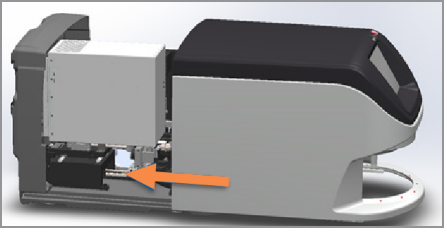

išsamesnių veiksmų aprašymas Iš naujo paleiskite [skaitytuvą](#page-59-0) po vidaus techninės priežiūros (60 psl.).

- 6 Išjunkite skaitytuvą bakstelėdami Maintenance (Techninė priežiūra), tada bakstelėkite Shut Down Scanner (Išjungti skaitytuvą).
- 7 Jutikliniam ekranui užtemus, išjunkite skaitytuvą jungikliu "jiungti / išjungti".
- 8 Jungikliu "On/Off" (jjungti / išjungti) vėl jjunkite skaitytuvą.
- 9 Leiskite skaitytuvui nuskaityti likusius stovus.
- 10 Jei problema išlieka, skambinkite į "Leica Biosystems" techninių paslaugų tarnybą.

# Požymiai ir sprendimai

<span id="page-83-1"></span>Šiame skyriuje pateikiama pagal požymius suskirstyta gedimų šalinimo informacija apie skaitytuvo problemas, kurioms nėra klaidos pranešimo ar kodo.

# <span id="page-83-2"></span>Skaitytuvas neįsijungia

- 1 Įsitikinkite, kad skaitytuvo maitinimas įjungtas.
- 2 Jei naudojate papildomą nepertraukiamo maitinimo šaltinį (UPS), įsitikinkite, kad jis įjungtas.
- 3 Patikrinkite jungtis prie sieninio elektros lizdo ir prie skaitytuvo galinės dalies prijungtą eterneto kabelį.
- 4 Įsitikinkite, kad skaitytuvo prijungimo vietoje yra elektros srovė.
- 5 Patikrinkite, ar yra tinklo ryšys su įrenginiu.
- 6 Isitikinkite, kad pagrindinis skaitytuvo dangtis visiškai uždarytas.
- <span id="page-83-0"></span>7 Jei problema išlieka, skambinkite į "Leica Biosystems" techninių paslaugų tarnybą.

# Jutiklinis ekranas nereaguoja į prisilietimą

- 1 Išjunkite skaitytuvą atlikdami veiksmus, aprašytus [Skaitytuvą](#page-49-1) išjunkite (50 psl.).
- 2 Skaitytuva ijunkite.
- 3 Jei problema išlieka, skambinkite į "Leica Biosystems" techninių paslaugų tarnybą išsami informacija.

# Jutiklinis ekranas juodas

- 1 Išjunkite skaitytuvą atlikdami veiksmus, aprašytus [Skaitytuvą](#page-49-1) išjunkite (50 psl.).
- 2 Skaitytuva ijunkite.
- <span id="page-83-3"></span>3 Jei problema išlieka, skambinkite į "Leica Biosystems" techninių paslaugų tarnybą išsami informacija.

# Skaitytuvo viduje esančios stikleliai sulaužyti

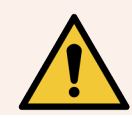

ĮSPĖJIMAS: Nebandykite sutaisyti pažeistų mikroskopinių stikliukų. Skambinkite į "Leica Biosystems" techninių paslaugų tarnybą.

1 Teikdama pagalbą "Leica Biosystems" techninių paslaugų tarnyba gali paprašyti nuotraukų.

# <span id="page-84-0"></span>Prarastas interneto ryšys

Kad "Aperio GT 450 DX"" veiktų, turi būti prijungtas prie Scanner Administration Manager DX (SAM DX) per vietinį tinklą. Jei šis ryšys nutrūksta, matote:

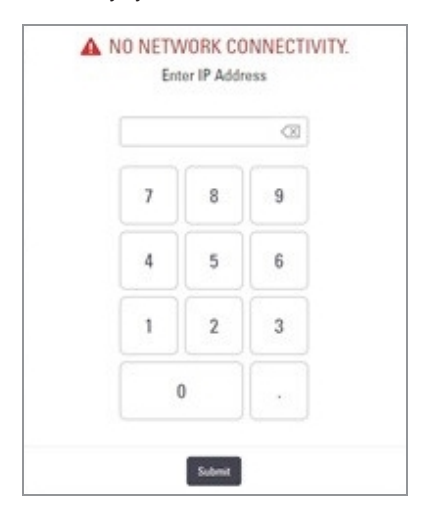

Galite bandyti atkurti tinklo ryšį įvesdami SAM DX serverio IP adresą. Dėl šios informacijos kreipkitės į IT darbuotojus. Jei nepavyksta užmegzti tinklo ryšio, kreipkitės pagalbos į IT specialistus.

# A Informacija apie veiksmingumą

# Analitinis veiksmingumas

<span id="page-85-0"></span>Šiame skirsnyje pateikiama "Aperio GT 450 DX"" pateikiama analitinio veiksmingumo tyrimų santrauka.

# Tikrumas

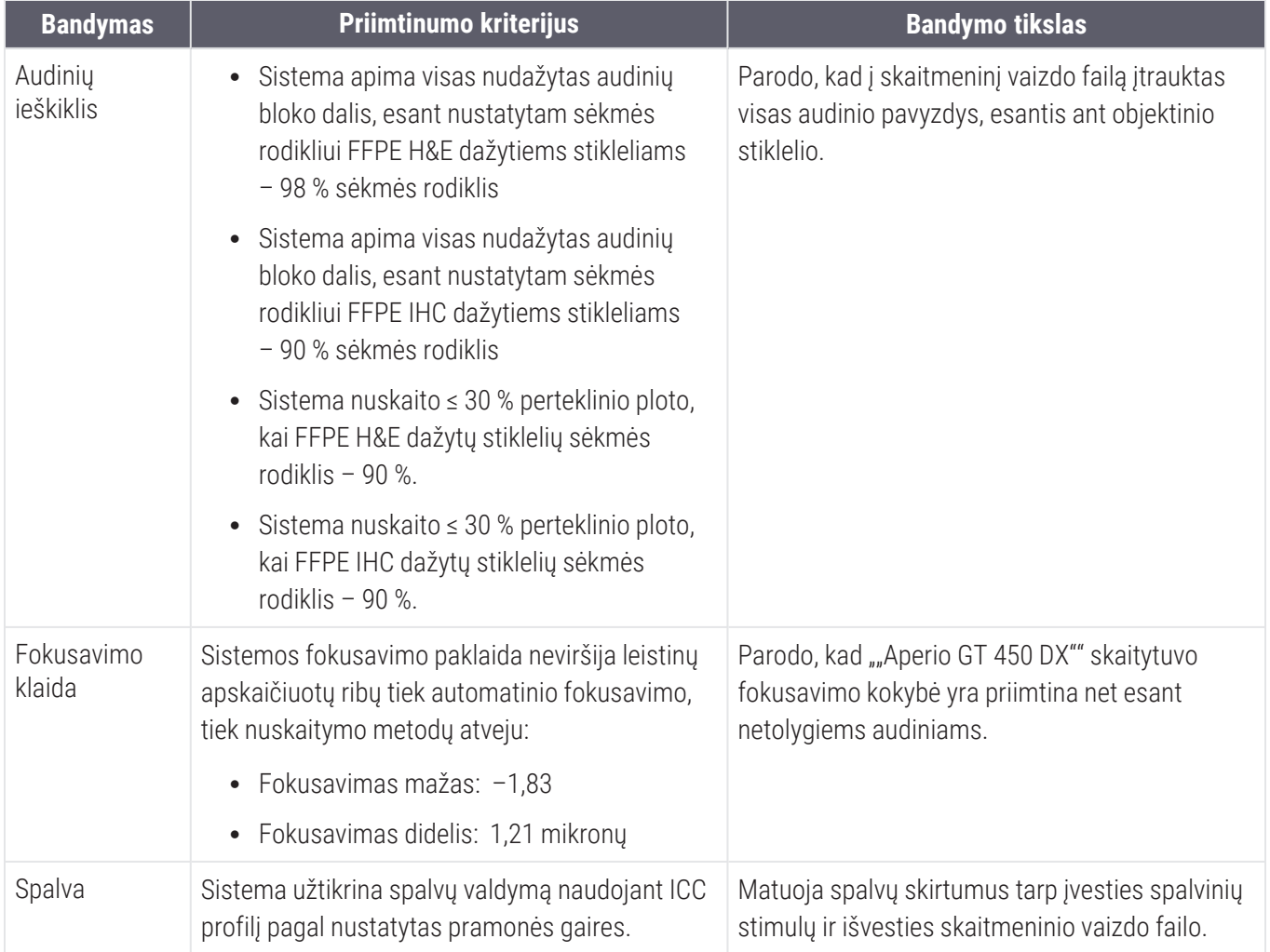

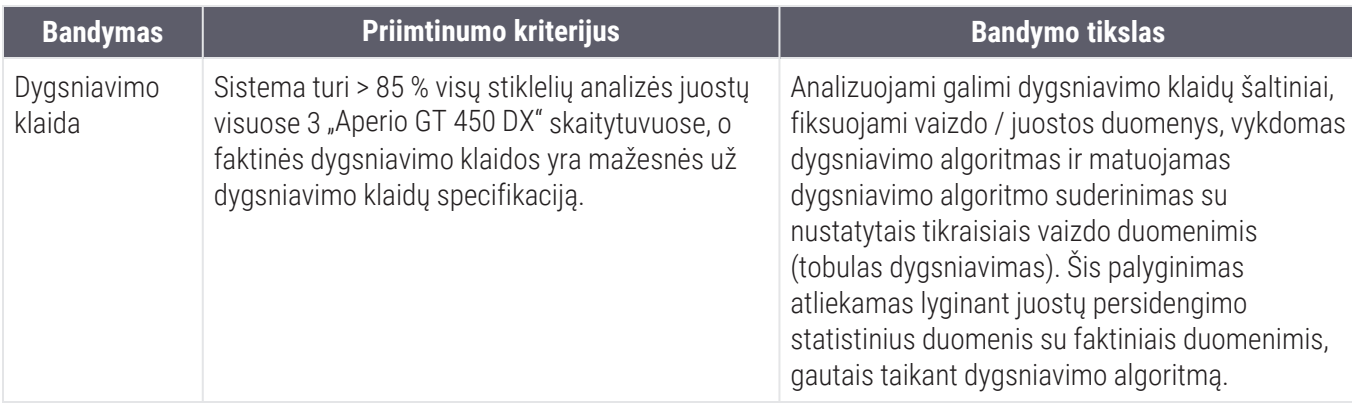

# Tikslumas (pakartojamumas ir atkuriamumas)

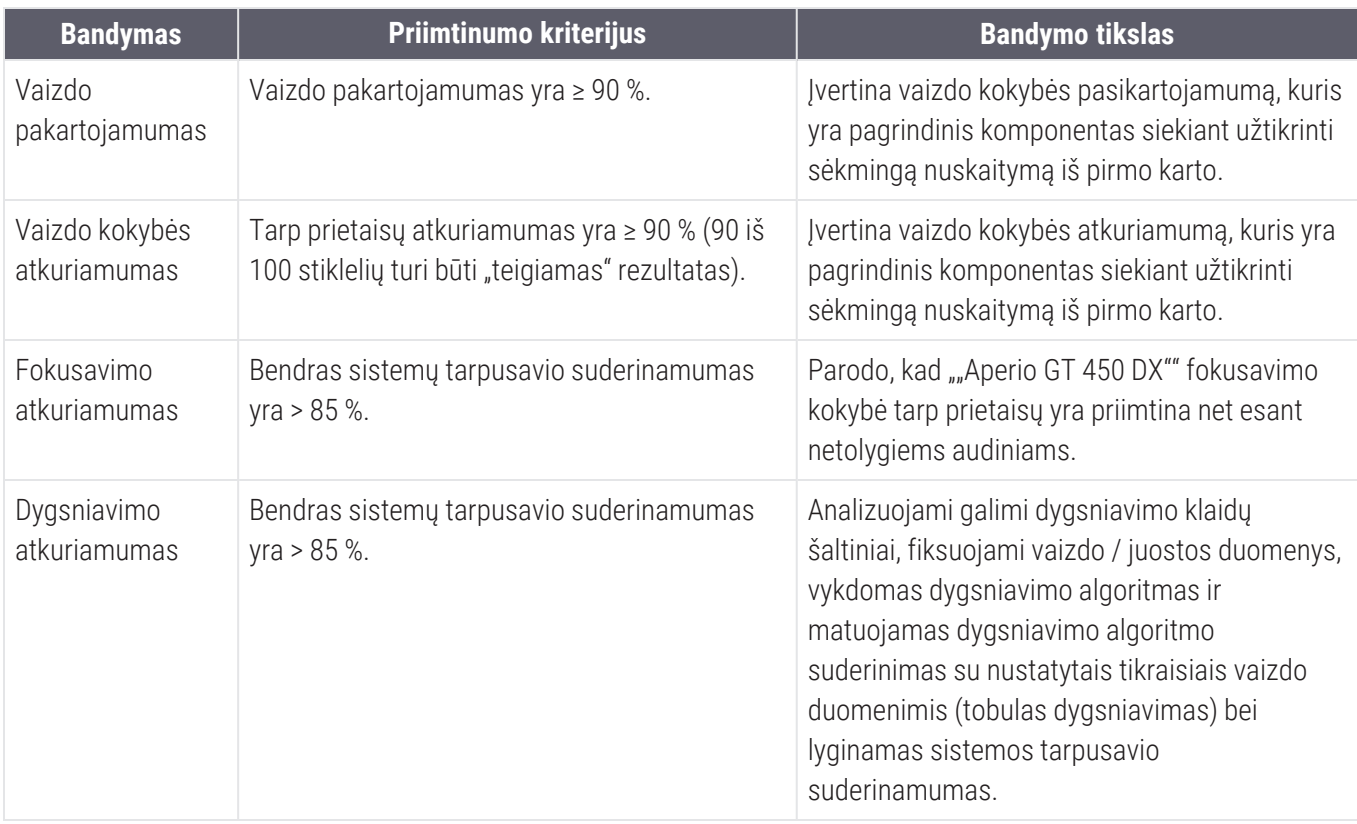

# Tikslumas (atsirandantis dėl tikrumo ir tikslumo)

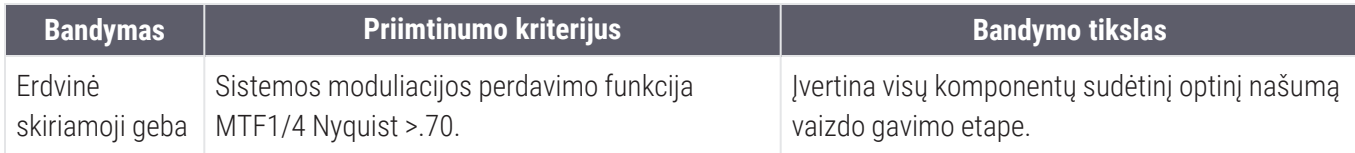

# Klinikinis veiksmingumas

<span id="page-87-0"></span>Klinikinis veiksmingumas grindžiamas ""Aperio GT 450 DX"" ir tradicinės šviesos mikroskopijos atitikimu.

Klinikinis "Aperio GT 450 DX" veiksmingumas grindžiamas turima moksline literatūra, nes iki šiol nėra jokių klinikinio veikimo tyrimų, įprastų diagnostinių tyrimų duomenų ar kitų klinikinio veikimo duomenų apie "Aperio GT 450 DX"". Atlikta sisteminė literatūros paieška, kad būtų nustatyta atitinkama literatūra, kurioje patvirtinamas klinikinis ""Aperio GT 450 DX"" veiksmingumas.

2020 m. Hanna ir kt. įrodė klinikinį veiksmingumą, matuojamą pagal patologinių duomenų atitikimą tarp ""Aperio GT 450 DX"" ir tradicinės šviesos mikroskopijos. Jų tyrimas taip pat parodė, kad ""Aperio GT 450 DX"" pagrindinis diagnostinis suderinamumas buvo 100 %, o šalutinis diagnostinis suderinamumas – 98,8 %.

Apskritai, remiantis turimais klinikinio veiksmingumo įrodymais, galima teigti, kad ""Aperio GT 450 DX"" gali veikti pagal numatytą paskirtį klinikinėje aplinkoje.

Toliau pateikiami literatūroje aprašytų klinikinių tyrimų rezultatai.

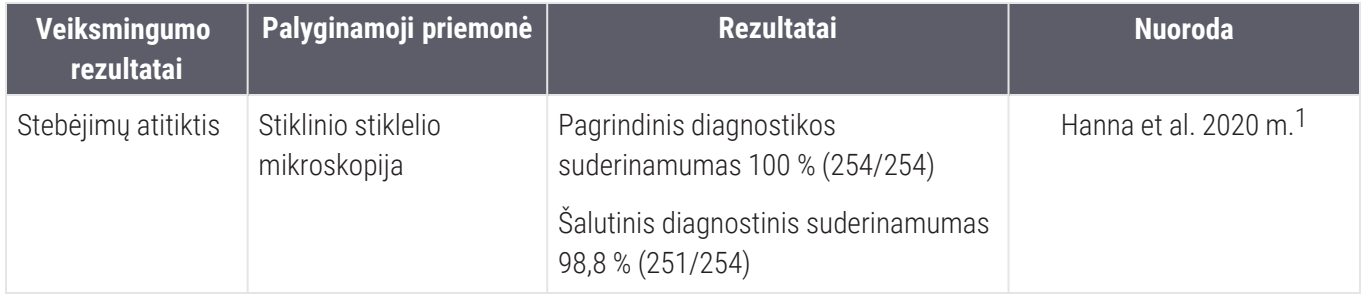

<sup>1</sup> Hanna MG, Parwani A, Sirintrapun SJ: "Whole Slide Imaging: Technology and Applications". Adv Anat Pathol, 27: 251-259, 2020 10.1097/pap.0000000000000273

# Rodyklė

### 4

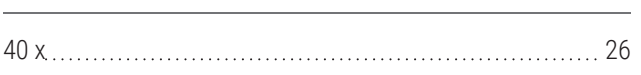

# A

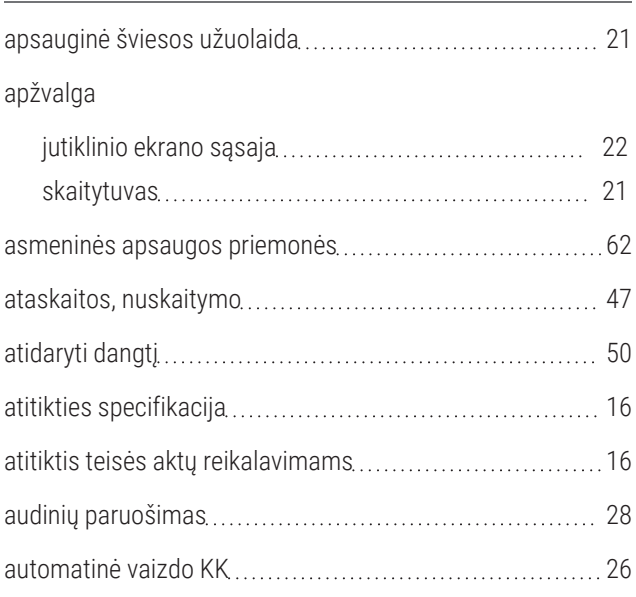

### B

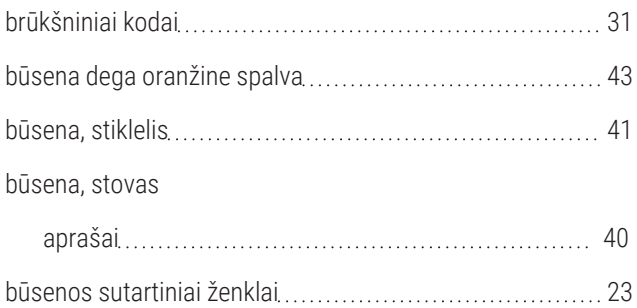

#### D

#### dangtelis

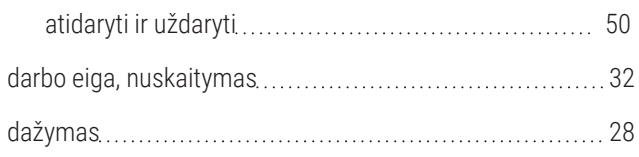

"Aperio GT 450 DX" Naudotojo Vadovas, "MAN-0475"-lt B redakcija Autorių teisės © "Leica Biosystems Imaging, Inc.", 2022 m.

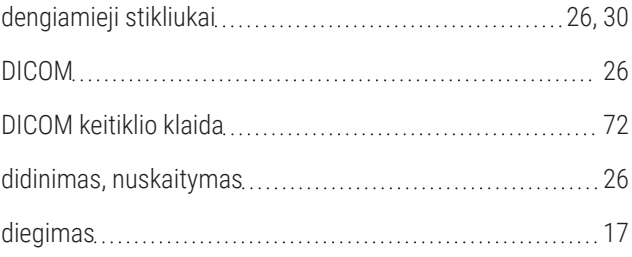

### E

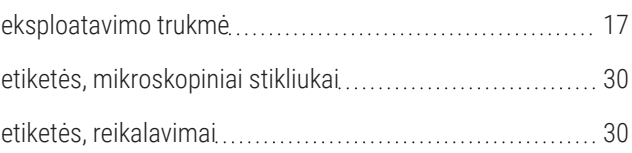

# F

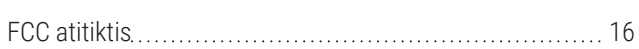

### G

I

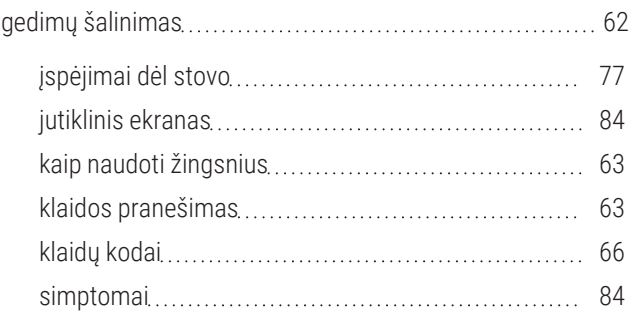

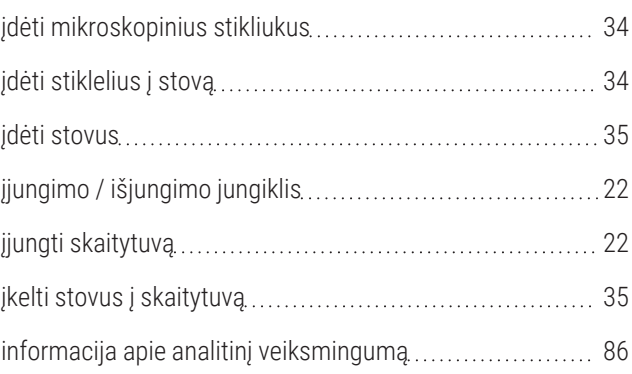

#### įspėjimai

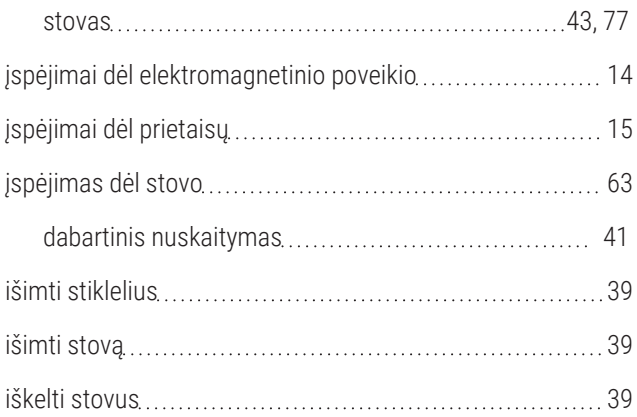

# J

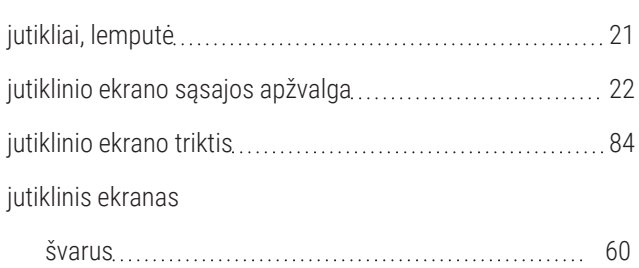

# K

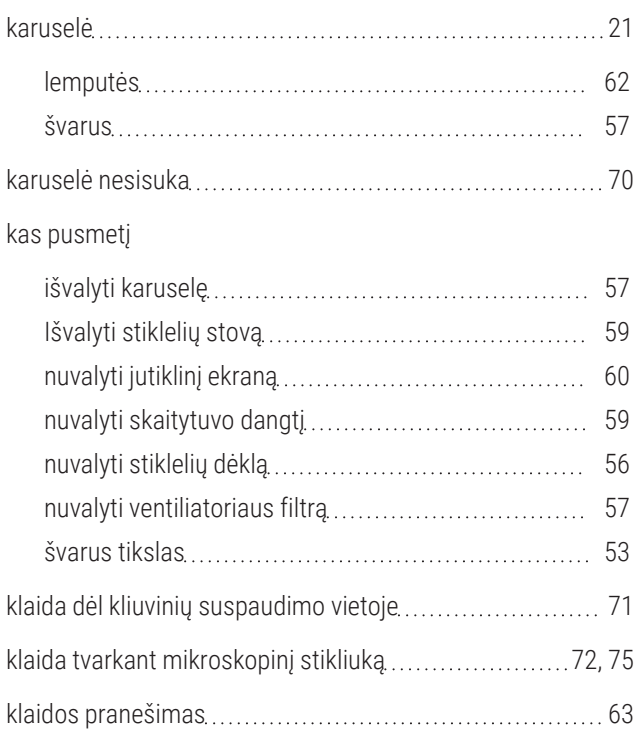

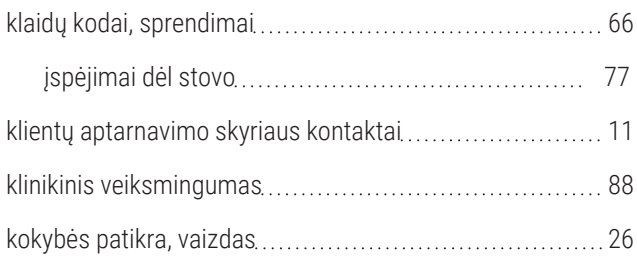

### M

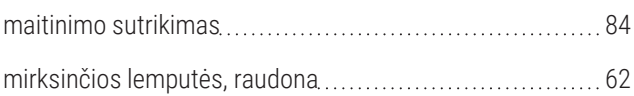

# N

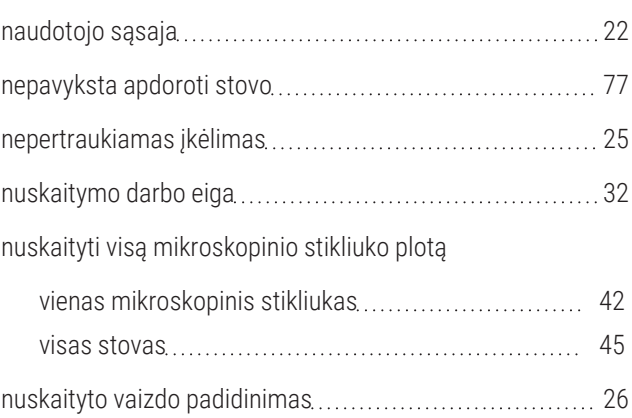

### P

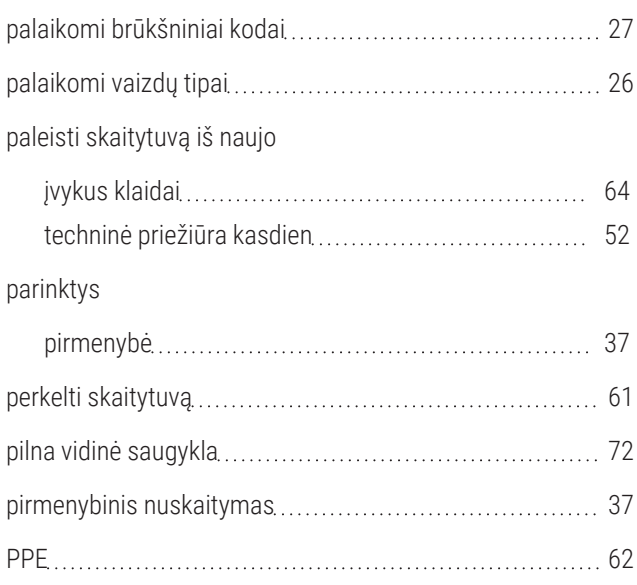

#### pranešimai

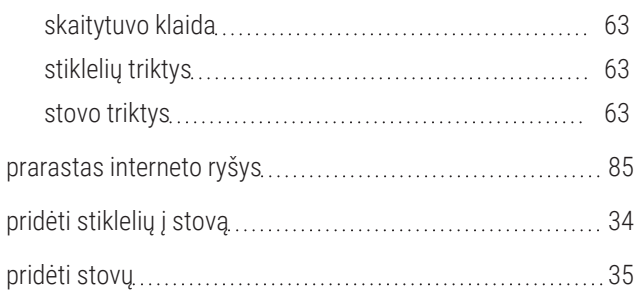

# R

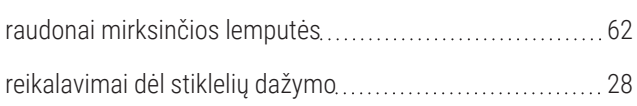

# S

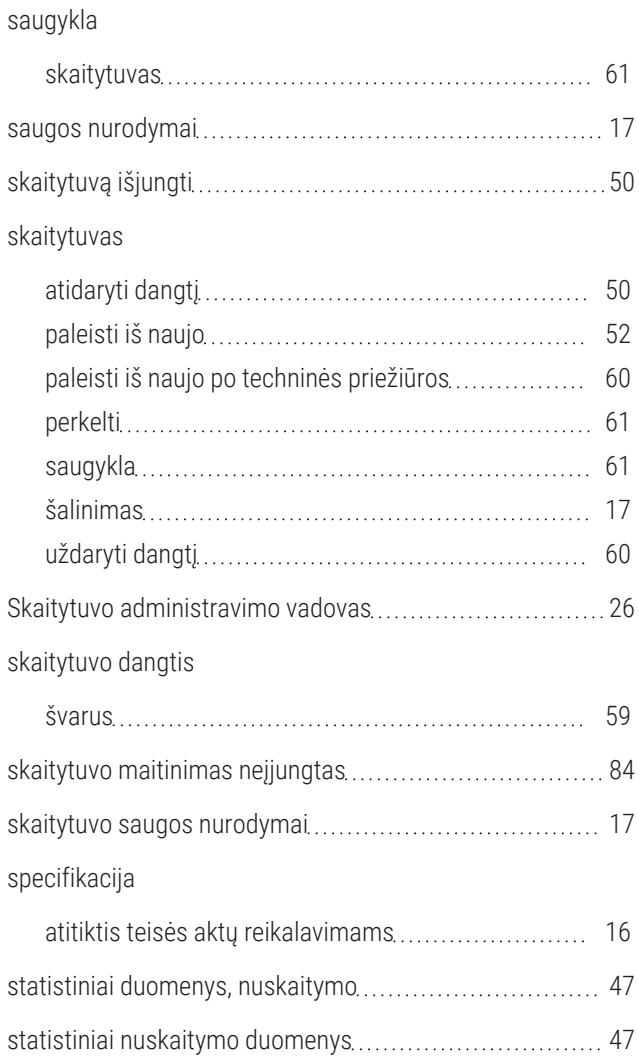

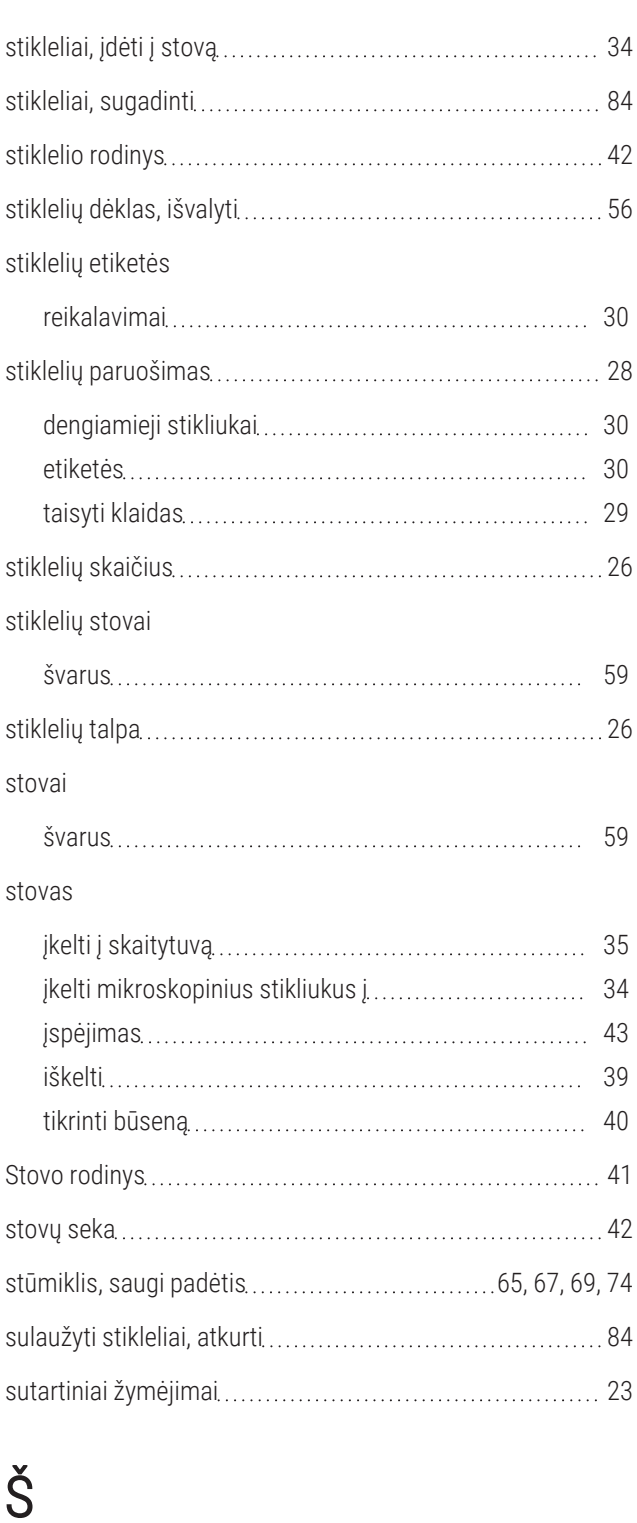

šalinimas [17](#page-16-3)

švarus tikslas [53](#page-52-0) švarus tikslas ir Koehler [53](#page-52-0) šviesos užuolaida [21](#page-20-0)

# T

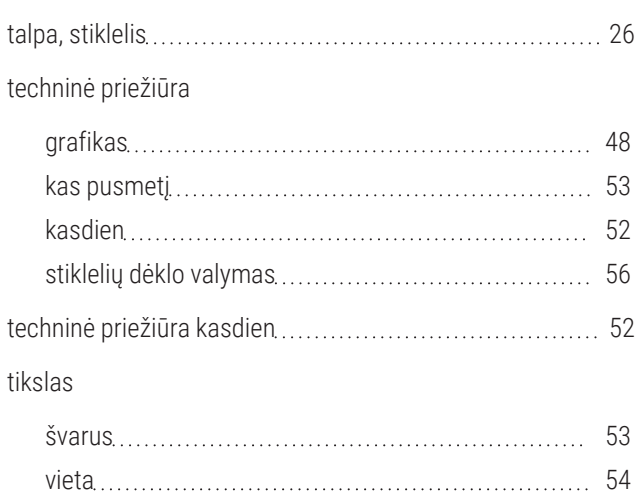

# V

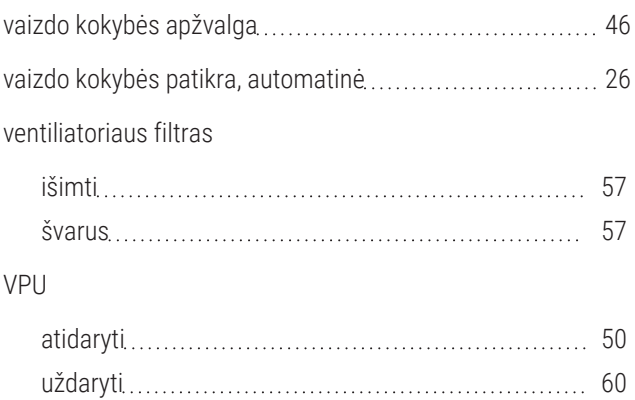